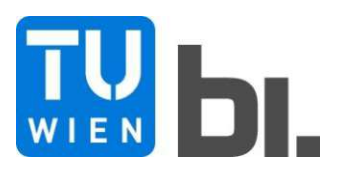

Diploma Thesis

# **Potential of parametric modeling for structural optimization A Variantstudy of industrial buildings with different timber structure systems**

Submitted in satisfaction of the requirements for the degree of Diplom-Ingenieur / Diplom-Ingenieurin of the TU Wien, Faculty of Civil Engineering

DIPLOMARBEIT

# **Potenzial der parametrischen Modellierung für Tragwerksoptimierung Eine Variantenstudie im Industriebau mit verschiedenen Holzbautragwerken**

ausgeführt zum Zwecke der Erlangung des akademischen Grades eines / einer Diplom-Ingenieurs/ Diplom-Ingenieurin eingereicht an der Technischen Universität Wien, Fakultät für Bauingenieurwesen

von

# **Dalel Daleyev, BSc**

Matr.Nr.: 01328783

unter der Anleitung von

Univ.-Prof. Dipl.-Ing. Dr.techn. **Iva Kovacic** Univ.Ass. Dipl.-Ing. BSc **Julia Reisinger**

Institut für Interdisziplinäres Bauprozessmanagement Forschungsbereich Integrale Bauplanung und Industriebau Technische Universität Wien, Karlsplatz 13/234-2, A-1040 Wien

Wien, am 29.09.2021

## **Eidesstattliche Erklärung zur Diplomarbeit**

Ich habe zur Kenntnis genommen, dass ich zur Drucklegung meiner Arbeit unter der Bezeichnung DIPLOMARBEIT nur mit Bewilligung der Prüfungskommission berechtigt bin.

Ich erkläre weiters an Eides statt, dass ich meine Diplomarbeit nach den anerkannten Grundsätzen für wissenschaftliche Abhandlungen selbständig ausgeführt habe und alle verwendeten Hilfsmittel, insbesondere die zugrunde gelegte Literatur genannt habe.

Wien, am 29.09.2021

#### **Danksagung**

Diese Danksagung ist vorerst meiner Mama, Oma und dem Opa gewidmet, die mir die Möglichkeit gegeben haben, meinen Kindheitstraum zu verwirklichen – Bauingenieur zu werden.

*Дорогая мама, спасибо тебе за твою любовь, доброту и за всё, чему ты меня научила в этой жизни. Этот опыт останется со мной навсегда. Он помогал и будет помагать принимать решения. Весь этот проделанный нелёгкий учебный путь, который был полон как и радости, так и разочарования сложился благодаря тебе.*

*Дорогая моя Ажека, спасибо тебе за всё. За всю твою любовь, внимание, звонки и письма. За каждую тёплую кружечку чая, которую ты мне приносила, пока я писал эту работу.*

*Дорогой мой Аташка. Твоя свеча всё ещё горит.*

Ich will den herzerwärmenden Dank meiner Liebe des Lebens geben, die mich stets unterstützt hat, nicht nur den eigenen Glauben an mich nicht verloren hat, sondern meinen verstärkt hat. Die meine Freude geteilt und meine Trauer seit den letzten Jahren mitgetragen hat. Die sowohl in den besten als auch in den schlechtesten Zeiten meines Lebens immer dabei war. Die mir immer geholfen hat, wieder glücklich zu sein. Die, ohne wen diese Arbeit nie möglich wäre.

*Meiner Lara.*

Meinen besonderen Dank spreche ich der Frau Univ. Prof. Dipl.-Ing. Dr.techn. Iva Kovacic sowie der Frau Projektass. (FWF) Dipl.-Ing. Julia Reisinger, B.Sc. aus, die das Thema der Diplomarbeit sehr unterstützt und professionell betreut haben. Dadurch ist nicht nur die Fertigstellung dieser Arbeit möglich geworden, sondern ist meine Zukunftsvision hinsichtlich der Thematik von *Parametric-Engineering* fundamental entstanden, mit welcher ich mich weiterhin auseinandersetzen will.

*Let it be parametric…*

Des Weiteren will ich mich bei dem Herrn Univ.Ass. Dipl.-Ing. Dr.techn. Georg Hochreiner bedanken, der mich konstruktiv betreut und mir beigebracht hat, die Aufgaben des Bauingenieurwesens stets mit dem Ingenieurverstand zu lösen und geltende technische Vorschriften kritisch zu hinterfragen.

*Auf die Ästhetik des Ingenieurholzbaus -*

Ich will mich bei allen Freunden/innen von mir sowohl in meiner Heimat – Kasachstan – als auch hier in Österreich bedanken. Die mit euch verbrachte Zeit hat mir stark geholfen, die Studienzeit mit "bunten Farben" in der Erinnerung zu vermischen und wieder zu erlernen, sich auf das Leben zu freuen.

*Спасибо.*

## **Kurzfassung**

Die aktuelle Welterwärmung und der globale Ressourcenmangel zeigen, dass gewisse Optimierungen der industriellen Produkte nicht nur wegen Wirtschaftlichkeit durchgeführt werden müssen.

Die Bauindustrie stellt eine der ressourcenintensivsten Wirtschaftssektoren dar und gehört gleichzeitig zum Großteil des menschengemachten Rohstofflagers. Darauf basierend müssen neue Wege und Methoden sowohl in der Bauplanung als auch -Ausführung entwickelt werden, um den Bausektor mehr ressourcenschönend zu gestalten.

Im Rahmen jener Bauplanung, in welcher zahlreiche Fallstudien durchgeführt werden, kann die Basis zur multiobjektiven bzw. mehrdimensionalen Optimierung der Tragkonstruktionen erschaffen werden.

Aufgrund der Einzigartigkeit jedes Bauvorhabens und der komplexen modelltechnischen Dateneingaben sind sehr wenige Fallstudien in der Phase der konservativen Planung möglich. Aus diesem Anlass wird im Rahmen dieser Diplomarbeit ein generatives Tool zur parametrischen Optimierung der holzbauspezifischen Tragkonstruktionen im Industriebau erschaffen. Der verwendete Optimierungsansatz stellt das Konzept von *Multi-Objective-Optimisation* dar.

Aufgrund der o.g. Aspekte, der klingenden Abbreviatur und der Liebe zu den vierbeinigen Freunden der Menschen wird der Name "*[MOPTS](#page-6-0)*" (*Multi-objective-Optimisation-of-Timber-Structures*) dem entwickelten Tool gegeben.

#### **Abstract**

The current global warming and the global scarcity of resources show that certain optimizations of industrial products must be carried out not only for its profitability.

The construction industry is one of the most resource-intensive economic sectors and at the same time belongs to most of the man-made raw material store. Based on that fact, new ways and methods have to be developed both in construction planning and execution in order to make the construction sector more resource-friendly.

The basis for multi-objective or multi-dimensional optimization of the supporting structures can be created within the framework of the planning in which numerous case-studies are carried out.

Due to the uniqueness of each building project and the complex technical model data input, very few case-studies can be carried out in the phase of conservative planning. On this occasion, a generative tool for the parametric optimization of timber-specific supporting structures in industrial construction is being created within the scope of this diploma thesis. The optimization approach used in this work represents the concept of multi-objective optimization.

Due to the above-mentioned aspects, the sound of the abbreviation and the love for people's four-legged friends, the developed has been named "MOPTS" (*Multi-objective optimization of timber structures*).

# Inhalt

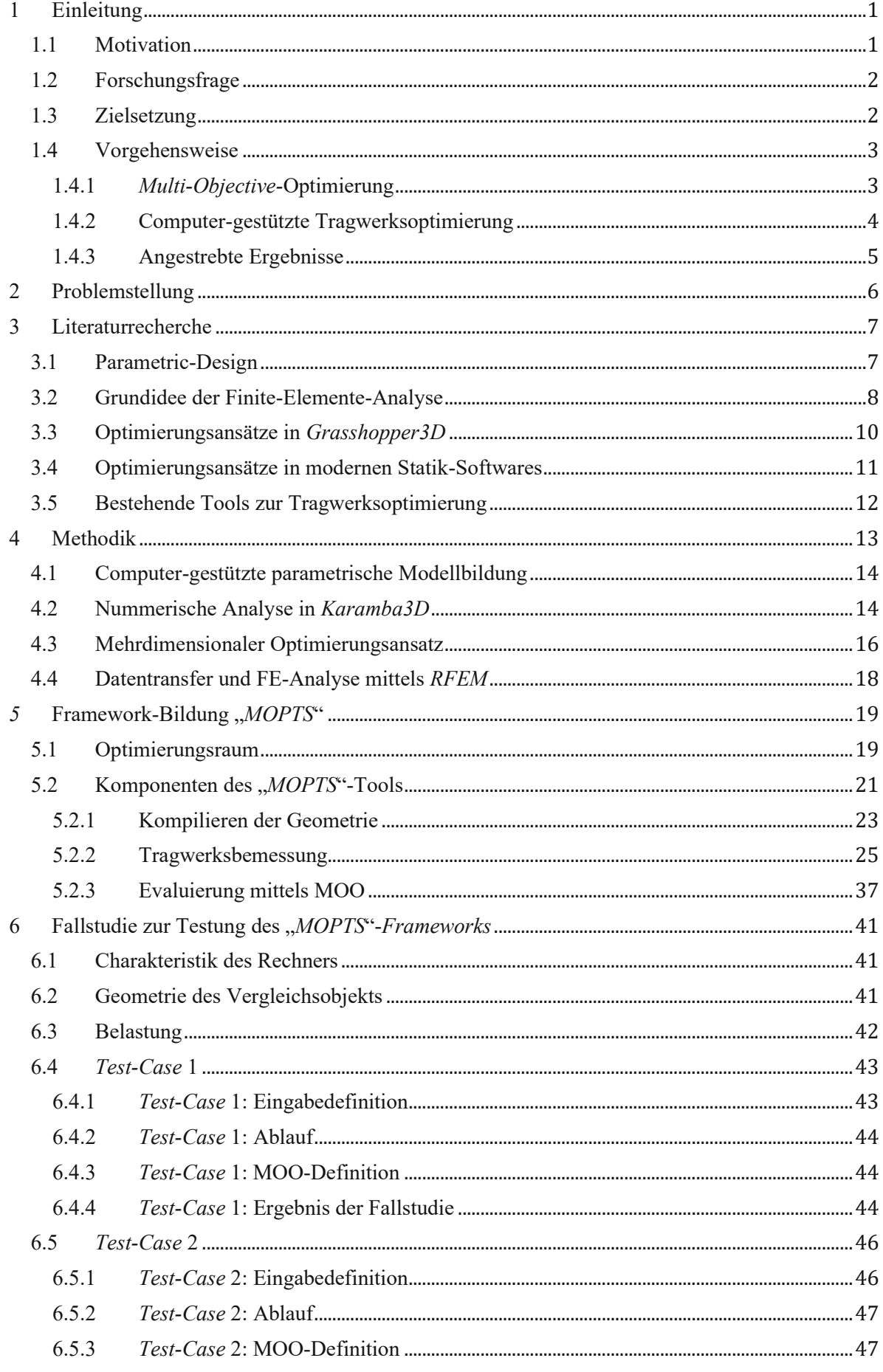

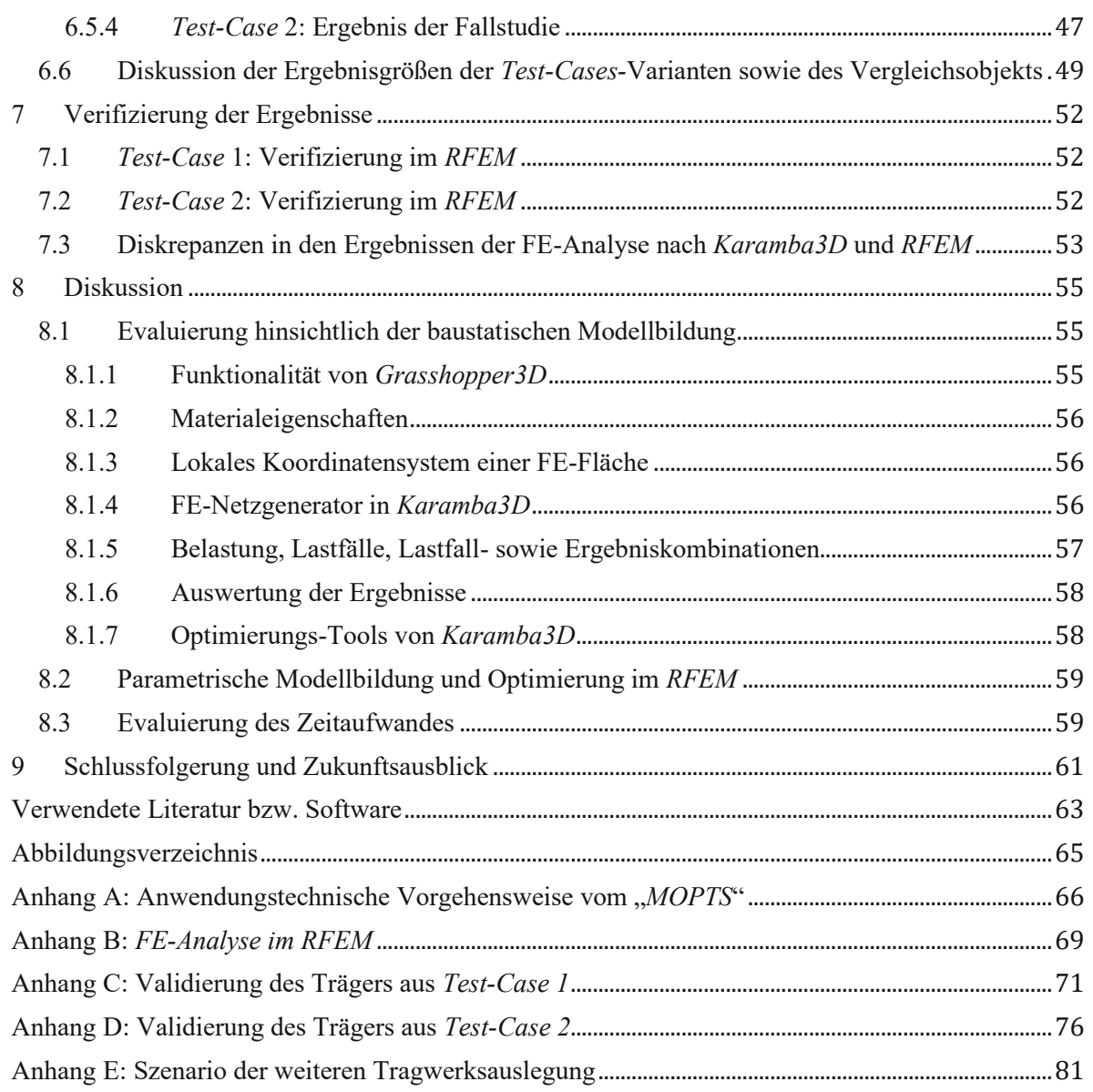

## <span id="page-6-1"></span>**1 Einleitung**

Dank der Entwicklungen hinsichtlich Berechnungen und Simulationen für Ingenieurzwecke, wie z.B. *Finite-Elemente-*Analyse oder *Computational-Fluid-Dynamics-*Analyse sind die hochqualitativen digitalen Untersuchungen vieler industrieller Produkte möglich geworden. Die daraus entwickelte digitale Unterstützung, welche vor allem im Sektor der Industrie und des Maschinenbaus eingesetzt wurde, führte zu nennenswerten Fortschritten in der Produktion. Da es sich vorerst um ein Serienprodukt handelte, haben sich die Menschen mit der Frage der Optimierung beschäftigt. Man versuchte für den kleinsten *Input* im Sinne des zeitlichen bzw. materiellen Aufwands den größten bzw. nützlichsten *Output* zu erzielen.

Aufgrund der Komplexität und Vielfältigkeit der Bauprozesse ist meist von Anfang an nicht klar, z.B. welche Variante der Konstruktion bzw. Geometrie oder welche Bauweise hinsichtlich der Umweltfreundlichkeit und/oder Wirtschaftlichkeit optimal ist. Die Optimierungsgrundsätze müssen für jedes Bauvorhaben neu untersucht und festgelegt werden.

<span id="page-6-0"></span>Im weiteren Verlauf dieses Kapitels werden Gründe erläutert, welche als Motivation und Grundlage für diese Diplomarbeit – für die Entwicklung des *Tools* zur mehrdimensionalen Optimierung der holzbauspezifischen Tragwerke im Industriebau (*Multi-Objective-Optimization-Of-Timber-Structures* – "*MOPTS*") – zugrunde liegen. Dabei wird der heutige IT- sowie EDVtechnologischer Stand verschiedener Softwares zur statischen bzw. dynamischen Tragwerksanalyse hinsichtlich der Optimierungsansätze näher erläutert und diskutiert.

## <span id="page-6-2"></span>**1.1 Motivation**

Jede projektbeteiligte Seite des Bauvorhabens verfügt über eigene spezialisierte Kenntnisse der Bauindustrie. Aus diesem Anlass sind die einzelnen Planungsteilnehmer/innen auf Daten und Vorgaben der anderen angewiesen.

Der konventionelle Prozess der Bauplanung besteht i.d.R. aus fortlaufenden Abfolgen an Leistungen. So erhalten z.B. die beteiligten Statiker/innen meist einen vorbereiteten (Vor-)Entwurf der Konstruktion der Architekt/innen. Diesen müssen Bauingenieur/innen auf Normkonformität überprüfen und ggf. Lösungen und/oder Verbesserungen vorschlagen.

Aufgrund der zeitlichen Beschränkung und der begrenzten menschlichen Kapazitäten eines realen Büros werden oft nur wenige Varianten der Tragkonstruktion im Sinne einer Fallstudie und/oder Optimierung untersucht. Deren Geometrien unterscheiden sich häufig nicht maßgebend voneinander und sind sowohl struktur- als auch modelltechnisch sehr ähnlich. Dies ist dadurch zu begründen, dass die manuellen Änderungen in der Geometrie eines statischen bzw. dynamischen Modells und die daraus resultierende erneute manuelle Lastaufstellung sehr großen zeitlichen Aufwand benötigen.

Die Validierung und Zusammenstellung der Ergebnisse erfolgen ebenso manuell, was ein Risiko des Datenverlustes oder einer nicht vollständigen Auswertung der Ergebnisse darstellt. Zusätzlich dazu muss die/der Statiker/in die Tragstrukturen jedes Mal auf die aktuelle Normkonformität überprüfen, was den zeitlichen Aufwand der Tragwerksoptimierung noch weiter erhöht. Aus diesem Anlass ist jede Änderung sowohl in der Geometrie als auch in der Funktion der Tragkonstruktionen sehr problematisch. Aufgrund der starken Abhängigkeit sowie der Vernetzung der Projektbeteiligten besteht ein großes Risiko des zeitlichen Verzugs durch Verzögerung seitens nur eines/einer Projektteilnehmers/in. Dies ist unmittelbar mit Kosten verbunden.

Im Gegensatz zur konventionellen Bauplanung bringt die BIM-gestützte integrale Bauplanung wesentliche Vorteile im Hinblick auf die Flexibilität, Wirtschaftlichkeit und Kostensicherheit, indem sie die Planung als integrierte Gesamtleistung unterschiedlicher Fachrichtungen anstatt als Summe von separat zu optimierenden Einzelleistungen sieht, so *Rüpel* im Werk *"Vernetzt-kooperative Planungsprozesse im konstruktiven Ingenieurbau"* [1].

#### <span id="page-7-0"></span>**1.2 Forschungsfrage**

Das entwickelte "*[MOPTS](#page-6-0)*"-Tool entsteht im Rahmen des Projekts *BIMflexi<sup>1</sup>* [2], in welchem man sich mit der integralen flexiblen Industriebauplanung für wandelbare Produktionshallen auseinandersetzt. Diese Plattform soll die Planung, Analyse und Optimierung der Gebäudestrukturen für Fabriken ermöglichen und dient zur Visualisierungs- und Entscheidungsunterstützung in frühen Planungsphasen.

Im Rahmen dieser Diplomarbeit wird die Methode des Tragwerksentwurfs mithilfe der parametrischen Modellbildung erläutert. Diese Methode ermöglicht eine Fallstudie zur Optimierung der Tragwerke hinsichtlich verschiedener Aspekte, wie Wirtschaftlichkeit oder Tragreserve, in kurzer Zeit durchzuführen. Die Modellierung des Tragwerks erfolgt durch die parametrischen Eingaben der Geometrie, die beizufolgende automatische normkonforme Lastaufstellung und die FE-Analyse. Die Ergebnisgrößen (wie z.B. Spannungen und Verformungen) sollen ebenso automatisch auf die gesetzlich vorgegebene Normkonformität im Sinne der Tragwerksbemessung überprüft werden.

Mithilfe des "*[MOPTS](#page-6-0)*"-Tools werden die holzbauspezifischen Industriebauträger aus Brettschichtholz untersucht. Darunter sind die Vollwandträger in der Form vom Sattel-, Trog-, Pultsowie Flachdach. Es wird von einer einfachen rechteckigen Geometrieform der Halle ausgegangen, für welche verschiedene geometrische und trägerspezifische Variablen mithilfe der parametrischen Eingaben flexibel gestaltet sind. Die Flexibilität wird mittels der parametrischen Dateneingabe gegeben. Die Änderungen in der Geometrie sind durch die generativen Algorithmen mit den anderen Prozessen verknüpft und rufen dadurch ebenso Änderungen (z.B. in der Topologie oder Lastaufstellung) auf (siehe auch Kapitel [3.1](#page-12-1) auf [S.7\)](#page-12-1).

### <span id="page-7-1"></span>**1.3 Zielsetzung**

Das im Rahmen dieser Arbeit entwickelte "[MOPTS](#page-6-0)"-Tool soll die Vorteile der baustatischen Modellbildung mithilfe der parametrischen Eingaben nicht nur bestimmter Komponenten der tragenden Struktur (wie z.B. Stabquerschnitte oder Stärke der Platten oder Scheiben) zeigen, sondern auch der gesamten Morphologie des Tragsystems. Dabei wird ein besonderes Augenmerk auf die umfangsreiche Fallstudie der Konstruktionen gelegt, welche i.d.R. unter begrenzten zeitlichen Bedingungen konservativer Bauplanung kaum stattfinden kann. Anhang der Ergebnisse aus der Fallstudie wird die Datenbasis zur Evaluierung des Optimums der Konstruktion hinsichtlich der Wirtschaftlichkeit und/oder Tragreserve mithilfe der Grundsätze der mehrdimensionalen (=multiobjektiven) Optimierung erschaffen (s.a. Kapite[l 1.4.1\)](#page-8-1).

Im Allgemeinen wird die Beweisstellung erzielt, dass die parametrische Optimierung der Tragkonstruktionen erhebliche Vorteile hinsichtlich der Wirtschaftlichkeit und der Materialersparnis bereits in frühen Planungsphasen bringen kann. Der zeitliche Aufwand, welcher für die Fallstudie zahlreicher Konstruktionsvarianten erbracht wird, soll angemessen bleiben, jedoch müssen viele

<sup>1</sup> <https://www.industriebau.tuwien.ac.at/forschung/forschungsprojekte/bimflexi/>

unterschiedliche Konstruktionsvarianten untersucht werden. Die parametrische generative Funktionalität der Algorithmen soll komplett ausschließen, dass ähnliche Untersuchungen bei dem nahezu gleichen Zeitaufwand manuell noch möglich sind.

Das entwickelte "[MOPTS](#page-6-0)"-Tool soll seine Funktionalität unter Beweis stellen, indem die im Zuge der Optimierung erhaltenen Ergebnisse nicht nur Plausibilität in der Auswertung haben, sondern auch über das Potenzial der weiteren Tragwerksauslegung verfügen. Dies erfolgt dadurch, dass im Rahmen dieser Diplomarbeit zwei Test-Cases anhand einer Bestandskonstruktion durchgeführt werden und deren Ergebnisse diskutiert und miteinander verglichen werden. Anhand der Ergebnisse der beiden Test-Cases soll klargestellt werden, dass das Verbesserungspotenzial des Bestandsobjekts noch in den früheren Planungsphasen vorhanden war.

### <span id="page-8-0"></span>**1.4 Vorgehensweise**

Im Zuge dieser Diplomarbeit wird das "*[MOPTS](#page-6-0)*"-Tool (*Multi-Objective-Optimization-of-Timber-Structures*) entwickelt und getestet. Als Grundlage und Basis der mehrdimensionalen Optimierung der holzbauspezifischen Tragwerke im Industriebau werden die Grundsätze von *Multi-Objective-Optimization* (*MOO*) herangezogen, welche im weiteren Verlauf dieser Diplomarbeit, im Kapitel [1.4.1,](#page-8-1) beschrieben sind.

<span id="page-8-4"></span><span id="page-8-3"></span>Um das "*[MOPTS](#page-6-0)*"-Tool für die Anwender/innen zur Verfügung zu stellen, findet seine computertechnische Funktionalität mithilfe EDV- sowie CAD-Programme statt. Dafür wird die 3DCAD-Software *Rhinoceros3D* [3] verwendet, welche über die eigene visuelle Programmiersprache *Grasshopper3D* [4] verfügt. In dieser Programmiersprache kann man mithilfe der parametrischen variablen Eingaben nicht nur generative 3D-Geometrien erzeugen, sondern auch audio-visuelle, nummerische oder textliche Daten. Die computer-gestützte Funktionalität von "*[MOPTS](#page-6-0)*" wird im Kapitel [1.4.2](#page-9-0) näher erläutert.

#### <span id="page-8-1"></span>**1.4.1** *Multi-Objective-***Optimierung**

Die Optimierung stellt eine wichtige Aufgabe der angewandten Mathematik dar. Die Optimierungsstruktur kann in stetige Probleme und Probleme mit "diskreten Variablen" eingeteilt werden, so *Jarre und Stoer* [5].

In dieser Diplomarbeit handelt es sich um Optimierungsprobleme mit diskreten Variablen, da nur ganzzahlige Werte in gegebenen Grenzen für die Eingabedefinitionen vordefiniert werden können (z.B. Breite des Querschnitts zwischen *18cm* und *24cm* im Schritt von *1cm*). Im Gegensatz können die unbekannten Größen bei einer stetigen Optimierung variierbar sein. Für die beiden Fälle existiert ein Wert einer Zielfunktion (*Fitness-Function*), welcher entweder minimiert oder maximiert werden soll.

Existieren mehrere Ziele einer Optimierung (z.B. gleichzeitige Maximierung der Qualität eines Produkts und der Minimierung seiner Produktionskosten), spricht man von Mehrzieloptimierung bzw. von *Multi-Objective-Optimization* (*MOO*), so *Stein* in seiner Monographie *"Grundsätze der Optimierung"*[6]. Bei der Mehrzieloptimierung sind die Zielfunktionen i.d.R. konkurrierend und können einander stark beeinflussen. Die Zielfunktionen werden hiermit zuerst zu einem n-dimensionalen Vektor  $f = (f_1, ..., f_n)$  bzw. einer n-dimensionalen Funktion  $f(f_1, ..., f_n)$  zusammengefasst und gemäß [\(1.1\)](#page-8-2) notiert.

<span id="page-8-2"></span>Mehrzieloptimierung: min  $f(x)$  oder max  $f(x)$   $\forall$   $x \in M$  (1.1) Aufgrund der häufigen Unvergleichbarkeit der Bildpunkte einer Mehrzieloptimierung ist oft unklar, was unter Minimierung bzw. Maximierung der Zielfunktion gemeint ist. Der verbreitete Lösungsansatz für Mehrzielprobleme stellt die Methode der *Pareto-optimalen Punkte* dar. Dabei werden (schwach) effiziente Punkte für das Mehrzielproblem  $x^* \in M$  mit  $f_v(x) < f_v(x^*)$ ,  $v = 1, ..., n$  gesucht [6]. Die Menge der schwach effizienten Punkte von einer Mehrzieloptimierung wird mit *E* gekennzeichnet und ist in **[Abb.1.1](#page-9-1)** ersichtlich.

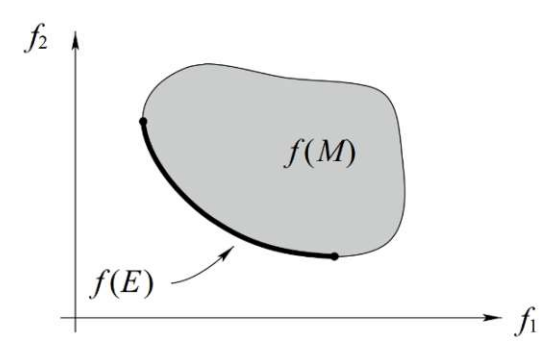

**Abb.1.1:** Bildmenge der effizienten Punkte eines bikriteriellen Problems (*Pareto-Front*). Quelle: *Stein "Grundzüge der Parametrischen Optimierung"* [6].

<span id="page-9-1"></span>Mehrzieloptimierung kann vor allem mithilfe der Algorithmen durch den Skalierungsansatz behandelt werden, indem die verschiedenen Zielfunktionen durch eine gewichtete Summe zu einer einzigen Zielfunktion aggregiert werden [6]. Der Skalierungsansatz wurde im Rahmen dieser Diplomarbeit zur Optimierung der Industriebauträger aus Brettschichtholz verwendet. Aufgrund der Simplizität des Ansatzes wird dieser direkt in das entstandene "*[MOPTS](#page-6-0)*"-Tool eingearbeitet, um die Träger hinsichtlich des gesuchten Optimums zu evaluieren.

#### <span id="page-9-0"></span>**1.4.2 Computer-gestützte Tragwerksoptimierung**

Im Rahmen dieser Diplomarbeit wird das Programm *[Rhinoceros3D](#page-8-3)* mit eigener visueller Programmiersprache – *[Grasshopper3D](#page-8-4)* – verwendet, gestützt durch Plugin *[Karamba3D](#page-9-2)*.

In *[Grasshopper3D](#page-8-4)* existieren bereits zahlreiche Befehle (sogenannte *Canvases*), welche bestimmte Input-Daten erzeugen und/oder Operationen an ihnen tätigen. Auf dem Web-Portal *Food4Rhino<sup>2</sup>* [7] können verschiedene Erweiterungen (*Plugins*) heruntergeladen werden, welche weitere Funktionen in der *Grasshopper*-Umgebung ermöglichen, wie z.B. Operationen an Text-Daten, Tageslichtanalyse etc. Im Zuge dieser Arbeit wird das Plugin *Karamba3D* [8] verwendet, das eine FE-Analyse anhand der im *[Rhinoceros3D](#page-8-3)* und/oder im *[Grasshopper3D](#page-8-4)* erzeugten Geometrie bzw. der Modelldefinition durchführen kann.

<span id="page-9-2"></span>Mithilfe der durch die/den User/in definierten Grenzbedingungen und *Ranges* der geometrischen diskreten Variablen werden alle möglichen Konstruktionsvarianten kompiliert. Der im "*[MOPTS](#page-6-0)*"-Tool entwickelte Lastgenerator soll die Belastung je nach der Form des Trägers sowie der Dachneigung gemäß dem aktuellen Stand von Eurocode-1-Famillie [9–11] unter Berücksichtigung der österreichischen Nationalen Anwendungsdokumente [12–14] aufstellen. Die Normkonformität hinsichtlich der Semi-Probabilistik und der beizufolgenden Kombinationsregeln wird gemäß ÖNORN EN 1990-1 [15] sowie ÖNORM B 1990-1 [16] eingehalten.

Der geschriebene Algorithmus wird erweitert, um eine mehrdimensionale Tragwerksoptimierung in Hinblick auf die Wirtschaftlichkeit und/oder Reserveerhaltung des Tragwerks durchführen zu können. Die Tragwerksoptimierung erfolgt durch die Fallstudie aller kompilierten Trägervarianten. Die multiobjektive Evaluierung des Optimums der Konstruktion erfolgt mithilfe des

## 1 Einleitung 5 Steine Einheitung des Steines Steine Einheitung des Steines Steines Steines Steine Einheitung s<br>Steine Einheitung

Skalierungsansatzes (vgl. Kapitel [1.4.1\)](#page-8-1), im Rahmen deren die Zielfunktionen mit beliebigen Gewichtungsfaktoren skaliert und zur globalen Zielfunktion zusammengefasst werden.

<span id="page-10-1"></span>Als Verifizierung der Ergebnisse vom "*[MOPTS](#page-6-0)*"-Tool wird das kommerzielle Statik-Software RFEM [17] der Fa. Dlubal<sup>3</sup> verwendet. Eine leichte und vor allem schnelle Datenübertragung zwischen den beiden Programmen wird mithilfe der Schnittstelle *PARAMETRIC-FEM-TOOLBOX* [18] als Teil vom "[MOPTS](#page-6-0)" erschaffen.

<span id="page-10-2"></span>Für die Hallenkonstruktion werden ausschließlich die Vollwandträger aus Brettschichtholz in der Form von Sattel-, Trog-, Pult- und Flachdachträger untersucht. Die geplante Hallenform ist als einschiffige Halle einer rechteckigen Form zu verstehen.

Da zum Zeitpunkt der Erfassung dieser Diplomarbeit die FE-Statiksoftware noch über keine eigenen Programmiersprachen zur parametrischen Dateneingabe verfügen und die Möglichkeiten der parametrischen Eingaben sehr limitiert sind, erfolgt die Optimierung der Tragstruktur im Rahmen von "*[MOPTS](#page-6-0)*" mithilfe der FE-Analyse mit *[Karamba3D](#page-9-2)* direkt in *Grasshopper*-Umgebung. Das FE-Programm *[RFEM](#page-10-1)* wird ausschließlich zur Validierung der Ergebnisse und zur detaillierten Trägeranalyse verwendet.

#### <span id="page-10-0"></span>**1.4.3 Angestrebte Ergebnisse**

Das entwickelte Tool zur Tragwerksoptimierung mithilfe der parametrischen Modellbildung soll als ein Hilfswerkzeug für die Planenden dienen, um die Entscheidungen zur Wirtschaftlichkeit und/oder der optimalen Form der Konstruktion bereits in früheren Phasen einer integralen Planung treffen zu können. Es hat den Vorteil einer schnellen und effizienten Voruntersuchung zahlreicher Trägervarianten im Rahmen der flexiblen und grenzweiten Fallstudie, welche im Zuge einer konservativen Planungsmethodik kaum möglich ist.

Das im Zuge der Fallstudie bzw. des Optimierungsvorgangs ermittelte Optimum der Tragstruktur muss gewisse Plausibilität aufweisen. Die Ergebnisse sowohl von der FE-Analyse innerhalb des Optimierungsablaufs als auch der Auswertung mittels *MOO* sollen ebenso vertrauenswürdig sein. Da der Detaillierungsgrad der im Rahmen der Fallstudie erzeugten FE-Systeme in *[Ka](#page-9-2)[ramba3D](#page-9-2)* sehr grob ist, sind die Fehler und Abweichungen in den Ergebnissen nicht zu vermeiden. Diese müssen allerdings klein genug sein, um deren baupraktischen Einfluss vernachlässigen zu können.

### <span id="page-11-0"></span>**2 Problemstellung**

Die modernen FE-Softwareprogramme zur statischen bzw. dynamischen Bemessung der Tragwerke verfügen über zahlreiche Eingabeoptionen. Die Entwickler/innen arbeiten stets daran, die Varietät der Eingaben leichter und effizienter zu gestalten. Nichtsdestotrotz verfügen nur wenige gängige FE-Softwares über die Definitionen der parametrischen Eingaben.

Im *[RFEM](#page-10-1)* können z.B. nur einfache Geometrieabstände oder Belastungsgrößen parametrisiert werden. Die Parametereingabe ist jedoch nicht transparent und fördert meist großes Programm*-Know-How* oder Unterstützung durch den/die Programmanbieter/in.

Komplexe und nicht transparente parametrische Definitionen in den gängigen FE-Softwares verringern die Attraktivität der Methode der parametrischen Dateneingabe. Daraus resultierende Folgen beschränken die/den Anwender/in in den alltäglichen Aufgaben des Bauingenieuralltags. Die Einfalt an Variablen genügt häufig nicht, das statische Modell genug flexibel zu gestalten, um es für plötzlich vorgekommene Änderungen vorzubereiten oder beliebig bzw. mehrdimensional zu optimieren.

Viele moderne Softwares zur statischen bzw. dynamischen FE-Analyse wie z.B. *RFEM* [17], *Axis VM* [19] oder *SCIA Engineer* [20] unterstützen bereits seit über zwanzig Jahren den Datenaustausch innerhalb der BIM-Arbeitsabläufe. Die erzeugten Datenmodelle können bereits über IFC-Format oder zahlreiche Schnittstellen ausgetauscht werden. Die Konnektivität zwischen Programmen erfolgt jedoch sehr selten ohne Probleme. Die Programmanbieter/innen arbeiten laufend daran, den Austausch der Daten zu erleichtern und zu verbessern, um die Informationsverluste und den notwendigen Nachbearbeitungsbedarf der importierten Modelle zu minimieren.

Durch die vorher erwähnten Beschränkungen findet meist keine (automatisierte) multiobjektive Optimierung der Tragkonstruktionen statt. Die begrenzte Funktionalität heutiger Software-Pakete ermöglicht keine multiobjektive (=mehrdimensionale) Optimierung hinsichtlich der Struktur-Morphologie der Tragsysteme. Es fehlen noch geeignete Methoden bzw. *Templates*, welche in den Softwareprogrammen implementiert sind und globale bzw. struktur-topologische Optimierung ermöglichen. Aus diesem Anlass sind Bauingenieur/innen noch auf andere Software-Pakete sowie andere Wege des Datentransfers zwischen den Programmen (z.B. verschiedene Schnittstellen) angewiesen.

Die in der Bauplanung bereits seit achtziger Jahren stark verankerte Planungskultur gibt keinen Freiraum, um die neuen Ideen hinsichtlich der Tragwerksoptimierung in die Büro-internen Arbeitsabläufe zu implementieren. Die Arbeit der Bauingenieur/innen beginnt i.d.R. nach der Fertigstellung des architektonischen Konzepts zum Vorentwurf, was in realer Arbeitsumgebung keine Zeit für Änderungs- sowie Optimierungszwecke der Tragstruktur erlaubt. Noch weniger wird damit die Ingenieurkreativität unterstützt.

Sowohl der Mangel an IT- bzw. EDV-technischer Unterstützung zur multiobjektiven Optimierung im Bauwesen als auch die fehlende Bereitschaft seitens der planenden Unternehmen, diesen Mangel durch die Investitionen und Innovationen zu bekämpfen, unterdrücken die jungen Bauingenieur/innen bereits am Anfang ihrer Karriere darin, nicht nur für sich, sondern auch für das ganze Arbeitskollektiv, neue Impulse zu setzen und innovative Ideen zu verwirklichen.

Anderseits sind die seit dutzenden Jahren Büro-intern eingearbeiteten konservativen Arbeitsmethoden sehr schwer zu ändern. Die Geschäftsleiter/innen sollen bereit sein, das Unternehmen für den Wandel und die Neuentwicklungen in Hinblick auf parametrische Modellbildung und neue Funktionen der Softwares regelmäßig mithilfe der Schulungen oder des *Know-How-*Austauschs vorzubereiten.

## <span id="page-12-0"></span>**3 Literaturrecherche**

In diesem Kapitel wird sowohl der Stand der Technik im *Parametric-Design* als auch die Grundidee der FE-Analyse erläutert, mithilfe deren die Berechnung und beizufolgende normkonforme Bemessung nach ÖNORM B 1995-1 [21] erfolgt. Außerdem werden die Grundzüge der Optimierung, Optimierungsmöglichkeiten hinsichtlich der Tragstruktur in *[Grasshopper3D](#page-8-4)* sowie in existierenden kommerziellen Softwares diskutiert.

## <span id="page-12-1"></span>**3.1 Parametric-Design**

*Michael, Sakamoto* und *Ferré* beschreiben das *Parametric-Design* in ihrem Sammelwerk *"From Control to Design"* [22] basierend nicht auf fixierten konstanten metrischen Mengen, sondern auf konsistenten Beziehungen zwischen den Objekten. Somit muss eine Änderung eines Elements bzw. seiner Geometrie die Änderungen der direkt mit diesem Element korrespondierenden Teile hervorrufen.

Mithilfe der generativen Algorithmen ist dies bereits seit einigen Jahren möglich. Für solche Prozesse benötigt man die Definition des *Inputs*, die i.d.R. aus konstanten oder variablen Werten besteht. Als Ergebnis von einem generativen Prozess oder einer Reihe von Prozessen bekommt man ein logisches *Output*. Das *Output* kann für weitere Prozesse als *Inputdefinition* verwendet werden. Das schematische Beispiel des Konzepts eines generativen Prozesses bzw. Algorithmus ist in **[Abb.3.1](#page-12-2)** dargestellt.

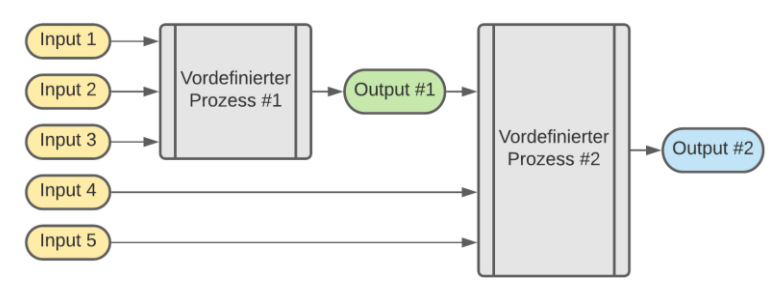

<span id="page-12-2"></span>**Abb.3.1:** Das schematische Konzept eines generativen Prozesses bzw. eines generativen Algorithmus.

Bereits seit dem 20. Jahrhundert gilt der Begriff und die Bedeutung von Parametric-Design als ein Teil der Architektur. Mithilfe der parametrisch unterstützten Geometriedefinition haben sich viele Architekt/innen einen großen Namen gemacht. Ihr Engagement motiviert junge Architekt/innen immer noch und ist heutzutage weltweit bekannt. Beispiele der auf *Parametric-Design* basierten architektonischen Projekte sind in **[Abb.3.2](#page-12-3)** ersichtlich.

<span id="page-12-3"></span>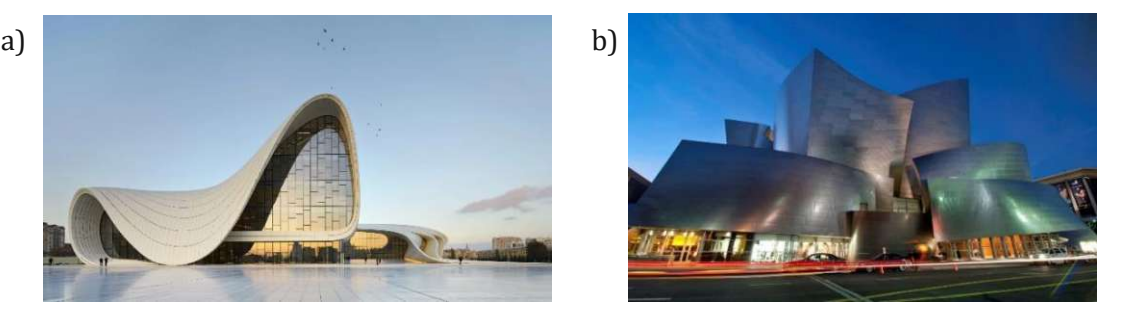

**Abb.3.2:** Beispiele der auf *Parametric-Design* basierten architektonischen Projekte. a) Hayder-Aliyev-Center, Baku, Aserbaidschan – Zaha Hadid Architects Quelle: <https://archello.com/de/project/heydar-aliyev-center> b) Walt-Disney-Concert-Hall – Architekt: Frank Gehry. Quelle: <https://archistar.ai/blog/the-top-5-buildings-that-make-use-of-parametric-design/>

Die zwei in **[Abb.3.2](#page-12-3)** dargestellten bebauten Beispiele stellen nur ein Tropfen im Meer der Parametrie dar. Das *Parametric-Design* hat sich bereits durch zahlreiche Projekte bewehrt und wird auch für den Entwurf einfacherer Formen und vor allem zur Geometriefindung verwendet.

Im Rahmen dieser Diplomarbeit wird seitens des Autors ein besonderes Augenmerk darauf gelegt, dass die Vorteile der parametrischen Modellbildung nicht nur für architektonische Zwecke, sondern für die Aufgaben der Bauingenieur/innen hinsichtlich Umweltfreundlichkeit, Nachhaltigkeit sowie Wirtschaftlichkeit benutzt werden müssen. Diese sind in den Zeiten der globalen Welterwärmung und des Rohstoff- sowie Materialmangels unentbehrlich, da es die Aufgabe jedes Menschen ist, in der Verantwortung für unseren Planeten zu stehen.

## <span id="page-13-0"></span>**3.2 Grundidee der Finite-Elemente-Analyse**

Während einfache Probleme der Statik noch mit analytischen Methoden gelöst werden können, wird die Methode der Finiten Elemente für die Probleme mit großem rechnerischem Aufwand angewandt. Der Ingenieuralltag ist heutzutage ohne FE-Analyse nicht mehr vorstellbar, welche sehr flexibel für alle möglichen Aufgaben des Bau- und Maschinenbauwesens sowie der Luft-, Raumfahrt- und Fahrzeugtechnik verwendet wird. In **[Abb.3.3](#page-13-1)** ist ein Finite-Elemente-Modell einer Pkw-Karosserie für eine Crash-Rechnung aus dem Werk von *Knothe und Wessels* [23] dargestellt.

<span id="page-13-1"></span>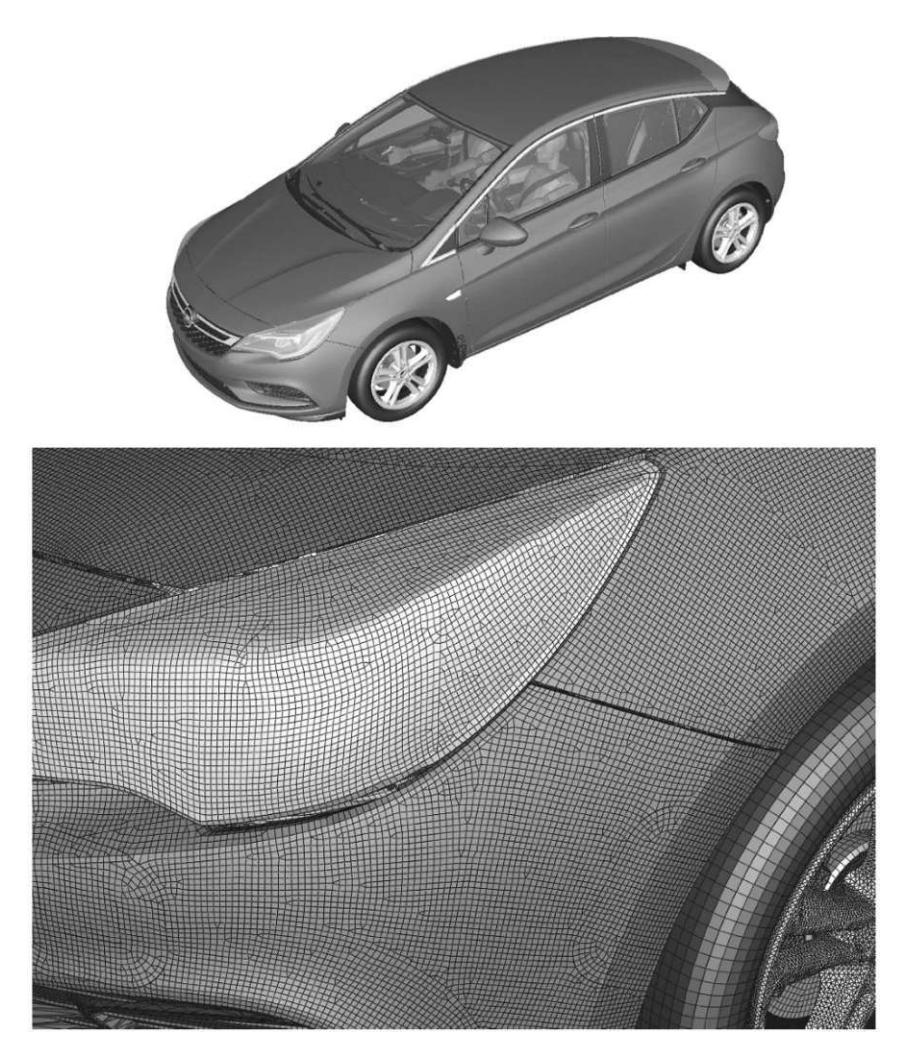

**Abb.3.3:** Finite-Elemente-Modell einer Pkw-Karosserie für eine Crash-Rechnung. Quelle: *Knothe, Wessels "Finite Elemente"* [23].

#### 3 Literaturrecherche 9

Im Rahmen der Methode der Finiten-Elemente wird der zu untersuchende Körper gedanklich in hinreichend viele endliche Teile von einfacher geometrischer Form, in sogenannte finite Elemente, zerlegt, so *Füssl et al*. [24]. Aufgrund der Zerlegung entsteht ein System mit endlich vielen unbekannten Werten, welche mithilfe gewisser Ansatzfunktionen gelöst werden können. Die Wahl der Ansatzfunktionen und die Feinheit der Diskretisierung spielen eine wichtige Rolle, da die Genauigkeit des Ergebnisses einer nummerischen FE-Analyse von diesen beiden abhängt. Die Ansatzfunktionen sind i.d.R. Polynome.

Die vorher beschriebene Zerlegung (=Diskretisierung) des zu untersuchenden Körpers erfolgt mittels der Definition des FE-Netzes für 2D-Elemente, wie Platten, Scheiben, Schalen, Membranen, usw. Dabei wird zwischen der Form des Netzes sowie den verwendeten Ansatzfunktionen unterschieden. Die vier meistverwendeten FE-Netzteilungen und deren Ansatzfunktionen zum Approximieren des Verschiebungsfeldes sind wie folgt definiert:

- *Constant-Strain-Triangle* (CST) Dreieckselemente
	- Die einfachste Dreiecksform des Netzes mit 3 FE-Knoten, welche den kleinsten Rechenaufwand benötigt. Allerdings muss genug feine Diskretisierung des Elements stattfinden, um die Genauigkeit des Ergebnisses zu erhöhen.
	- Lineare Ansatzfunktionen.
- *Linear-Strain-Triangle* (LST) Dreieckselemente
	- \* Dreieckselement mit 6 FE-Knoten.<br>\* Ouadratische Ansatzfunktionen
	- Quadratische Ansatzfunktionen.
- Rechteckselemente 1. Ordnung
	- \* Rechtecksnetz mit 4 FE-Knoten<br>\* Bilineare Verschiebungsansätze
		- Bilineare Verschiebungsansätze
- Rechteckselemente 2. Ordnung
	- Reckteckselement mit 8 FE-Knoten
	- Quadratische Verschiebungsansätze

Je höher der Grad der gewählten Polynome der Ansatzfunktionen ist, desto genauer sind die Ergebnisse. Allerdings ist der Rechenaufwand höher. Über nummerische Fehler und Abweichungen in den FE-Berechnungen wird noch im Kapitel [8.1.4](#page-61-2) auf [S.56](#page-61-2) diskutiert.

Das Grasshopper-Software-Plugin *[Karamba3D](#page-9-2)* erlaubt mehrere Möglichkeiten das FE-Netz zu erstellen, darunter sind:

- 1) Der in das Plugin integrierte Befehl *Mesh-Brep* zur Definition des Netzes.
- 2) Manuelle Definition des Netztes mittels *Mesh-Canvases* von *[Grasshopper3D](#page-8-4)*.

Die Methode 1) stellt die einfachste Variante, ein FE-Modell in *[Karamba3D](#page-9-2)* zu assemblieren. Der Begriff *Assemblieren* bedeutet, dass die gesamte FE-Struktur aus mehreren vorher modellierten FE-Flächen oder aus 1D-Elementen und anderen Bestandteilen (wie z.B. Auflager, Definition der Belastung etc.) zusammengestellt wird. Die Konnektivität der Objekte wird automatisch durch die erzeugten gemeinsamen FE-Knoten gegeben, sofern die FE-Flächen und/oder 1D-Stäbe gemeinsame Linien und/oder Punkte haben.

Allerdings kann nur das Dreiecksnetz mittels des Befehls *Mesh-Breps* erzeugt werden. Gemäß des Handbuchs [25] von *[Karamba3D](#page-9-2)* ist dieses Dreiecksnetz durch *Constant-Strain-Triangle*-Netz repräsentiert. In **[Abb.3.4](#page-15-1)** ist ein mittels des Befehls *Mesh-Breps* erzeugtes CST-FE-Netz eines Satteldachträgers ersichtlich.

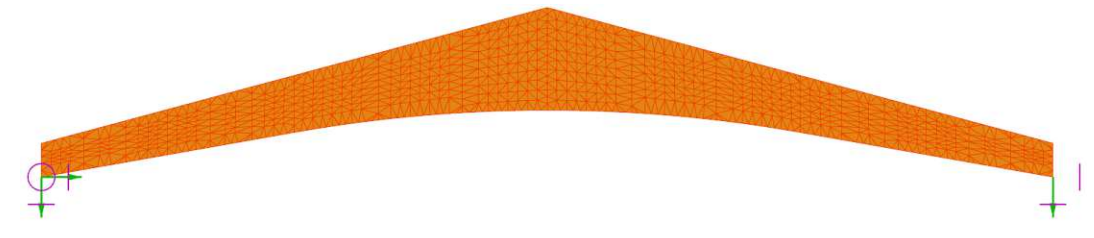

<span id="page-15-1"></span>**Abb.3.4:** Mittels des Befehls *Mesh-Breps* in *[Karamba3D](#page-9-2)* erzeugtes CST-FE-Netz. Netzgröße ~ 15cm.

Obwohl im o.g. Befehl des Plugins die Methoden der Netzverfeinerung zur Minimierung der nummerischen Fehler existieren, werden diese im Rahmen dieser Diplomarbeit nicht verwendet. Denn ein durch einen iterativen Prozess erzeugtes Netz kann zu stark verzerrte FE-Elemente aufweisen. Diese Besonderheit ist auf den Netzgenerator von *[Karamba3D](#page-9-2)* zurückzuführen und wird im Kapite[l 8.1.4](#page-61-2) auf [S.56](#page-61-2) noch nähererläutert.

In der Abhängigkeit von Zerlegung des zu untersuchenden Körpers in die Finite-Elemente und von den zu verwendeten Ansatzfunktionen wird für jedes FE-Element eine eigene Matrix erstellt, die die Steifigkeit eines Elements beschreibt, sogenannte lokale Steifigkeitsmatrix.

Jedes finite Element verfügt über eine bestimmte Anzahl an Knoten. Durch die gemeinsamen Knoten mehrerer FE-Elemente wird die Konnektivität zueinander erschafft. Aufgrund dieser Konnektivität kann man die globale Steifigkeitsmatrix des gesamten FE-Systems herleiten. Mithilfe der finiten Elemente können sowohl 1D-Elemente wie Stäbe; 2D-Elemente, wie Platten und Scheiben als auch 3D-Körper untersucht werden.

Als Ergebnis einer FE-Analyse bekommt man das a priori unbekannte kontinuierliche Verschiebungsfeld des ganzen Körpers unter gegebener Belastung. Die infolge des Verschiebungsfeldes entstehenden Schnittkräfte in einem FE-Element können zur Berechnung der Spannungen herangezogen werden.

#### <span id="page-15-0"></span>**3.3 Optimierungsansätze in** *[Grasshopper3D](#page-8-4)*

In *[Grasshopper3D](#page-8-4)* existiert seit der Version 1.0.0007 der bereits in das Programm integrierte eindimensionale evolutionäre *Solver* "*Galapagos"*. Der *Solver* basiert auf der Idee eines evolutionären Algorithmus, welche auf Konzepte der biologischen Mutationen, der Selektion und der Vererbungsgrundsätze zurückführt. *Nadiri, Mahdavinejad et al.* beschreiben in ihrem Zeitschriftenaufsatz [26], wie *Galapagos* im Sinne eines evolutionären Algorithmus das Modell innerhalb der angegebenen Grenzen und Angaben virtuell mit individuellen Genomen bereichert, hinsichtlich der definierten Zielfunktion (*Fitness-Function*) untersucht und nur die besten Varianten speichert. Dieser Zyklus wird wiederholt, bis das letzte erzeugte Genom vom Vorletzten kaum abweicht, bzw. Maximal- oder Minimalwert der Zielfunktion gefunden wird. Dafür sind die Variablen (*Genome-*)Werte als Output und der Ziel- (*Fitness-*)Wert als Input zu definieren.

Auf dem Internet-Portal *Food4Rhino<sup>4</sup>* [7] sind ebenso andere *Solvers* – wie z.B. WALLACEI<sup>5</sup> oder OCTOPUS<sup>6</sup> zu finden, welche die im Kapitel [1.4.1](#page-8-1) beschriebene Mehrzieloptimierung durchführen können. Diese sind auf unterschiedlichen Lösungsansätze basiert und können für beliebige mehrdimensionale Optimierungszwecke in *Grasshopper-*Umgebung implementiert werden.

Der Entwickler von *[Grasshopper3D,](#page-8-4) Rutten, D.,* beschreibt in seinem Web-Artikel [27] auf dem Web-Forum von *[Grasshopper3D](#page-8-4)* die Grundprinzipien, Vor- und Nachteile, den Prozess der evolutionären Optimierung sowie die Definition der Fitness-Function. Er beschreibt *Galapagos* als noch

<sup>4</sup> <https://www.food4rhino.com/de>

<sup>5</sup> <https://www.food4rhino.com/en/app/wallacei>

<sup>6</sup> <https://www.food4rhino.com/en/app/octopus>

ganz "junges" Produkt, welches noch keine Zeit hatte, sich im alltäglichen *Work-Flow* zu positionieren. Lt. *Rutten* ist Galapagos fähig, die Lösungen von relativ kleinen Optimierungsproblemen vorzuschlagen.

Aufgrund der sowohl vom Hr. *Rutten* erwähnten als auch der im Zuge der Entwicklung des "*[MOPTS](#page-6-0)*"-Tools bemerkten Nachteile von *Galapagos* findet kein evolutionärer Prozess statt. Als Grundlage für die MOO werden die Ergebnisse der Fallstudie aller möglichen generierten Träger herangezogen.

## <span id="page-16-0"></span>**3.4 Optimierungsansätze in modernen Statik-Softwares**

In gängigen Statik-Softwares existiert bereits seit mehreren Jahren die Funktion zur Optimierung gewisser Tragstrukturen, meist der 1D-Stäbe. Die Stabquerschnitte werden hinsichtlich der Wirtschaftlichkeit mit Berücksichtigung des aktuellen Normapparats optimiert. Als Ziel wird die geringste Masse des Trägers festgelegt. Im Zuge der Optimierung werden alle Querschnitte einer Familie (z.B. HEA- bzw. HEB-Querschnitte) auf die Normkonformität hinsichtlich der Ausnutzung im Grenzzustand der Tragfähigkeit bzw. Gebrauchstauglichkeit untersucht und nur eine zugelassene Variante vorgeschlagen. Jener Querschnitt wird als Optimum bezeichnet, welcher den größten zulässigen Ausnutzungsgrad der normativen Grenzzustände (jedoch ≤1) besitzt.

Der größte Nachteil der in Statik-Softwares programmierten Optimierungsgrundsätze liegt darin, dass die Schnittkräfte – mithilfe deren die Optimierung stattfindet – nach einer Änderung der zu untersuchenden Variante nicht neu berechnet werden. D.h. die Gesamtsteifigkeitsmatrix eines FE-Systems (siehe auch Kapite[l 3.2](#page-13-0) auf [S.8\)](#page-13-0) bleibt über den gesamten Zyklus der Optimierung konstant. Ein manuelles Neurechnen des Systems und das Aktualisieren der Ergebnisgrößen wird der/dem User/in nach jeder Optimierung überlassen. Dies resultiert in einen iterativen Prozess, welcher oft nur auf eine bestimmte Anzahl der Träger beschränkt ist, da die Optimierung nur eines einzelnen Querschnittes oder einer Stabreihe mit dem gleichen Querschnitt stattfindet. Auf die Konsequenzen der Konnektivität und der Abhängigkeit zwischen den unterschiedlichen Tragelementen eines FE-Modells wird hiermit verzichtet.

*Sundermann, Eilbracht et al.* beschreiben in [28] Anwendungsbeispiele zur Optimierung verformungsempfindlicher Tragwerke. Dabei erläutern sie die Methode zur Optimierung nicht nur einer kritischen Stelle eines Tragwerkes (z.B. eines Querschnittes), sondern der gesamten Konstruktion, indem man für jeden einzelnen Knoten einer räumlichen Fachwerkskonstruktion einen Einheitslastfall generiert, die resultierenden, virtuellen Schnittkräfte überlagert und mit diesen Werten die Formänderungsenergie aller Elemente berechnet. Die Information über die Größenordnung von der Formänderungsenergie fließt direkt in die Zielfunktion, wobei die Normkonformität aller tragenden Elemente erfüllt werden muss.

#### <span id="page-17-0"></span>**3.5 Bestehende Tools zur Tragwerksoptimierung**

In der aktuellen Planungspraxis des Ingenieurholzbaus existieren gewisse Softwares bzw. Tools zur Tragwerksoptimierung der holzbauspezifischen Hallentragwerke.

Zu solchen Programmen gehört vor allem die Komponenten-Statiksoftware der Fa. Dlubal *RX-HOLZ* [29], welche durchaus über die parametrische Eingabe der Geometrie verfügt. Die Eingabe erfolgt jedoch nicht in der eigenen visuellen Programmiersprache (analog zum *[Grasshopper3D](#page-8-4)*), sondern in der tabellarischen Maske. Mithilfe dieser Software können hallenspezifische Sattel-, Trog-, Pult- sowie Flachdachträger aus Brettschichtholz gemäß dem aktuellen Normstand vom EC5 [21] bemessen werden. Der Optimierungsansatz stellt eine einfache Variantenstudie der Träger dar, in welcher eine Geometriedefinition immer fixiert bleibt, während die anderen variiert werden. Dabei werden die Lasten ebenso automatisch und normkonform aufgestellt. Das Optimierungsziel stellt die geringste Masse des Trägers dar, wobei die Normkonformität in allen Grenzzuständen erfüllt werden muss. Im Zuge der Optimierung ist die Morphologie nur innerhalb der Trägergeometrie begrenzt, d.h. die Gesamttopologie des Modells (z.B. Rahmenabstand) bleibt unverändert.

Zur detaillierten parametrischen FE-Berechnung existiert das im Rahmen der Projektarbeit des Autors "*Parametrischer Entwurf holzbauspezifischer Tragwerke*" [30] entwickelte *Grasshopper-Tool*. Mithilfe dieses Tools können holzbauspezifische Industrie-Träger mit hohem Detaillierungsgrad der FE-Modellbildung auf dem Niveau der Ausführungsstatik berechnet werden. Die FE-Struktur der Träger wird ebenso mithilfe der generativen Prozesse von *[Grasshopper3D](#page-8-4)* erzeugt und mittels der FE-Analyse mit *[Karamba3D](#page-9-2)* berechnet. Neben der Membranspannungen zufolge der Scheibenbeanspruchung des Trägers, kann auch die Stabilitätsanalyse durchgeführt werden. Mithilfe der Ergebnisse der Stabilitätsanalyse – und zwar der Knickfiguren – kann das ursprüngliche FE-System in eine spannungslos imperfekte Form modifiziert und nach Theorie II. Ordnung berechnet werden. Daraus lassen sich die Plattenspannungen infolge der Berechnung des imperfekten FE-Modells nach ÖNORM B 1995-1 [21] direkt in *[Karamba3D](#page-9-2)* auswerten. Im Rahmen der Projektarbeit "*Parametrischer Entwurf holzbauspezifischer Tragwerke*" wird vor allem die Plausibilität der FE-Analyse von *[Karamba3D](#page-9-2)* mittels des Vergleichs mit *[RFEM](#page-10-1)* unter Beweis gestellt. Obwohl es keine Optimierungsansätze des Tragwerks im entwickelten *Tool* gibt, kann man die holzbauspezifischen Strukturen im Industriebau mithilfe der parametrischen Eingaben und der beizufolgenden normkonformen Lastaufstellung schnell erzeugen und der weiteren FE-Analyse mit *[RFEM](#page-10-1)* mithilfe des Datentransfers über die Schnittstelle *[PARAMETRIC-FEM-TOOLBOX](#page-10-2)* unterwerfen.

Zusätzlich wird hier auf zahlreiche Komponenten-Statiksoftware zur Bemessung sowie Optimierung der Tragstrukturen im Holzbauweise hingewiesen. Diese Software-Pakete werden i.d.R. in der Kooperation zusammen mit den Produkt-Hersteller/innen- entwickelt und dienen vorerst den Marketing-Zwecken. Mithilfe deren können (grobe) normkonforme Bemessungen der Träger, der Holzprodukte oder der gesamten Holzbau-Systeme durchgeführt werden.

# <span id="page-18-0"></span>**4 Methodik**

Die Methodik von "*[MOPTS](#page-6-0)*" (*Multi-Objective-Optimization-Of-Timber-Structures*) basiert auf der baustatischen Modellbildung mittels der visuellen Computer-Programmiersprache *[Grasshop](#page-8-4)[per3D](#page-8-4)*, der nummerischen Berechnung der Tragstrukturen mittels *[Karamba3D](#page-9-2)* sowie dem Ansatz zur mehrdimensionalen (=multiobjektiven) Optimierung. Am Ende dieses Kapitels befindet sich die Beschreibung des Datentransfers über die Schnittstelle *[PARAMETRIC-FEM-TOOLBOX](#page-10-2)*, welche im "[MOPTS](#page-6-0)"-Tool integriert wurde.

Die gesamte Methodik vom "*[MOPTS](#page-6-0)*"-Tool kann wie folgt beschrieben werden:

- Geometriebildung aller möglichen Konstruktionsvarianten mithilfe parametrischer generativer Algorithmen der *[Grasshopper3D](#page-8-4)*-Umgebung (s.a. Kapitel [4.1\)](#page-19-0).
- Sequenzierte nummerische FE-Analyse aller kompilierten Konstruktionsvarianten mithilfe des *[Grasshopper3D](#page-8-4)*-Plugins – *[Karamba3D](#page-9-2)* und des *Python-*Codes (s.a. Kapitel [4.2](#page-19-1) sowie Kapite[l 5.2.2.8\)](#page-41-0)
- Evaluierung der optimalen Konstruktionsvariante mithilfe der Methoden der multiobjektiven (=mehrdimensionalen) Optimierung "*MOO*" (s.a. Kapitel [4.3\)](#page-21-0)
- Transfer der optimalen oder gewählten Konstruktionsvariante ins *[RFEM](#page-10-1)* via die Schnittstelle *[PARAMETRIC-FEM-TOOLBOX](#page-10-2)* und die beizufolgende Verifizierung der Ergebnisse der FE-Analyse vom "*[MOPTS](#page-6-0)*"-Tool (s.a. Kapite[l 4.4\)](#page-23-0).

Die o.g. Aufzählung der methodischen Komponenten und deren Funktionalität ist in **[Abb.4.1](#page-18-1)** ersichtlich.

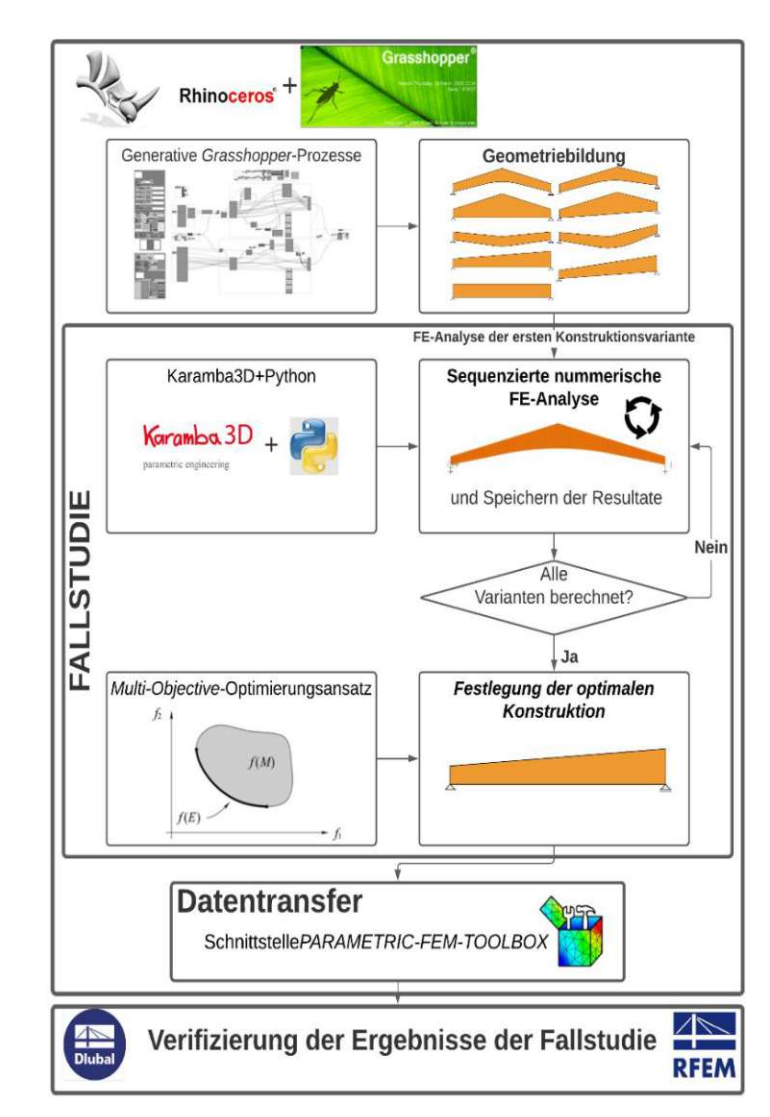

<span id="page-18-1"></span>Abb.4.1: Methodik von "*[MOPTS](#page-6-0)*"-Tool und dazugehörige Funktionalität.

## <span id="page-19-0"></span>**4.1 Computer-gestützte parametrische Modellbildung**

Mithilfe der im *[Rhinoceros3D](#page-8-3)* integrierten visuellen Programmiersprache *[Grasshopper3D](#page-8-4)* wird die Funktionalität von "*[MOPTS](#page-6-0)*"-Tool gewährleistet. Somit können nicht nur die Struktur-Definitionen (wie z.B. Querschnittsabmessungen), sondern auch die system-topologische Daten (wie z.B. Rahmenanzahl und -Abstände) mithilfe generativer Prozesse parametrisiert werden (vgl. **[Abb.3.1](#page-12-2)** auf [S.7\)](#page-12-2).

Das Systemverhalten der visuellen Programmiersprachen (auf Englisch *Visual-Programming-Language* "*VPL*") ist durch die grafischen Elemente und deren Reihenfolge definiert. Sie sind vor allem leichter zu erlernen und intuitiver zu bedienen als konservative textuelle Programmiersprachen. In *[Grasshopper3D](#page-8-4)* werden die Befehle durch sogenannte *Canvases* repräsentiert. Analog zum in **[Abb.3.1](#page-12-2)** auf [S.7](#page-12-2) dargestellten Prozedere benötigen sie *Input*-Definition und erzeugen *Output*, bzw. sie tätigen bestimmte Operationen an den Input-Daten. Das Beispiel der *Grasshopper-*Umgebung anhand des im Zuge dieser Diplomarbeit erstellten Algorithmus ist in **[Abb.4.2](#page-19-2)** dargestellt.

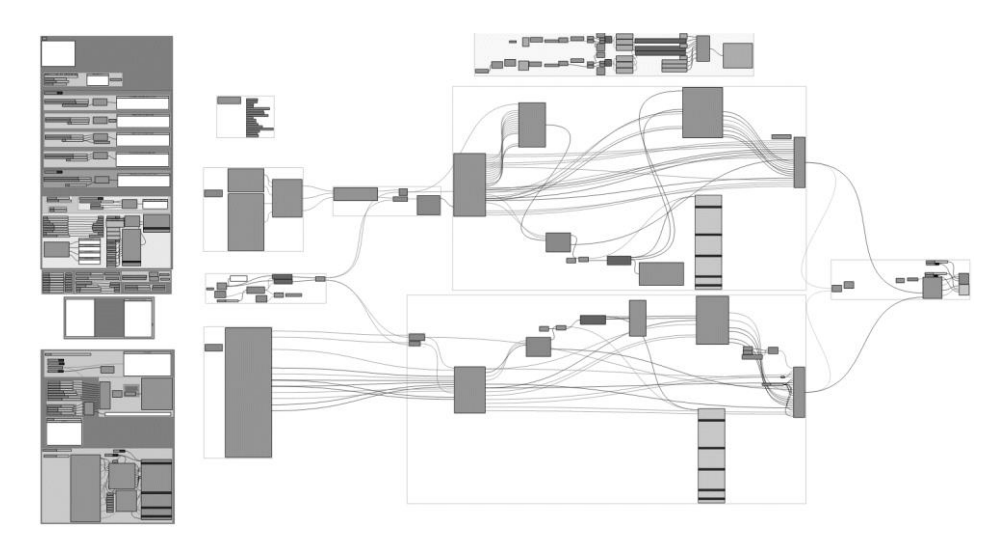

<span id="page-19-2"></span>**Abb.4.2:** *Grasshopper-*Umgebung anhand des im Zuge dieser Diplomarbeit erstellten Algorithmus.

Da es sich vor allem im Rahmen dieser Diplomarbeit um die Funktionalität und Zielsetzung des entwickelten Algorithmus handelt, werden keine weiteren *Screenshots* aus *[Grasshopper3D](#page-8-4)* in dieser Arbeit gezeigt. Die Funktionsmethoden des Tools werden mithilfe Flowchart-Diagramme dargestellt.

## <span id="page-19-1"></span>**4.2 Nummerische Analyse in** *[Karamba3D](#page-9-2)*

In diesem Kapitel werden die in *[Karamba3D](#page-9-2)* existierenden Befehle zur FE-Analyse erläutert. Deren Funktionalität, Vor- und Nachteile werden dabei diskutiert.

Neben der klassischen linearen Berechnung nach Th.I.Ordnung, sind andere Berechnungsmethoden in *[Karamba3D](#page-9-2)*, wie z.B. lineare und nichtlineare Berechnung nach Th.II.Ordnung, Berechnung nach Th.III.Ordnung, Stabilitätsuntersuchung sowie modale Analyse vorhanden.

Im Rahmen des entwickelten "*[MOPTS](#page-6-0)*"-Tools wurde ausschließlich die lineare Berechnung nach Th.I.Ordnung verwendet. Diese formuliert das Gleichgewicht des belasteten Systems in der unverformten Lage. Die Verschiebung bzw. Verformung des Systems muss klein genug sein, um deren Einfluss auf das Ergebnis zu vernachlässigen.

Der Vorteil der Berechnung nach Th.I.Ordnung liegt darin, dass die Ergebnisse (Verformungen, Schnittgrößen und Spannungen) zufolge verschiedenen Lastfällen aufgrund der Systemlinearität superpositioniert werden können. Sie können addiert, abgezogen und/oder faktorisiert werden. Der Grundsatz der angenommenen Superposition der Ergebnisse wird angewandt, um die in *[Ka](#page-9-2)[ramba3D](#page-9-2)* fehlenden Lastfallkombinationen zu ersetzen. Außerdem benötigt die lineare nummerische Berechnung nach Th.I.Ordnung i.d.R. keinen großen rechnerischen Aufwand.

Nachteilig sind die fehlenden Stabilitätsaussagen, welche im Zuge der Bemessung nach Th.I.Ordnung nicht gestellt werden können. Berechnet man ein System nach Th.II.Ordnung mit der Belastungssituation, welche zum Stabilitätsverlust eines Tragwerks führt, so wird eine Fehlermeldung bereits während des Berechnungsvorgangs ausgegeben. Für die realistische Untersuchung und Bemessung eines Tragwerks werden vor allem Imperfektionen am System definiert. Diese sind durch spannungslose Stabachsenverdrehungen und/oder -Verkrümmungen repräsentiert. Zur Untersuchung der Knickfiguren (=Formen, welche das Tragwerk durch den Stabilitätsverlust infolge einer Belastungssituation annimmt) kann man den Befehl *Buckling-Modes* in *[Ka](#page-9-2)[ramba3D](#page-9-2)* verwenden. Grundsätzlich sind die Stab- oder Flächendruckkräfte für die Instabilität eines Systems verantwortlich.

*Dinkler* gibt in seinem Werk *"Grundlagen der Baustatik"* [31] einen graphischen Vergleich des infolge der Berechnung nach Theorie erster sowie zweiter Ordnung erstellten Kraft-Verschiebung-Diagramms einer auf Druck und Zug beanspruchten, beidseitig gelenkig gelagerten Stütze. Dieser Vergleich ist in **[Abb.4.3](#page-20-0)** ersichtlich. Im Zuge dieser Diplomarbeit werden jedoch keine Stabilitätsuntersuchungen durchgeführt, da es sich vor allem um einen groben Tragwerksentwurf und eine Festlegung des Optimums handelt.

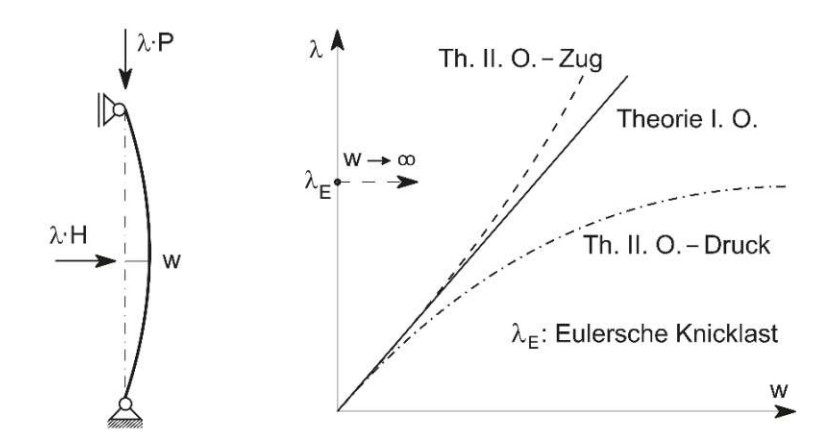

**Abb.4.3:** Geometrisch nichtlineares Tragverhalten von Knickstäben. Quelle: *Dinkler "Grundlagen der Baustatik",* Bild 20-1, S.291 [31].

<span id="page-20-0"></span>Die nichtlineare Berechnung nach Th.II.Ordnung erlaubt der/dem Anwender/in die Nichtlinearitäten sowohl auf der Material- als auch auf der Strukturebene zu definieren. Durch die Konvergenzregeln wie z.B. *Newton-Raphson* wird das Gleichgewicht nach bestimmter Anzahl an Iterationsschritten nun in der verformten Lage formuliert. Außerdem werden die Schnittgrößen des Systems, wie z.B. die Druck-, bzw. Zugkräfte sowie die Biegung, gekoppelt. Diese Vorteile können vor allem für die Bemessung der Tragwerke aus Materialien genutzt werden, welche die plastischen Reserven haben. Die Systemnichtlinearität – wie z.B. eine Fundierung auf dem Baugrund oder die 1D-Stäbe, welche nur auf Zug belastet werden können – sind in der Regel bei der Modellbildung in *[Karamba3D](#page-9-2)* zu definieren. Da die Tragsysteme für das im Zuge der Diplomarbeit untersuchte Problem im Allgemeinen keine Nichtlinearitäten vorsehen, wird die nichtlineare Berechnung nach Th.II.Ordnung nicht verwendet.

Mithilfe der nichtlinearen Berechnung nach Th.III.Ordnung können formaktive Tragwerke, wie z.B. Seilkonstruktionen berechnet werden. Die Steifigkeitsmatrix des Systems (vgl. Kapitel [3.2\)](#page-13-0) wird nach jedem Iterationsvorgang neu aufgestellt. Die Berechnung wird wiederholt, bis das Gleichgewicht eingestellt wird. Die Konvergenzbedingungen können mithilfe unterschiedlicher Methoden wie z.B. *Newton-Raphson* definiert werden. Die nichtlineare Berechnung nach Th.III.Ordnung ist vor allem bei den formaktiven Tragwerken (Seile, Membrane) unentbehrlich, sie ist jedoch für die im Rahmen dieser Diplomarbeit behandelten Problemstellungen nicht notwendig.

#### <span id="page-21-0"></span>**4.3 Mehrdimensionaler Optimierungsansatz**

Der im Kapitel [1.4.1](#page-8-1) auf [S.3](#page-8-1) erwähnte Skalierungsansatz besteht darin, jeder untersuchten Konstruktionsvariante eine Reihung (=einen Zielwert) zu geben. Die Ranggrößen sind zwischen *0* und *1* begrenzt, wobei die beste Variante hinsichtlich bestimmter Zielfunktion den Rang *1* bekommt und die schlechteste – den Rang 0. Somit wird die Tragkonstruktion, welche am wenigsten Materialmasse pro Laufmeterhalle benötigt, als die beste bewertet (Zielwert*=1*) und jene Variante mit höchstem Materialeinsatz – als schlechteste (Zielwert*=0*). Die Zielwerte aller dazwischen liegenden Varianten werden zwischen den beiden Werten linear interpoliert. Diese Skalierung erfolgt für jede Zielfunktion (vgl. Kapitel [1.4.1](#page-8-1) auf [S.3\)](#page-8-1).

Nach der vorher festgelegten Skalierung aller Varianten hinsichtlich jeder Zielfunktion, werden die Zielwerte aller Zielfunktionen mit dem Gewichtungsfaktor separat für jede Zielfunktion multipliziert und anschließend addiert. Skaliert man wieder die Summenergebnisse aller Varianten zwischen *1* und *0*, wobei die Variante mit dem größten Summenwert die beste ist (=1), so bildet man den globalen Zielwert. Die Variante mit dem globalen Zielwert gleich 1 wird als Optimum von allen untersuchten Konstruktionen nach vordefinierten Gewichtungsfaktoren bezeichnet. Die "globale" Zielfunktion (=*Fitnessfunction)* ist somit dimensionslos und kann die Werte nur zwischen 1 und 0 annehmen. Der globale Zielwert wird gemäß Gleichung [\(4.1\)](#page-21-1) ermittelt.

<span id="page-21-1"></span>
$$
F_{global} = F_{Masse} + F_{Volumen} + F_{GZG} + F_{GZT}
$$
  
\n
$$
F_{global} = R_{Masse} \bullet G_{Masse} + R_{Volumen} \bullet G_{Volumen} + R_{GZG} \bullet G_{GZG} + R_{GZT} \bullet G_{GZT}
$$
\n(4.1)

Die Bezeichnung *F* steht für *Fitnessfunction*. Zielwert einer *Fitnessfunction* (zw. *1* u. *0*) wird in

o.g. Gleichung mit *R* definiert. *G* steht für den durch die/den Anwender/in des "[MOPTS](#page-6-0)"-Tools definierten Gewichtungsfaktor. Als Index ist der Verweis auf die Zielfunktion gekennzeichnet.

Die lokalen Zielwerte einer Konstruktionsvariante können mithilfe des *Spider*-Diagramms dargestellt werden, um diese übersichtlicher zu gestalten. Im "*[MOPTS](#page-6-0)"* wird dies im grafischen Ausgabefenster vom *[Rhinoceros3D](#page-8-3)* nach dem Evaluierungsvorgang ausgegeben. Dieses Diagramm gibt Auskünfte über die Größe des Zielwertes (=Ranggröße) gemäß Gleichung [\(4.1\)](#page-21-1) jeder Zielfunktion (s.a. Kapitel [5.2.3.2\)](#page-44-0). Ein Beispiel der Darstellung vom *Spider*-Diagramm eines Trägers mit den Ranggrößen der Zielfunktionen ist in **[Abb.4.4](#page-22-0)** ersichtlich.

Um die Tragwerke "auszusieben", welche die Normkonformität mit den selbstdefinierten Grenzwerten der GZT- und GZG-Ausnutzung nicht erfüllt haben, werden alle deren Zielwerte  $R_i$ gemäß Gleichung [\(4.1\)](#page-21-1) mit *0* bewertet. Somit beträgt deren Wert der globalen Zielfunktion immer *0* unabhängig von der Gewichtung.

Ist das Tragwerk mit dem globalen Zielwert gleich *1* aus architektonischen oder anderen Gründen nicht erwünscht, so kann die/der User/in eine beliebige Konstruktion als Optimum wählen. Die globalen Zielwerte dieser Varianten sind kleiner als *1*. Die finale Wahl ist somit stets der/dem Anwender/in überlassen. Der beschriebene Skalierungsansatz ist anhand eines Flow-Charts in **[Abb.4.5](#page-22-1)** dargestellt.

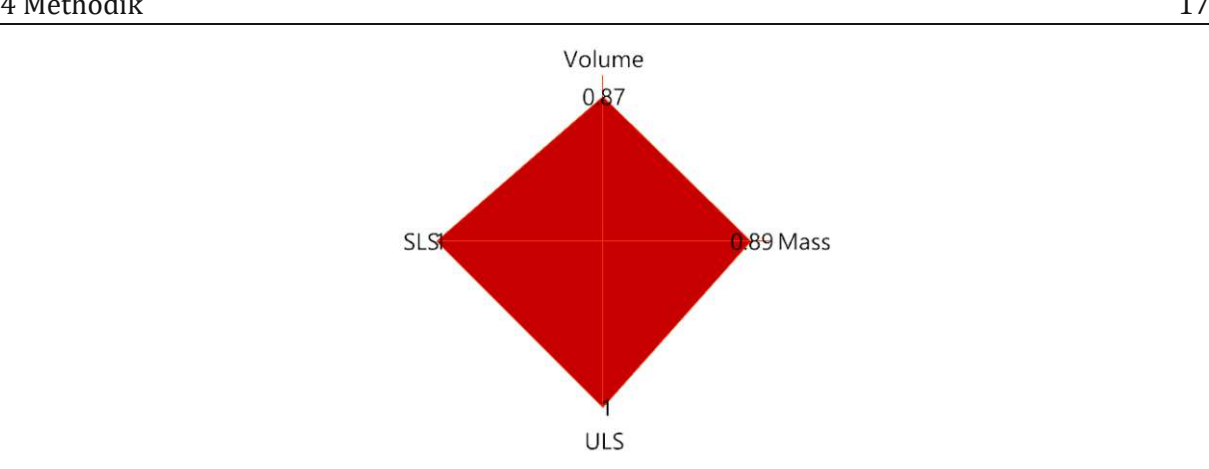

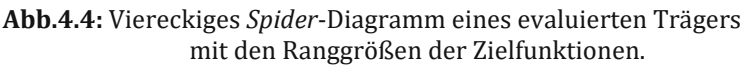

<span id="page-22-0"></span>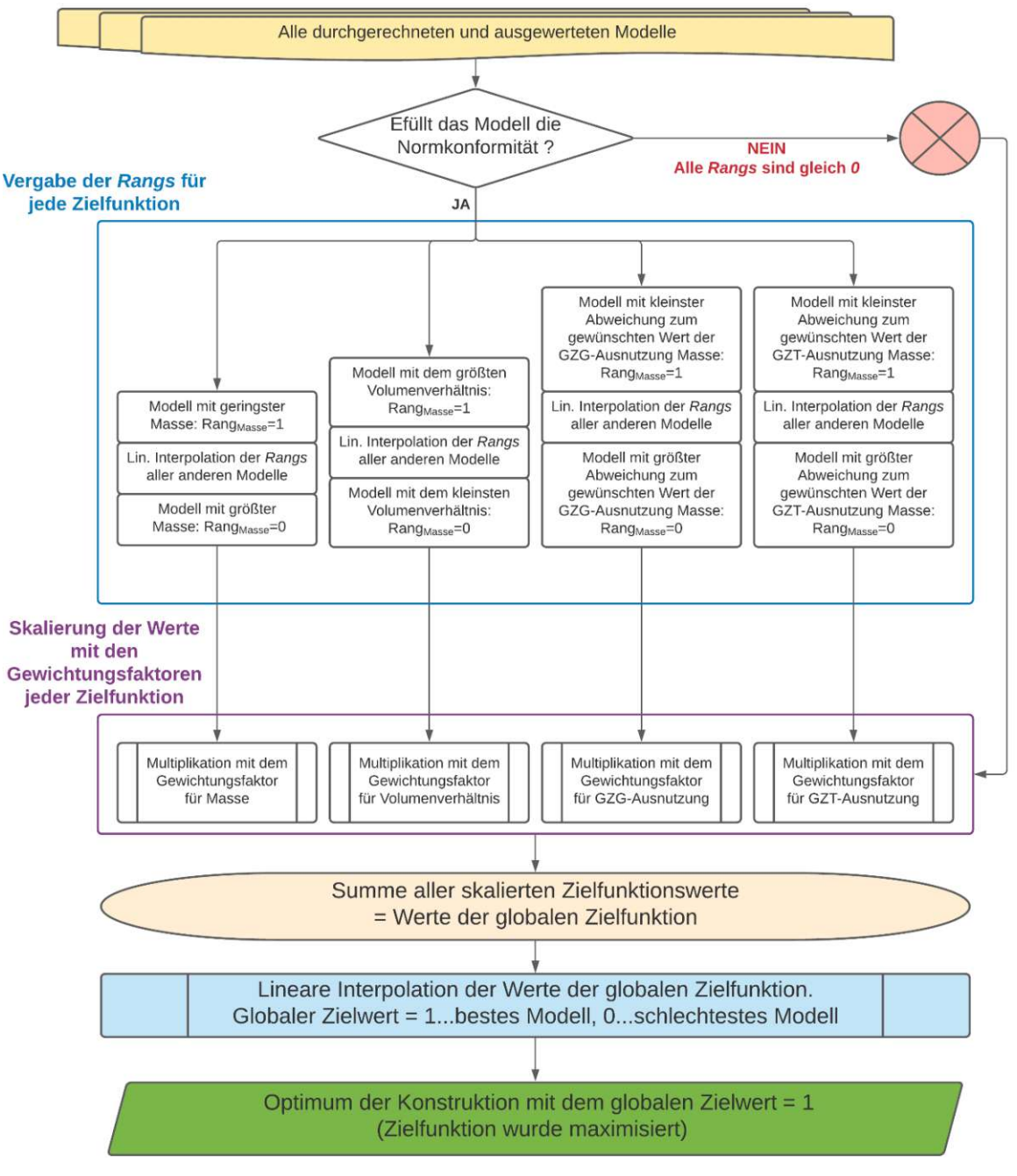

<span id="page-22-1"></span>**Abb.4.5:** Im entwickelten Tool verwendeter Skalierungsansatz bei der Evaluierung (Mehrzieloptimierung eines 4-kriteriellen Problems).

## <span id="page-23-0"></span>**4.4 Datentransfer und FE-Analyse mittels** *[RFEM](#page-10-1)*

Für den Datentransfer aus *[Grasshopper3D](#page-8-4)* sowie die modelltechnischen Aspekte zur Verifizierung des gefundenen Optimums wird das kommerzielle FE-Programm *[RFEM](#page-10-1)* verwendet.

Obwohl eine offizielle Schnittstelle seitens der Fa. *Dlubal <sup>7</sup>* zwischen den beiden Programmen existiert, ist diese leider unvollständig, um alle Daten hinsichtlich der FE-Analyse eines Holztragwerks zu tauschen. Aus diesem Anlass wurde die Schnittstelle *[PARAMETRIC-FEM-TOOLBOX](#page-10-2)* im Rahmen dieser Arbeit verwendet. Sie ist vom *Hr. Diego Apellániz* in Kooperation mit dem ZT Büro "*Boollinger+Grohmann*"<sup>8</sup> entwickelt worden. Im Rahmen dieser Schnittstelle kommunizieren beide Programme über einen sogenannten *RFCON-API-Channel 9* , welcher nur mit einer gültigen Lizenz des Programms aktiviert werden kann. Somit kann man direkt in *[Grasshopper3D](#page-8-4)*-Umgebung alle notwendigen Geometrien und Daten definieren und ans *[RFEM](#page-10-1)* übergeben.

Die geometrischen sowie nummerischen Daten (wie z.B. Belastungsgrößen) vom gewählten Optimum gemäß Kapite[l 4.3](#page-21-0) fließen direkt ein, um Geometrie und die Belastung dieses Tragwerks für die Schnittstelle nachzubauen. Mit dem durch die/den Anwender/in getätigten Mausklick erfolgt die Datenübertragung. Das Konzept des Datenaustauschs zwischen *[Grasshopper3D](#page-8-4)* und *[RFEM](#page-10-1)* ist in **[Abb.4.6](#page-23-1)** dargestellt.

Im *[RFEM](#page-10-1)* wird das lokale Koordinaten System für jedes FE-Element innerhalb einer FE-Fläche bestimmt. Dazu benötigt man Bezug auf eine Linie oder Kurve. Zum Zentrum jedes FE-Elements wird der Punkt vom Bezugselement projiziert und dort eine Linie bzw. Tangente erzeugt. Parallel zu diesem neuerzeugten Element wird das lokale Koordinatensystem modelliert. Der Bezug auf die Linie *100* wird automatisch über die Schnittstelle *[PARAMETRIC-FEM-TOOLBOX](#page-10-2)* gegeben. Linie *100* verweist auf den ausgerundeten Bereich des unteren Randes, falls dieser existiert.

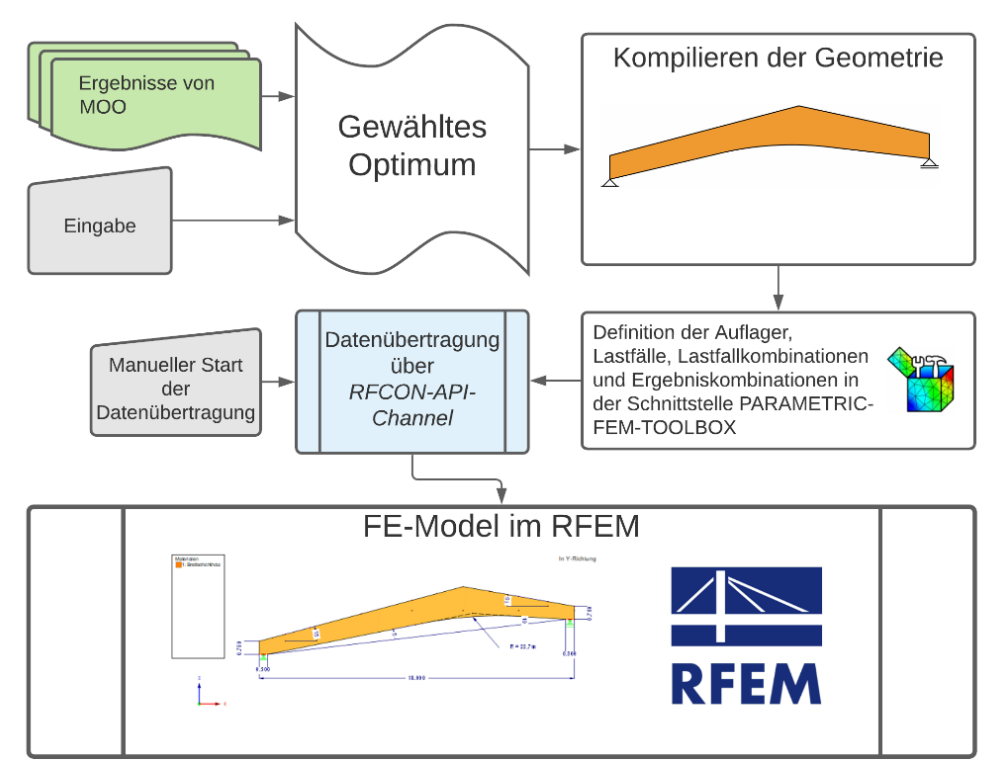

**Abb.4.6:** Das Konzept des Datenaustauschs zwischen *[Grasshopper3D](#page-8-4)* und *[RFEM](#page-10-1)* mithilfe der Schnittstelle *[PARAMETRIC-FEM-TOOLBOX](#page-10-2)*.

<span id="page-23-1"></span><sup>7</sup> <https://www.dlubal.com/de>

<sup>8</sup> <https://www.bollinger-grohmann.com/de.home.html>

<sup>9</sup> <https://www.dlubal.com/de/produkte/rfem-und-rstab-zusatzmodule/sonstige/rf-com>

## <span id="page-24-0"></span>5 **Framework-Bildung** "MOPTS"

Das grobe *Framework*-Konzept des im Zuge dieser Diplomarbeit erstellten "*[MOPTS](#page-6-0)*"-Algorithmus zum parametrischen Entwurf der Hallenkonstruktionen aus Brettschichtholz-Vollwandträger kann wie folgt definiert werden und ist in **[Abb.5.1](#page-24-2)** ersichtlich:

- Eingabedefinitionen
	- Definition der konstanten sowie variablen Parameter und Grenzbedingungen zum Kompilieren aller möglichen Träger-Geometrien;
	- \* Definition über Belastungsarten und -Größen sowie über Kombinationsregel;<br>\* Gewichtung der Zielfunktionen von *MOO*.
	- Gewichtung der Zielfunktionen von *MOO.*
- Generierung der Geometrie;
- Sequenzierte FE-Analyse mittels *[Karamba3D](#page-9-2)* und Trägerbemessung;
- Evaluierung aller durchgerechneten Modelle mittels *MOO*;
- Validierung der Ergebnisse der FE-Analyse nach *[Karamba3D](#page-9-2)* mittels *[RFEM](#page-10-1)*.

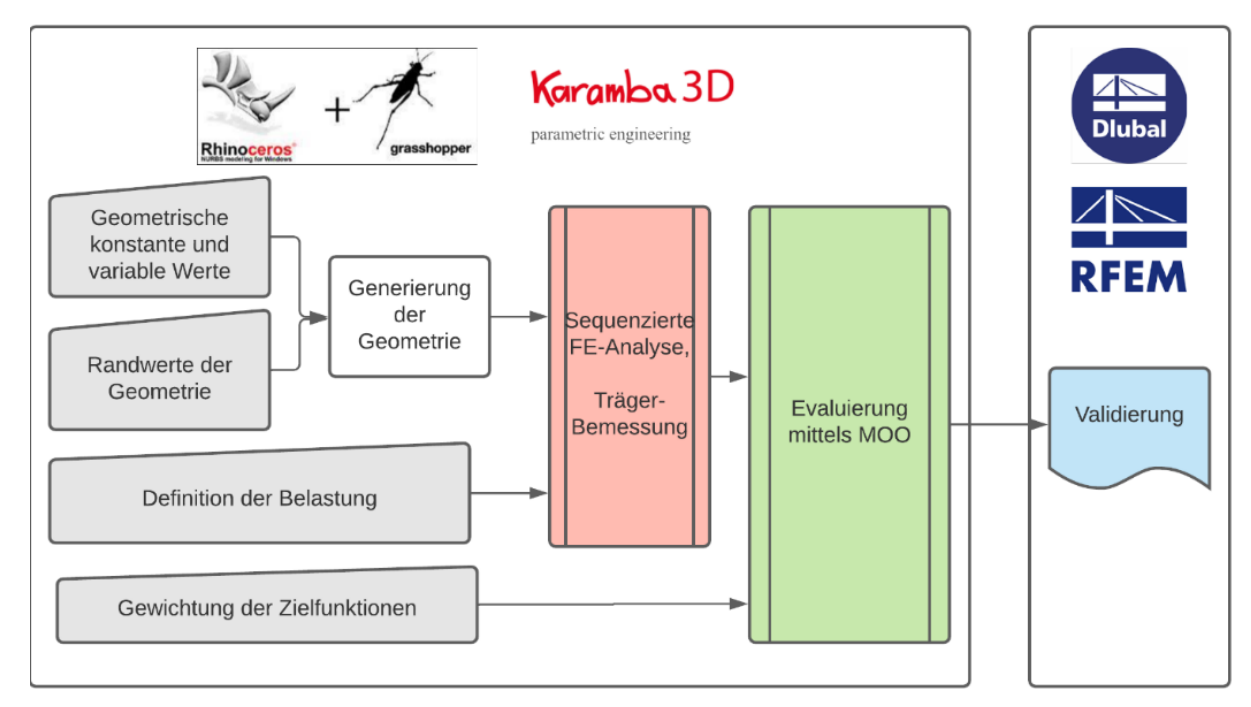

Abb.5.1: MOO-*Framework*: Das Konzept des entwickelten "[MOPTS](#page-6-0)"-Tools.

<span id="page-24-2"></span>Die gesamte anwendungstechnische Vorgehensweise vom "*[MOPTS](#page-6-0)*"-Tool ist im [Anhang A](#page-71-0) auf [S.66](#page-71-0) beschrieben, wo die erforderlichen Schritte zur einwandfreien Handhabung des Tools dargestellt sind.

## <span id="page-24-1"></span>**5.1 Optimierungsraum**

Der Optimierungsraum der holzbauspezifischen Hallentragwerke wird mithilfe des "*[MOPTS](#page-6-0)*"- Tools erstellt. Dabei wird die Grundlage bzw. die Basis gelegt, welche für den Vorgang der multiobjektiven Optimierung erforderlich ist. Die Grenzen des Optimierungsraums sind durch die diskreten MOO-Variablen gegeben (vgl. Kapitel [1.4.1](#page-8-1) auf [S.3\)](#page-8-1),wordurch die flexible Morphologie der geometrischen Kompilation aller Träger für beizufolgende Fallstudie erzielt wird.

Will man z.B. für eine bestimmte geometrische Größe (z.B. architektonisch vorgesehene fixierte Dachneigung) keinen Optimierungsraum definieren, so muss statt dem *Range* der diskreten Variablen (siehe auch Kapite[l 5.2.1](#page-28-0) auf [S.23\)](#page-28-0) ein bestimmter Wert angegeben werden. Dies ermöglicht die fixierten (geometrischen) Definitionen.

In **[Abb.5.2](#page-25-0)** sind die zu definierenden Konstanten und die diskreten Variablen anhand eines Beispiels vom System mit Sattel- bzw. Trogdachträger sowie mit Pult- bzw. Flachdachträger dargestellt. Unter den konstanten Eingabedefinitionen (schwarz in **[Abb.5.2](#page-25-0)**) werden jene Daten gemeint, welche nicht als diskrete Variablen zur Optimierung herangezogen werden (vgl. Kapitel [1.4.1\)](#page-8-1).

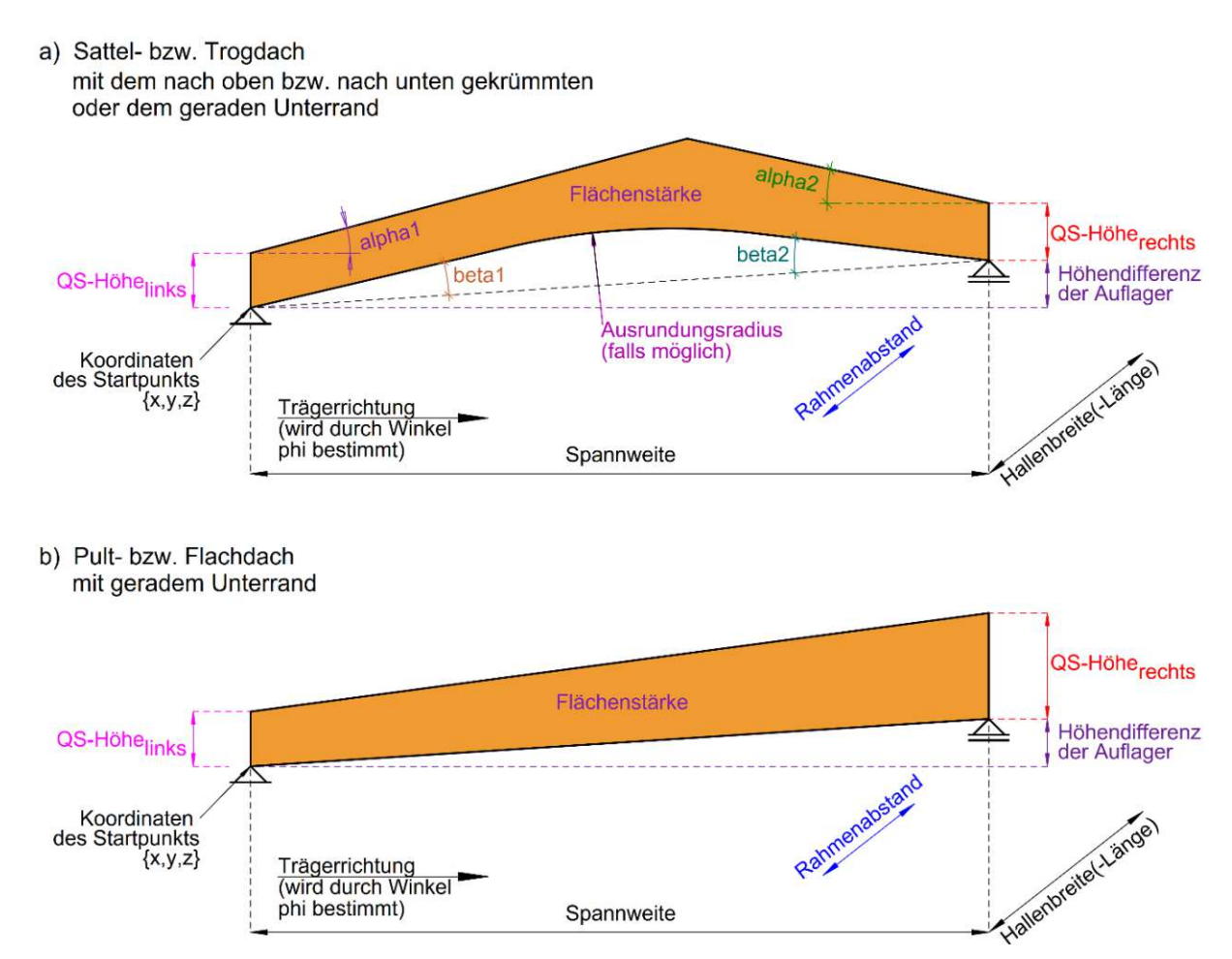

<span id="page-25-0"></span>**Abb.5.2:** Zu definierende Konstanten (schwarz hinterlegt) und die diskreten Variablen anhand eines Beispiels vom System mit a) Sattel- bzw. Trogdachträger sowie mit b) Pult- bzw. Flachdachträger.

Im weiteren Verlauf dieses Kapitels werden die o.g. Eingabedefinitionen und die mit deren Hilfe erzeugten *Ranges* naher erläutert, welche zum Kompilieren der Geometrie erforderlich sind. Die Definition eines *Ranges* ist dem Kapitel [5.2.1](#page-28-0) auf [S.23](#page-28-0) zu entnehmen.

Die Konstanten werden mithilfe Text- oder Geometriedaten modelliert. Sie benötigen keine zusätzlichen parametrischen Definitionen. Außerdem ist noch die maximale zulässige Bebauungshöhe zu definiert. Diese ist nur für die Bewertung der Träger im Zuge der Evaluierung mittels MOO notwendig (s.a. Kapitel [5.2.3.2](#page-44-0) auf Seite [39\)](#page-44-0).

Mithilfe aller o.g. (geometrischen) Definitionen wird der gesamte Optimierungsraum festgelegt, welcher die multiobjektive Optimierung hinsichtlich der Umweltfreundlichkeit und/oder Wirtschaftlichkeit ermöglicht. Der Vorgang zur *MOO* wird im weiteren Verlauf des Kapitel[s 5](#page-24-0) beschrieben.

## <span id="page-26-0"></span>**5.2 Komponenten des "***MOPTS***"-Tools**

Wie bereits erwähnt soll das [im Rahm](#page-6-0)en dieser Diplomarbeit entwickelte "*[MOPTS](#page-6-0)*"-Tool als Hilfsmittel zur Entscheidungsfindung hinsichtlich der Tragwerke aus Brettschichtholz-Vollwandträger im Industriebau dienen. Analog zur Modellbildung in gängigen FE-Softwares wird das entwickelte "*[MOPTS](#page-6-0)*"-Tool in mehrere Komponenten unterteilt. Darunter sind:

- *Eingabeteil*:
	- Hier müssen Definitionen über geometrische Daten, Belastung und Normkonformität manuell festgelegt werden.
- *Teil zum Kompilieren der Geometrie-Varianten*:
	- Mit definierten diskreten Datenreihen, analog zu den diskreten Variablen (vgl. Kapitel [1.4.1\)](#page-8-1), werden alle möglichen Geometrievarianten der Träger kompiliert.
	- Es werden ausschließlich Vollwandträger in Form von Sattel-, Trog-, Pult- und Flachdach mit nach oben, nach unten oder geradem Unterrand erzeugt.
- *Teil zur FE-Analyse mittels [Karamba3D](#page-9-2) uns Auswertung der Ergebnisse:*
	- Alle Varianten der Konstruktion werden sequenziert mittels der FE-Analyse untersucht, wobei für jede Art und Form der Träger eine eigene normkonforme Lastaufstellung mittels des entwickelten *Lastgenerators* erfolgt.
	- Im Zuge der statischen Untersuchung wird die Normkonformität im Grenzzustand der Tragfähigkeit sowie der Gebrauchstauglichkeit gemäß ÖN B 1995-1 [21] geprüft.
	- Informationen hinsichtlich der Geometrie jedes Trägers sowie der GZT- bzw. GZG-Ausnutzung werden gespeichert. Manche von ihnen werden als Zielfunktionen zur mehrdimensionalen Optimierung verwendet.
- *Teil zur Evaluierung aller Trägervarianten hinsichtlich des gesuchten Optimums:*
	- Zur Berücksichtigung der gewünschten Tragreserve und/oder der Norm-Grenzbedingungen ist die Eingabe der Grenzwerte erforderlich. Zum Beispiel: Wie groß muss die Ausnutzung im GZG sein, um den Träger als unbrauchbar für Evaluierung zu kennzeichnen.
	- Anhand der Methode des Skalierungsansatzes (vgl. Kapitel [1.4.1](#page-8-1) bzw. Gleichung [\(1.1\)\)](#page-8-2) wird das Optimum nach den vorher definierten Gewichtungsfaktoren festgelegt. Als Gewichtungsfaktoren sind vier Zielfunktionen definiert: Gewichtung der Gesamtmasse aller Träger, Gewichtung der Ausnutzung im SLS, Gewichtung der Ausnutzung im ULS sowie Gewichtung des verbleibenden freien Raums in der Halle.
- *Teil zur Validierung der Ergebnisse der FE-Analyse von [Karamba3D](#page-9-2)*
	- Das gefundene Optimum wird im kommerziellen Statiksoftware *[RFEM](#page-10-1)* validiert, indem man die Ergebnisse der FE-Analyse vergleichen und auswerten kann.
	- Für die Schnittstelle werden die Daten über die Schnittstelle *[PARAMETRIC-FEM-](#page-10-2)[TOOLBOX](#page-10-2)* übertragen. Hierfür wird nicht nur die Geometrie des Trägers an *[RFEM](#page-10-1)* "*geschickt*", sondern auch alle Lasten, Lastfälle, Lastfall- und Ergebniskombinationen.
- *Teil des textlichen Outputs im grafischen Fenster vom [Rhinoceros3D](#page-8-3)*
	- Dieser Teil dient vor allem dem Informationszweck und ist in jedem o.g. Teil des "*[MOPTS](#page-6-0)*"-Tools vorhanden. Mithilfe dessen erfolgt meist ein Text-Output mit maßgebenden Daten oder Ergebnissen der FE-Analyse bzw. der normkonformen Bemessung

Im weiteren Verlauf dieser Arbeit wird jeder o.g. Teil des "*[MOPTS](#page-6-0)*"-Tools dargelegt. Da die Methode der parametrischen Dateneingabe noch keinen Standard in der alltäglichen Bauingenieurpraxis darstellt, werden die im Zuge der Tools-Entwicklung aufgetretene Komplikationen erläutert. Für die Problembehebung werden gewisse Vereinfachungen durchgeführt, sogenannte *Work-Arounds*.

In **[Abb.5.3](#page-27-0)** sind die Komponentenfunktionalität des "*[MOPTS](#page-6-0)*"-Tools und der hierfür verwendeten Softwares bzw. der Schnittstellen im Sinne eines Flowcharts dargestellt.

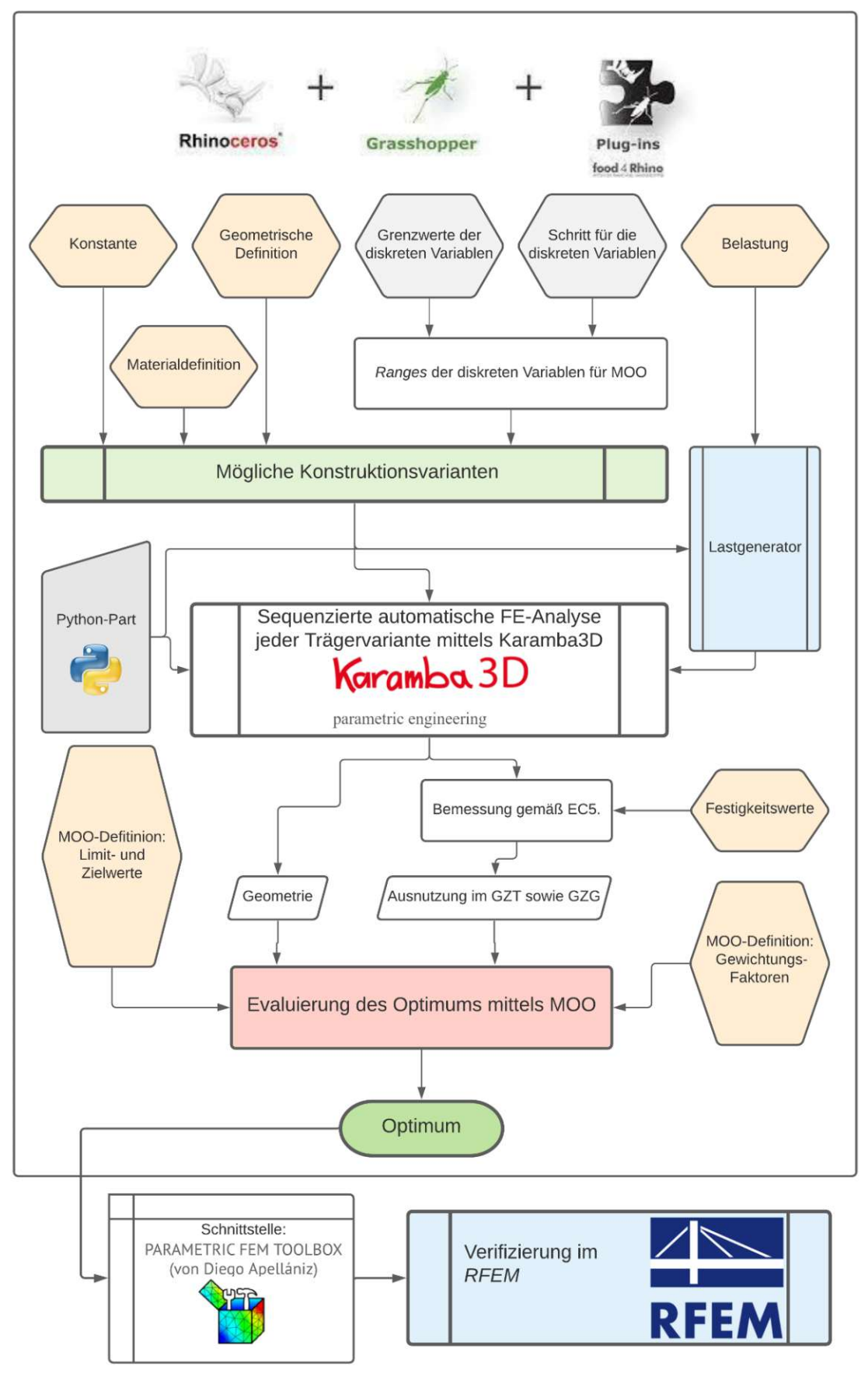

<span id="page-27-0"></span>Abb.5.3: Komponentenfunktionalität des "[MOPTS](#page-6-0)"-Tools und der verwendeten Softwares bzw. Schnittstellen.

#### <span id="page-28-0"></span>**5.2.1 Kompilieren der Geometrie**

Die *Ranges* der diskreten Variablen für MOO (vgl. Kapite[l 1.4.1](#page-8-1) auf S[.3\)](#page-8-1) werden mithilfe drei Input-Definitionen erzeugt: Mit dem Minimal- und Maximalwert sowie dem Schritt. Sie ersetzen den im Kapitel [3.3](#page-15-0) beschriebenen evolutionären Algorithmus zur Produktion der Genome und Genom-Generationen. Stattdessen werden im Rahmen nur einer Generation alle möglichen Genome innerhalb der angegebenen Grenzen erzeugt, indem die Eingabevariablen zwischen allen *Ranges* kombiniert werden. Somit entstehen alle möglichen Definitionen z.B. von Geometrie mit allen vordefinierten Breiten des Querschnitts und Belastungsgrößen zufolge des Rahmenabstands. Besteht das *Range* einer Variablen aus nur einem Wert und nicht aus einer Wertenreihe, so ist diese Variable als konstant zu verstehen.

Als Beispiel wird das *Range* zur Definition der Neigung des linken oberen Randes  $\alpha_1$  in Grad gemäß **[Abb.5.2](#page-25-0)** im Sinne eines Flowchart in der folgenden Abbildung dargestellt.

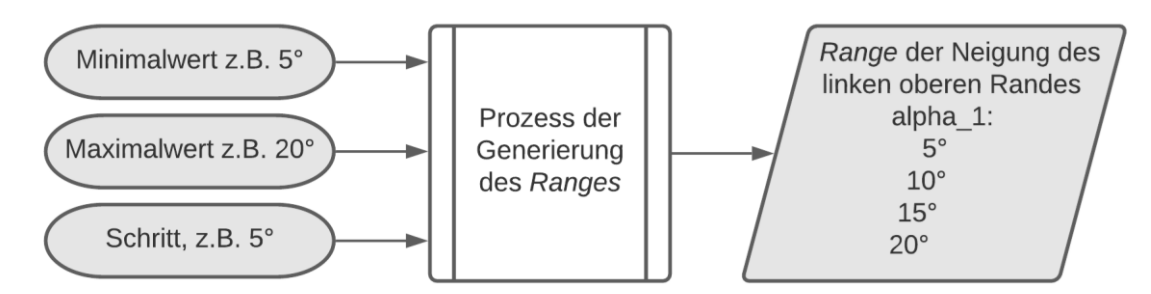

Abb.5.4: Beispiel einer *Range-Definition anhand der Neigung des oberen linken Rands*  $\alpha_1$  *gemäß [Abb.5.2](#page-25-0).* 

Wie bereits erwähnt wird die Bandbreite der erzeugten Trägervarianten (*Genome*) nicht durch einen evolutionären Algorithmus definiert. Alle möglichen Trägergeometrien werden bereits im Rahmen des ersten und des einzigen Kompilierungsvorgang erzeugt.

Das einzige K.O.-Kriterium innerhalb des Kompilierungsablauf stellt die geometrische Plausibilität des Trägers dar. Alle Trägerformen, bei denen z.B. der Unterrand den Oberrand schneidet werden als unbrauchbar bezeichnet. Sie werden zur weiteren FE-Analyse und Auswertung nicht herangezogen. Die unrealistisch kleinen bzw. großen Abmessungen der Träger bzw. der Trägerteile sind zugelassen. Sie werden im Zuge der Nachweisführung oder Evaluierung keinesfalls als optimal bewertet.

Die logische Funktionalität des im "*[MOPTS](#page-6-0)*"-Tool entwickelten Kompilierungsvorgangs der Konstruktionsvarianten ist in **[Abb.5.5](#page-29-0)** ersichtlich.

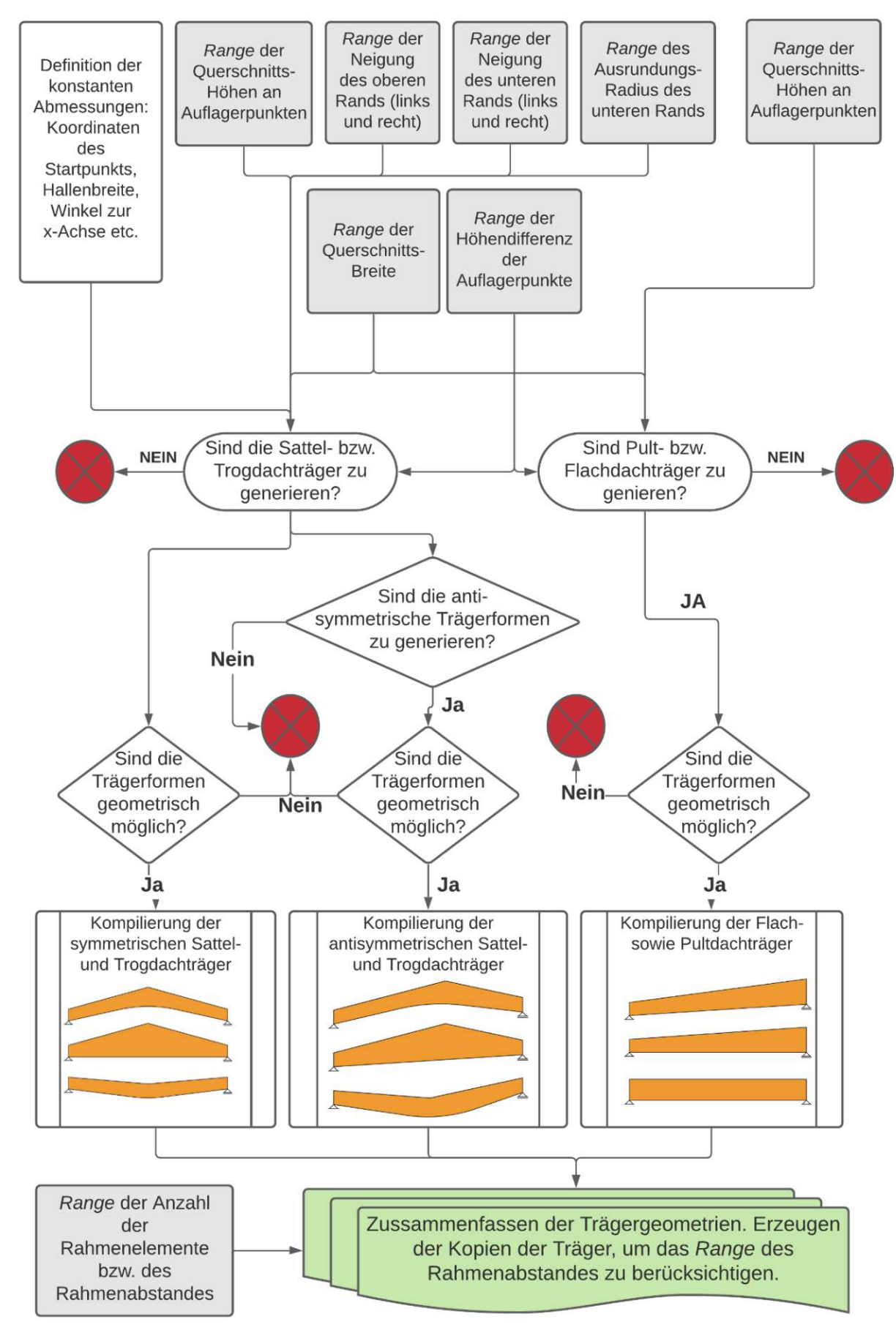

<span id="page-29-0"></span>**Abb.5.5:** Logische Funktionalität des Vorgangs zum Kompilieren der Geometrie im entwickelten "[MOPTS](#page-6-0)"-Tool.

## <span id="page-30-0"></span>**5.2.2 Tragwerksbemessung**

Des Weiteren werden die Vorbereitungsschritte zur FE-Analyse im "*[MOPTS](#page-6-0)*"-TOOL erläutert. Die Annahmen und Vereinfachungen, welche für die Analyse notwendig sind, und die daraus resultierenden Vor- und Nachteile werden diskutiert. In jedem Kapitel wird ein Aspekt bzw. ein Bestandteil des "*[MOPTS](#page-6-0)*"-Tool zur FE-Analyse beschrieben, wird besondere Aufmerksamkeit der Funktionalität von *[Karamba3D](#page-9-2)* geschenkt.

## **5.2.2.1 Materialdefinition in** *[Karamba3D](#page-9-2)*

Analog zu vielen anderen FE-Programmen verfügt *[Karamba3D](#page-9-2)* über die Wahl eines Materials aus einer Programm-internen Bibliothek. Zum Zeitpunkt der Erfassung dieser Arbeit kann die/der Anwender/in das bereits im Plugin existierende Material aus Bau- sowie Bewehrungsstahl, Beton, Holz sowie Aluminium auswählen. Wobei diese nicht nur den EU-Materialnormen unterliegen, sondern auch anderen Landesnormen.

Der Nachteil dieser Eingabe liegt darin, dass nur die isotropen Materialien möglich sind. Arbeitet man z.B. mit Holz oder Mauerwerk, sind die Definitionen hinsichtlich Orthotropie unentbehrlich. Dies beschränkt die Anwendungsmöglichkeiten in *[Karamba3D](#page-9-2)* für Bauingenieur/innen maßgebend, da nicht alle modernen Probleme des Ingenieuralltags mithilfe der FE-Modelle mit nur isotropen Eigenschaften zu beheben sind.

Eine andere Möglichkeit zur Materialdefinition in *[Karamba3D](#page-9-2)* ist durch die manuelle Eingabe der Steifigkeits- sowie Festigkeitswerte und Parameter repräsentiert. Dabei sind sowohl isotrope als auch orthotrope Materialien zu definieren. Diese Eingabemethode wurde im entwickelten "*[MOPTS](#page-6-0)*"-Tool verwendet, um das Material *Brettschichtholz GL24h* gemäß ÖNORM EN 14080 [32] für den parametrischen Entwurf als Standard festzulegen. Die definierten Daten über das Material sind in **[Tab.5.1](#page-30-1)** dargestellt. Es handelt sich hierbei um ein orthotropes linear-elastisches Materialverhalten.

<span id="page-30-1"></span>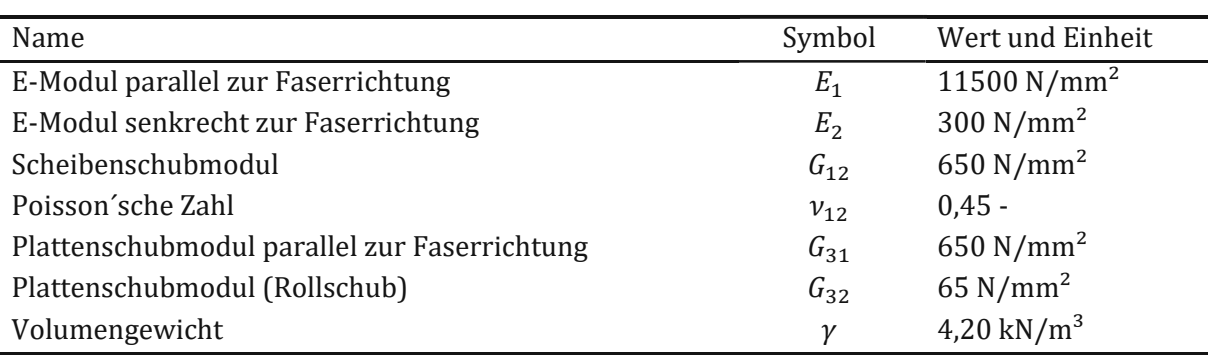

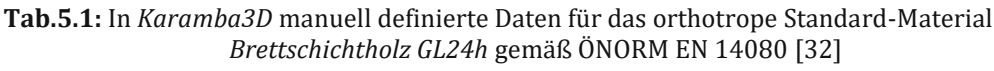

Trotz der Vielfalt an Eingabedefinitionen für orthotrope Materialien, fehlen einige Daten, wie z.B. separate Definition der Steifigkeitswerte für Scheiben- und Plattenbelastung. Diese ist z.B. für OSB-Platten notwendig. Es fehlt ebenso jegliche Möglichkeit, die Steifigkeitsmatrix einer FE-Fläche manuell zu definieren. Die Funktionalität und daraus resultierende Möglichkeiten zur realitätsnahen FE-Analyse vom Holz und von den Holzwerkstoffplatten sind drastisch beschränkt. Mehr dazu wird im Kapitel [8.1.2](#page-61-0) auf [S.56](#page-61-0) beschrieben.

## **5.2.2.2 Definition der lokalen Koordinatenachsen einer FE-Fläche in** *[Karamba3D](#page-9-2)*

Heutzutage kann man kaum Ingenieuraufgaben lösen ohne die Steuerung von Einstellungen der lokalen Koordinatenachsen einer FE-Fläche. Dies ist unentbehrlich, wenn man die Tragwerke mit orthotropen Eigenschaften, wie z.B. Holz-Vollwandträger, Mauerwerkswände, einachsig gespannte Fertigteilplatten oder Rippendecken plant. Bei den Holzträgern wird die Orthotropie durch die natürlich entstandene Richtung des Faserverlaufs definiert. Diese bezeichnet die Wachstumsrichtung des Holzes und ist für viele biologische Transportprozesse verantwortlich. Aus der technischen Hinsicht hat der Faserverlauf immer größere Bedeutung, da die Festigkeitsbzw. Steifigkeitswerte parallel zum Faserverlauf in der Regel höher sind (vgl. **[Tab.5.1](#page-30-1)**). Somit werden die Holz-Stabelemente meist parallel zum Faserverlauf erzeugt.

Leider ist man in vielen FE-Softwares – darunter auch in *[Karamba3D](#page-9-2)* – darin beschränkt, die Richtung der lokalen Koordinatenachsen nur vektoriell eingeben zu können. D.h. das Programm versteht nur die Parallelität zu einem Vektor bzw. einer Linie. Bei den Holz-Vollwandträgern ist dies jedoch nicht ausreichend, da der Faserverlauf stets zum ursprünglich geraden Unterrand parallel ist. Verkrümmt man einen Holzträger, um ihm z.B. die Form eines Satteldachs mit gekrümmten Unterrand zu geben, so werden alle Faser des Trägers ebenso konzentrisch zum unteren Rand verkrümmt. Die lokalen Achsen in jedem FE-Element sollen somit nicht parallel zum Unterrand, sondern parallel zur Tangente der Projektion des Unterrands für jedes FE-Element eingestellt werden.

Der Verkrümmungsvorgang eines geraden Brettschichtholzträgers in die Form des Satteldachträgers und der daraus resultierende Faserverlauf ist in **[Abb.5.6](#page-31-0)** dargestellt.

<span id="page-31-0"></span>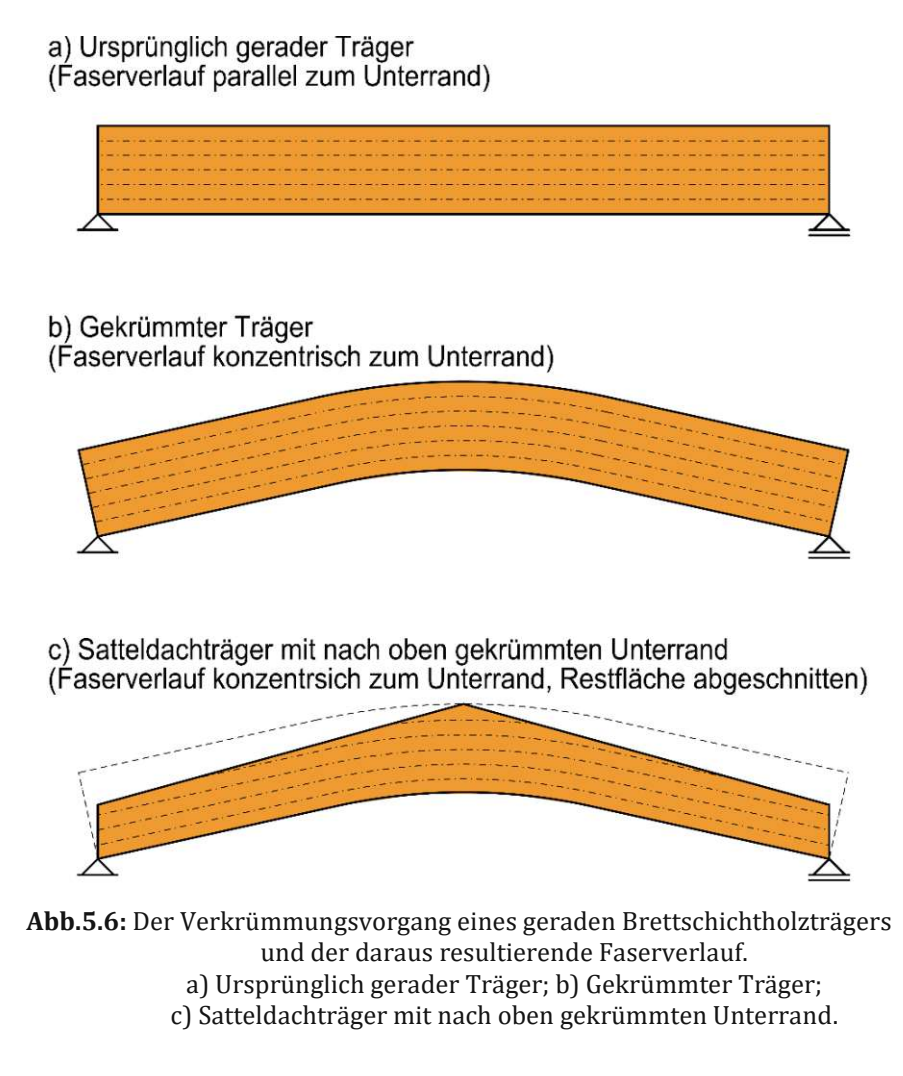

Um die FE-Analyse der Holzträger in *[Karamba3D](#page-9-2)* zu ermöglichen, wurde ein *Work-Around* hinsichtlich der lokalen Achsen der FE-Elemente im Zuge der Erschaffung dieser Diplomarbeit verwendet. Das hierfür verwendete *Work-Around* besteht darin, die gesamte Fläche des Trägers in die Unterbereiche mittels der vertikalen Linien aufzuteilen. Der Unterrand wird innerhalb der Teilungen polygonisiert. Der lokale Faserverlauf der Koordinatenachsen jeder FE-Sub-Fläche wird parallel zum linearisierten Unterrand definiert. Der mithilfe dieses *Work-Arounds* entstehende Faserverlauf ist in **[Abb.5.7](#page-32-0)** dargestellt.

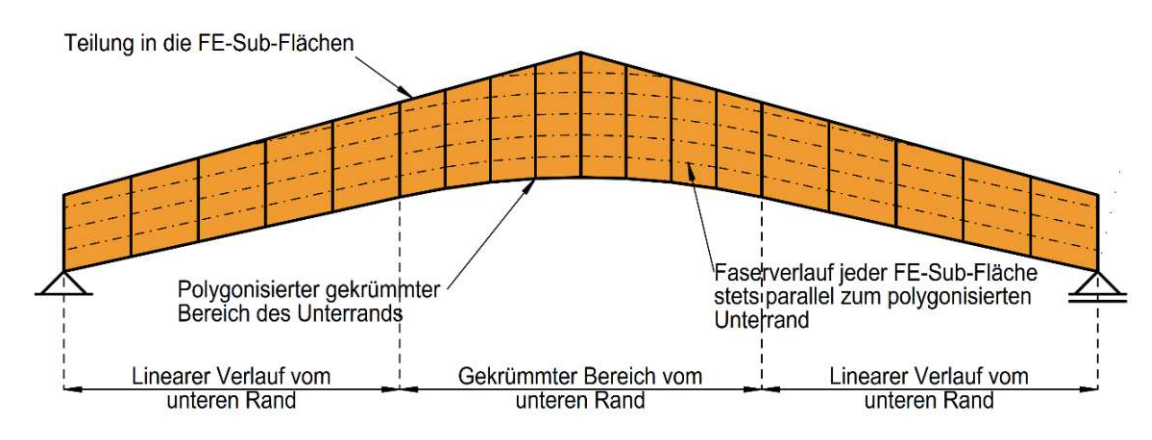

**Abb.5.7:** Im entwickelten Tool verwendete *Work-Around*, um den Faserverlauf bei den Vollwand-Holzträger in *[Karamba3D](#page-9-2)* zu definieren.

<span id="page-32-0"></span>Obwohl der angenommene Faserverlauf aus **[Abb.5.7](#page-32-0)** dem realen Faserverlauf gemäß **[Abb.5.6](#page-31-0)** aus erster Sicht ähnlich ist, sind (große) Abweichungen unvermeidlich. Diese sind bei den stark gekrümmten Trägern mit grober Teilung der Sub-Flächen besonders merkbar. Um die Abweichung klar darzustellen, ist in **[Abb.5.8](#page-32-1)** ein Beispiel der Abweichung im Faserverlauf ersichtlich. Dabei wird nur der Bereich des gekrümmten Unterrands gemäß **[Abb.5.7](#page-32-0)** überhöht dargestellt.

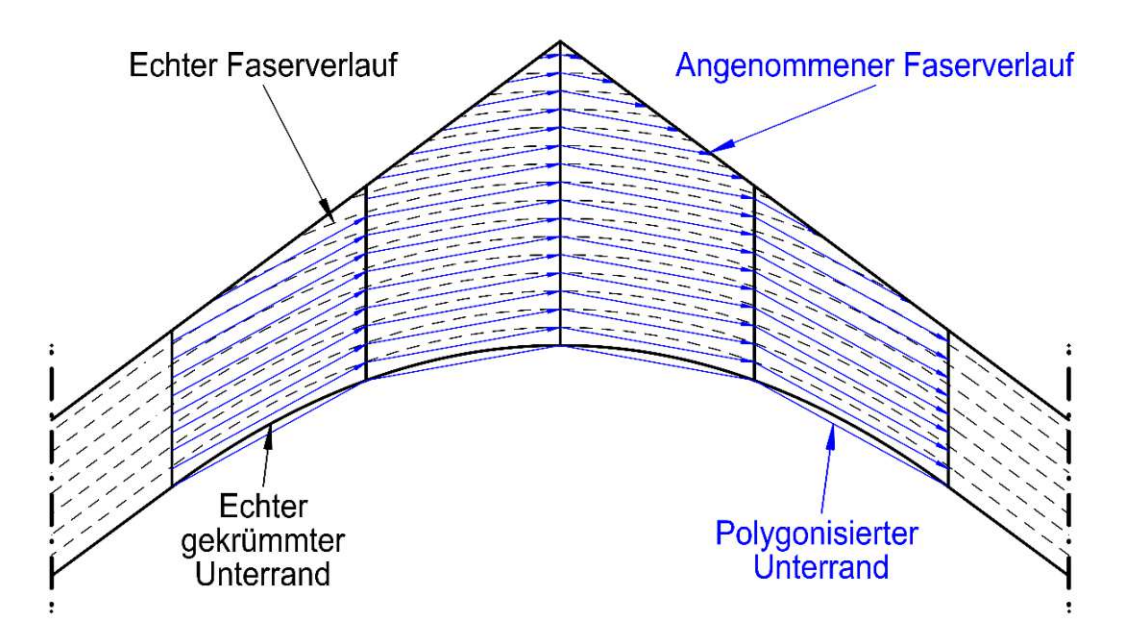

<span id="page-32-1"></span>**Abb.5.8:** Beispiel der Abweichung des angenommenen und realen Faserverlauf bei Trägern mit stark gekrümmten Unterrand und grober Teilung in die Sub-Fläche. Darstellung überhöht.

Die Abweichung in den lokalen Koordinatenachsen beeinflusst die globale Steifigkeitsmatrix des FE-Systems (siehe Kapitel [3.2](#page-13-0) auf [S.8\)](#page-13-0), welche das approximierte Verschiebungsfeld beschreibt. Daraus werden die Flächenschnittkräfte und Spannungen abgeleitet. Die Konsequenzen der Abweichung des Faserverlaufs werden im Kapitel [7.3](#page-58-0) auf Seit[e 53](#page-58-0) noch diskutiert.

## **5.2.2.3 Auflagerdefinition**

Alle im Rahmen dieser Diplomarbeit untersuchten Träger stellen vor allem einen Einfeldträger dar. Die Auflagerdefinitionen werden durch die Sperrung gewisser Freiheitsgrade an bestimmten Knoten eines FE-Systems definiert. So repräsentieren diese Knoten die Randknoten der Träger, an welchen die Holzbinder aufgelagert wird. Die Definition über die gesperrten Freiheitsgrade der FE-Auflagerknoten ist in **[Abb.5.9](#page-33-0)** ersichtlich. Die Bezeichnung der Freiheitsgrade ist auf das in Rot dargestellte Koordinatensystem zurückzuführen.

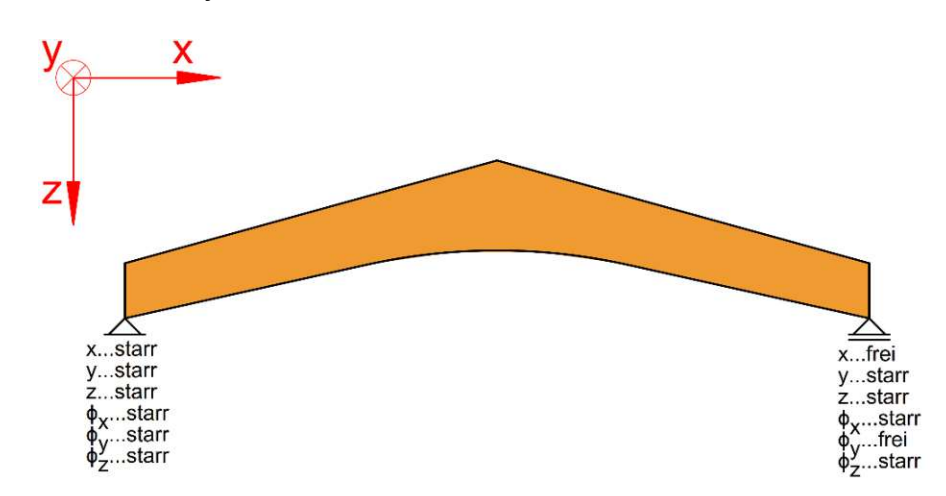

**Abb.5.9:** Die Definition über die gesperrten Freiheitsgrade der FE-Auflagerknoten.

<span id="page-33-0"></span>Die in **[Abb.5.9](#page-33-0)** dargestellte Auflagermethode ist aus braupraktischer Hinsicht nicht ganz plausibel. Der Verdrehungsfreiheitsgrad  $\phi_{\nu}$  am linken Auflager ist nur dafür gesperrt, die Gesamtsteifigkeitsmatrix des FE-Systems nichtsingulär zu halten. Aufgrund der Simplizität des Systems und der Bemessung nur nach Theorie I. Ordnung und nur in Hinsicht auf Hochkantbeanspruchung erfolgt die weitere Analyse der Träger mit der in **[Abb.5.9](#page-33-0)** dargestellten Auflagersituation.

Im Zuge der FE-Analyse entstehen in den FE-Knoten mit gesperrten Freiheitsgraden sogenannte Singularitäten oder Spannungsspitzen. Diese sind als die Stellen zu verstehen, an denen unrealistisch große Schnittkräfte, bzw. Spannungen auftreten. Um deren Einfluss auf die Nachweisführung auszuschließen, wird ein ergebnisrelevanter Bereich definiert. Die ermittelten Schnittkräfte und daraus resultierende Spannungen werden nur aus diesem Bereich entnommen (mehr dazu siehe Kapite[l 5.2.2.6](#page-37-0) auf S[.32\)](#page-37-0).

## **5.2.2.4 Belastung, Lastfälle und Lastfallkombinationen**

Die Aufgaben des speziell für das "*[MOPTS](#page-6-0)*"-Tool entwickelten Lastgenerators bestehen nicht nur darin, für jede Dachform die Lasten, Lastformen und -Größen normgemäß zu definieren, sondern auch dafür, die Lastfälle gemäß der Regeln vom EC0 [15] und des österreichischen NADs [16] zu erzeugen.

In *[Karamba3D](#page-9-2)* existieren zahlreiche Methoden zur Lasteingabe. Neben den zu definierenden Lastkräften und -Momenten an beliebigen Knoten des FE-Systems können ebenso Linienlasten, eingeprägte Dehnungen und Krümmungen oder Temperatureinwirkungen definiert werden. Die Einfachheit der Lastaufstellung ist leider nur auf die 1D-Stabelemente begrenzt.

Die Lastaufstellung für 2D-Elemente in *[Karamba3D](#page-9-2)* ist eher für plattenartige Flächenelemente gedacht, wie z.B. Nutzlasten auf einer Decke oder Schneelasten auf einem Dach. Da es sich im Zuge dieser Diplomarbeit vor allem um scheibenartige Flächenelemente handelt, fand ein *Work-Around* für die Lastaufstellung statt: Zur Definition einer Linienlast auf die Kante einer Scheibe (z.B. oberer Rand des Vollwandträgers) wurden die Knotenlasten verwendet. Diese wurden auf alle mit nahezu gleichem Abstand zueinander liegenden FE-Knoten am oberen Rand eines Trägers definiert. Die Kraftgrößen für jeden FE-Knoten einer Linie werden durch einfache Teilung der Gesamtkraft in *kN* einer konstanten Linienlast in *kN/m* durch die Anzahl an Knoten auf dieser Linie bestimmt. Ein aus diesem Grund entstehender Fehler besteht darin, dass die Randknoten mit der gleichen Knotenlast belastet werden, wie die Feldknoten. Der Einfluss dieses Fehlers ist aber vernachlässigbar.

Da für jede Dachform bestimmte Lastfälle definiert werden müssen, war auch dieses Prozedere automatisiert. Dazu ist wieder der entwickelte Lastgenerator verantwortlich. Das Konzept der Lastaufstellung für jede Dachform ist in **[Abb.5.10](#page-35-0)** dargestellt.

Große Aufmerksamkeit wird auch dem entwickelten Schnee- sowie Windlastgeneratoren geschenkt. Dabei werden die Lasten gemäß EC1-3 [10, 12] sowie EC1-4 [11, 13] aufgestellt. Da es sich im Rahmen dieser Diplomarbeit nur um einen Vorentwurf der Konstruktion handelt, werden viele Annahmen und Vereinfachungen hinsichtlich der Belastung getroffen, darunter sind:

- Annahmen und Vereinfachungen hinsichtlich der Schneelasten:
	- Die Schneeverwehrung wird nur im Falle eines Trogdachträger in der Feldmitte berücksichtigt. Auf mögliche Schneeverwehrung sowie erhöhte Schneelasten zufolge der Attikabildung oder benachbarten Gebäudeteile wird verzichtet.
	- \* Die flächenartigen Schneelasten in kN/m<sup>2</sup> werden vereinfacht durch den Rahmenabstand skaliert, um die Linienlasten in kN/m zu erhalten. Diese Linienlasten werden mithilfe der Formbeiwerte  $\mu$  gemäß ÖNORM EN 1991-1-3 [10] skaliert, um die Linienlasten zufolge der Schneebelastung auf das Dach zu ermitteln.
- Annahmen und Vereinfachungen hinsichtlich der Windlasten:
	- Die Einflüsse von Attikageometrie oder Randausrundung bzw. mansardenartiger Geometrie werden nicht berücksichtigt (Erweiterung des *Grasshopper*-Algorithmus wäre allerdings möglich, vgl. Kapite[l 9](#page-66-0) auf [S.61\)](#page-66-0)
	- Die Innendruck-Beiwerte werden vereinfachend mit +0,20 sowie -0,30 angenommen. Diese können jedoch manuell geändert werden.
	- Die Skalierung der Flächenlasten erfolgt mithilfe der Größe des Rahmenabstandes.
- Allgemeine Annahmen hinsichtlich der Belastung:
	- Es handelt sich ausschließlich um einen (Vor-)Entwurf einer Rahmenkonstruktion in der Mitte der geplanten Halle. Die getrennte Betrachtung von zwei Rahmenelementen (In der Mitte und am Randfeld der Halle) würde die begrenzte Rechenkapazität des *üblichen* Rechners sprengen, allerdings sind viele Beschränkungen von *[Grasshopper3D](#page-8-4)* auf die *Single-Core-*Funktionalität zurückzuführen (s.a. Kapitel [8.1.1](#page-60-2) auf [S.55\)](#page-60-2).
	- Es wird von keiner maßgebenden Stabilitätsgefahr des Trägers ausgegangen.

Zum Zeitpunkt der Erfassung dieser Arbeit gibt es keine Möglichkeit, die Lastfallkombinationen direkt in *[Karamba3D](#page-9-2)* zu definieren. Für die normkonforme Tragwerksanalyse sind diese unentbehrlich, da alle Belastungssituationen als günstig und ungünstig untersucht werden müssen. Außerdem besagt das aktuelle Normapparat, die Lastfallkombinationen mit Betracht auf die leitenden und begleitenden Lastfälle zu erstellen. Der Umweg hinsichtlich der Lastfallkombinationen wird im Kapitel [5.2.2.5](#page-36-0) auf [S.31](#page-36-0) beschrieben.

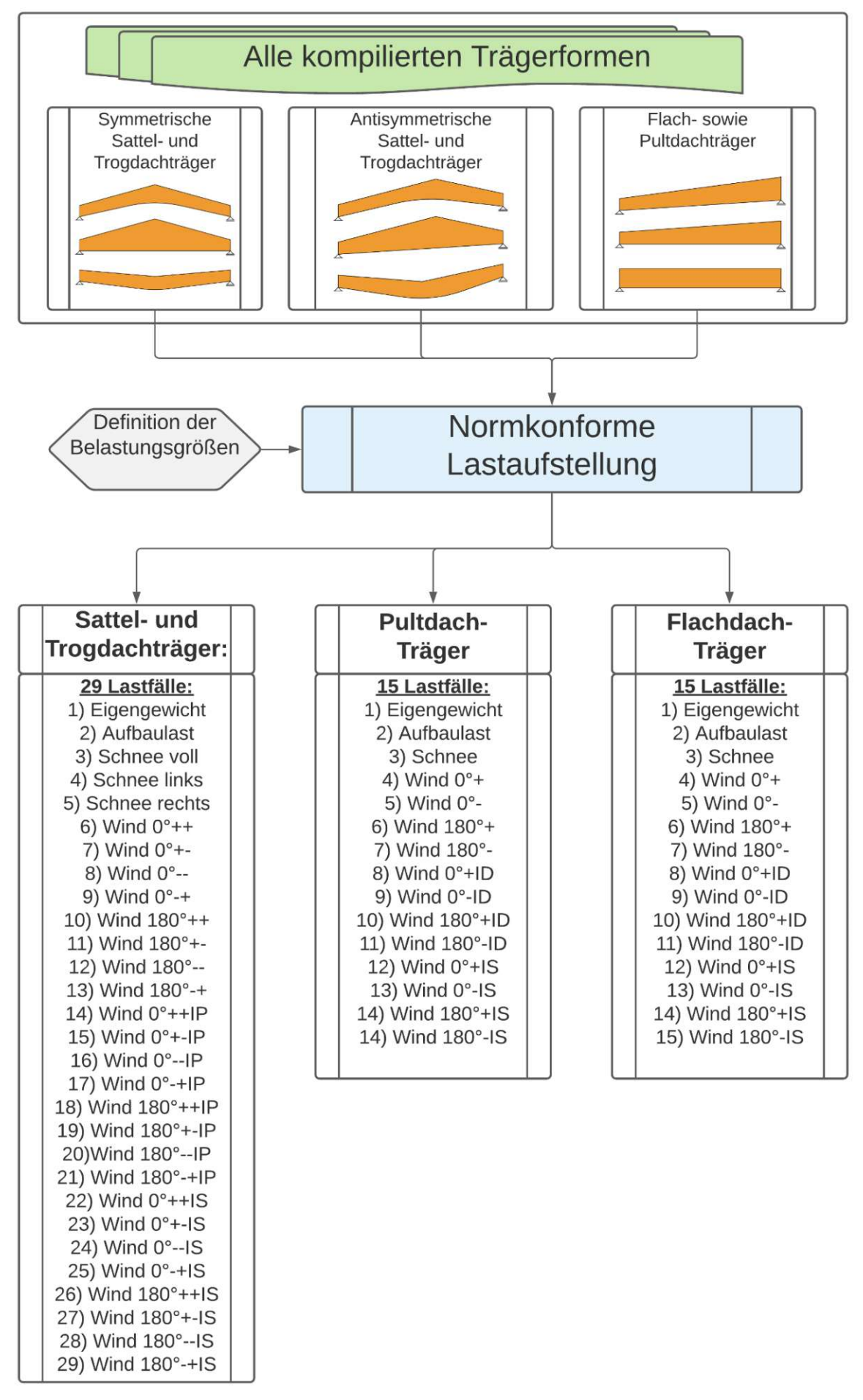

<span id="page-35-0"></span>**Abb.5.10**: Konzept der Lastaufstellung für jede Dachform.
### **5.2.2.5 Superposition der Ergebnisse nach Th.I.Ordnung**

Wie bereits erwähnt, erlaubt die Systemlinearität eine Überlagerung (=Superposition) der Ergebnisgrößen nach Th.I.Ordnung. *Dinkler* behauptet in seinem Werk *"Grundlagen der Baustatik"* [31], dass die Lösungen der Modellgleichungen und damit das Tragverhalten unter den getroffenen Annahmen der Th.I.Ordnung eindeutig sind. Die Lastfälle können getrennt berechnet und anschließend additiv überlagert werden. Mehrere Lösungen der Modellgleichungen können nur existieren, wenn das Tragverhalten nichtlinear ist, z.B. nach Th.II.Ordnung, so *Dinkler*.

Aufgrund der fehlenden Eingabemöglichkeiten zur Definition der Lastfallkombinationen wird das Prinzip der Superposition der Ergebnisse verwendet, um die Kombinationsregeln gemäß EC0 [15] und dem österreichischen NAD [16] zu berücksichtigen. Dabei werden die Umhüllenden für GZT, GZG<sub>char</sub>, sowie GZG<sub>qs</sub> in der Abhängigkeit der Einwirkungskategorie jedes Lastfalls gebildet, welche aus den linearen Lastfallkombinationen bestehen. Die Umhüllenden werden sowohl für das günstige als auch ungünstige Lastwirkung definiert. Die Größen der Sicherheits- sowie Kom-binationsbeiwerte sind in der Eingabemaske durch die/den User/in des "[MOPTS](#page-6-0)"-Tools festzulegen. Das Prinzip der Superposition der Ergebnisse ist in **[Abb.5.11](#page-36-0)** dargestellt.

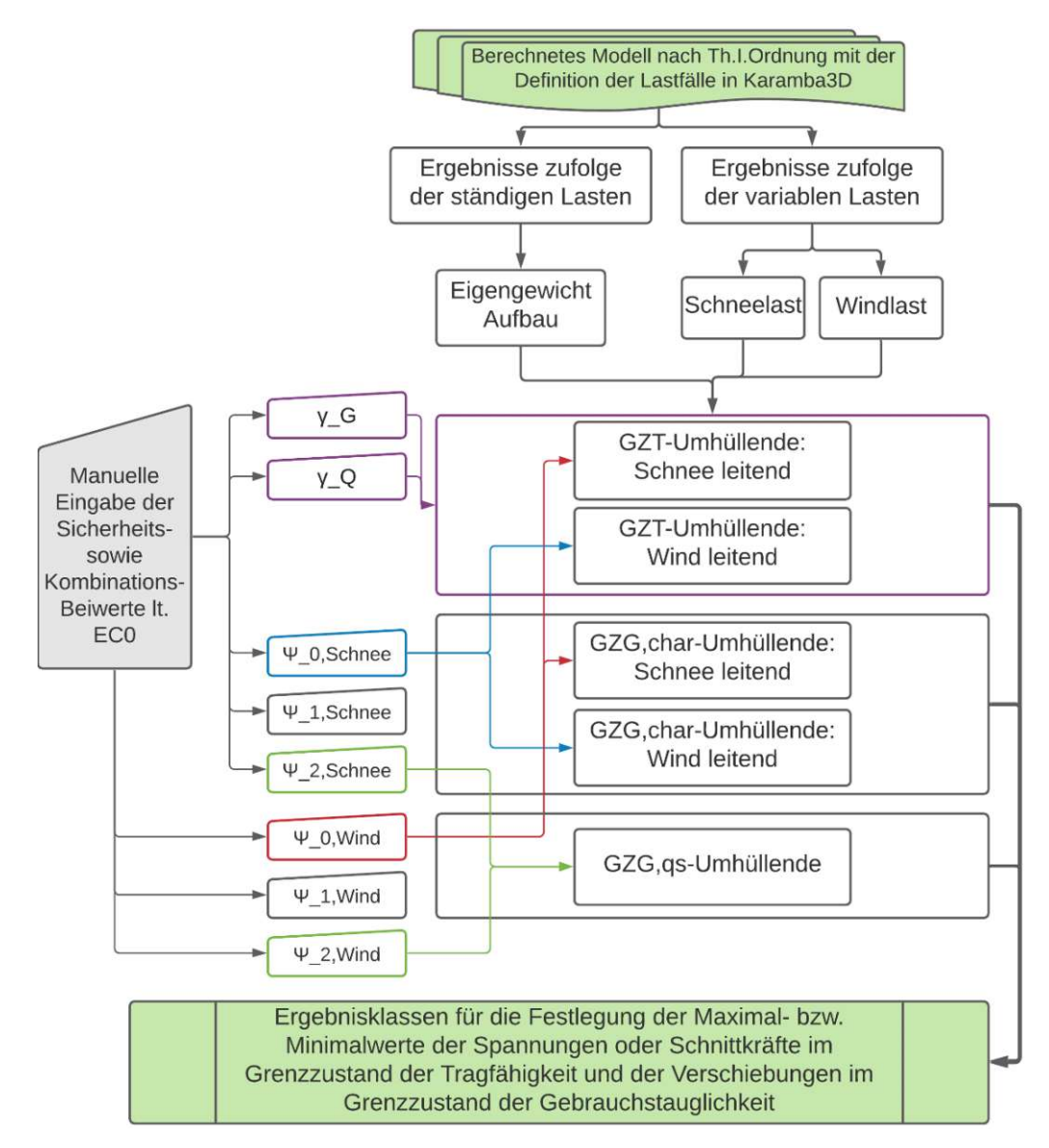

<span id="page-36-0"></span>**Abb.5.11:** Das Prinzip der Superposition der Ergebnisse der Bemessung nach Th.I.Ordnung aufgrund der Systemlinearität.

### <span id="page-37-0"></span>**5.2.2.6 Ergebnisauswertung**

Da das Framework zur baustatischen Modellbildung in *[Karamba3D](#page-9-0)* noch ganz neue Methode darstellt, werden die aufgetretenen Komplikationen bei der Auswertung der Flächenschnittkräften bzw. Spannungen in *[Karamba3D](#page-9-0)* diskutiert. Außerdem werden die Gleichungen des aktuellen Normapparats gemäß EC5 [21] erläutert, welche für die Bemessung der Träger im Rahmen dieser Diplomarbeit herangezogen wurden.

Zum Zeitpunkt der Erfassung dieser Diplomarbeit gab es bereits zahlreiche Befehle zur grafischen und textlichen Ausgabe der berechneten Auflagerreaktionen, Verformungen, Schnittgrößen oder Spannungen des Trägers in *[Karamba3D](#page-9-0)*. Die Output-Daten, wie z.B. die Vektoren der Hauptspannungen oder Richtungen des Kraftflusses in jedem FE-Element einer Tragstruktur, können ebenso mithilfe der generativen Algorithmen für die weiteren Zwecke benutzt werden. So sind futuristische parametrische Tragkonstruktionen, wie z.B. *MX3D-Bridge <sup>10</sup>* oder *Poralen-Pavilion<sup>11</sup>* entstanden.

Nichtsdestotrotz fehlen viele *Basic*-Befehle zur Ausgabe der Ergebnisgrößen in *[Karamba3D](#page-9-0)*. Die Funktionalität der existierenden *Utilities* zur Ausgabe der Ergebnisse ist oft auf die Schnittkräfte der Stäbe beschränkt. So, können z.B. die Flächenschnittkräfte infolge der Berechnung nur als Text-Daten vom Befehl *Shell-Forces* herangezogen werden. Nachteilig ist die Tatsache, dass diese Flächenschnittkräfte nur in den Integrationspunkten der FE-Elemente, d.h. über ein ganzes FE-Element konstant angenommen, ausgewertet werden können. Die Konsequenzen dieser Beschränkung der Schnittgrößenauswertung werden im Kapite[l 8](#page-60-0) auf S[.55](#page-60-0) noch besprochen.

Die als Text-Daten erhaltene Flächenschnittkräfte infolge der Scheiben- und/oder Plattenbeanspruchung sind dementsprechend in die Spannungen umzurechnen. Im Rahmen dieser Diplomarbeit werden ausschließlich die Scheibenflächenkräfte behandelt, da es sich um reine Hochkantbiegung der Holzträger handelt. Die über die gesamte Querschnittsbreite konstant angenommenen Membranspannungen sind lt. folgender Gleichungen zu ermitteln.

Membranspannung 
$$
\sigma_{x,m}
$$
 infolge Normalkraft  $n_x$ :  $\sigma_{x,m} = \frac{n_x}{d}$  (5.1)

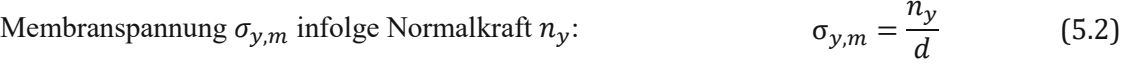

Scheibenschubspannung 
$$
\tau_{xy,m}
$$
 infolge Schubfluss  $n_{xy}$ :  $\sigma_{y,m} = \frac{n_{xy}}{d}$  (5.3)

Die konstante Flächenstärke (=Querschnittsbreite) des Trägers wird durch die Bezeichnung  $d$ repräsentiert. Mithilfe der o.a. Gleichungen werden die Spannungen direkt im entwickelten "*[MOPTS](#page-6-0)*"*-*Algorithmus ermittelt.

Um den Einfluss der Singularitäten an den FE-Knoten mit gesperrten Freiheitsgraden, wie z.B. Auflagerknoten (vgl. Kapitel [5.2.2.3](#page-33-0) auf [S.28\)](#page-33-0) auszuschließen, ist die Definition des "ergebnisrelevanten" Bereichs notwendig. Dieser Bereich ist mithilfe der Teilung der Gesamtfläche des Trägers in die FE-Sub-Flächen (vgl. **[Abb.5.7](#page-32-0)** auf [S.27\)](#page-32-0) definiert. Nur in diesem Beriech werden alle Ergebniswerte zur Nachweisführung herangezogen. Der "ergebnisrelevante" Bereich ist grafisch anhand eines Satteldachträgers in **[Abb.5.12](#page-38-0)** dargestellt.

Um Rechenaufwand zu ersparen, wurde die simplifizierte Methode der Nachweisführung in das entwickelte "*[MOPTS](#page-6-0)*"-Tool eingeführt. Schaltet man diese Methode am Beginn der FE-Analyse ein, so werden die Nachweise nicht in jedem FE-Element durchgeführt, sondern in maßgebenden: Für

<sup>10</sup> <https://www.karamba3d.com/project/mx3d-bridge/>

<sup>11</sup> <https://www.karamba3d.com/project/portalen-pavilion/>

die Biegenachweise wird der minimale sowie der maximale Spannungswert aus dem ergebnisrelevanten Bereich gemäß **[Abb.5.12](#page-38-0)** hergenommen. Für den Schubnachweis wird jedoch nur der maßgebende Spannungswert aus dem Bereich nächst zu den Auflagern hergenommen. Im Rahmen der simplifizierten Analyse kann somit der Nachweis der kombinierten Beanspruchung auf Querzug und Schub gemäß Gleichung (6.53) von ÖNORM B 1995-1 [21] nicht durchgeführt werden.

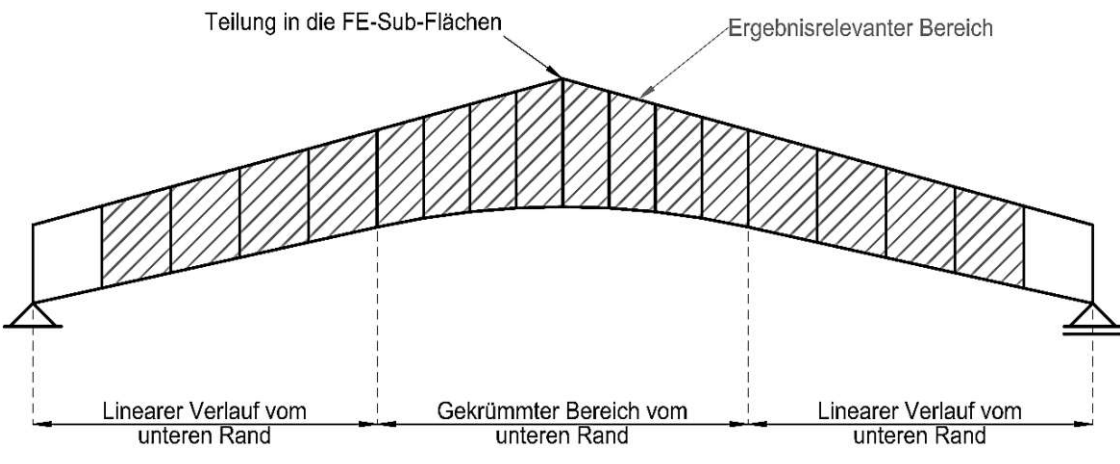

Abb.5.12: Der "ergebnisrelevante" Bereich.

# <span id="page-38-2"></span><span id="page-38-0"></span>**5.2.2.7 Nachweisführung nach EC5**

Nun, wenn die maßgebenden Ergebnisgrößen für jeden Grenzzustand bekannt sind, kann der erste *Check* eines Trägers hinsichtlich der Normkonformität von EC5 [21] durchgeführt werden.

Vorerst sind sowohl die charakteristischen Werte der Festigkeitswerte als auch die Normbeiwerte zur Ermittlung der Bemessungswerte der Festigkeiten zu definieren. Als Standard sind die in **[Tab.5.2](#page-38-1)** aufgelisteten Festigkeitswerte sowie Normbeiwerte im "*[MOPTS](#page-6-0)*"-Tool eingestellt.

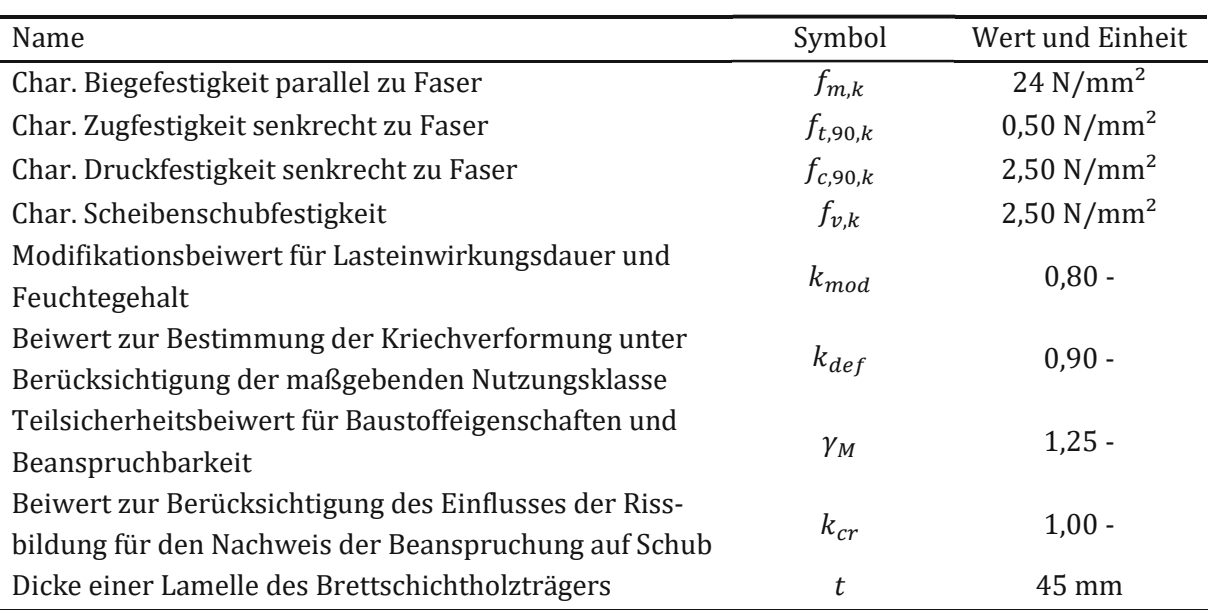

<span id="page-38-1"></span>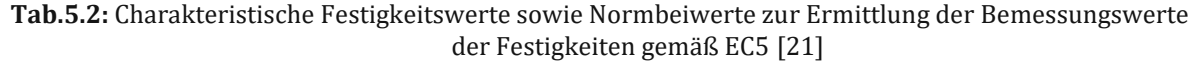

Die in **[Tab.5.2](#page-38-1)** charakteristischen Festigkeitswerte werden mithilfe der Normbeiwerte zu den Design-Werten gemäß der Gleichung (2.14) von ÖNORN B 1995-1 [21] umgerechnet. Diese sind wie folgt definiert.

<span id="page-39-0"></span>
$$
X_{d} = k_{mod} \cdot \frac{X_{k}}{\gamma_{M}}
$$
 (5.4)

Dabei verweist die Beschriftung  $X$  mit dem Index  $k$  auf die charakteristische Größe einer Festigkeitseigenschaft gemäß **[Tab.5.2](#page-38-1)** und mit dem Index d auf die Bemessungsgröße. Alle Design-Festigkeitswerte – darunter auch der Bemessungswert der Biegesteifigkeit  $f_{m,d}$  – werden automatisch vom Algorithmus gemäß Gleichun[g \(5.4\)](#page-39-0) ermittelt.

Neben den relevanten Nachweisen nach Kapitel 6.2 bzw. 6.3 von ÖNORM B 1995-1 [21] werden vor allem die Spannungen am angeschnittenen Rand mit den angeschnittenen Holzfasern (Oberrand) gemäß folgender Gleichung nachgewiesen.

$$
\sigma_{m,\alpha,d} \le k_{m,\alpha} \bullet f_{m,d} \tag{5.5}
$$

Der Beiwert zur Berücksichtigung des Einflusses von Schubspannungen am angeschnittenen Rand  $k_{m,\alpha}$  wird ebenso in der Abhängigkeit der Dachform, und -Neigung automatisch ermittelt.

Die Nachweise zur Begrenzung der Querzugspannungen im Firstbereich sind gemäß des aktuellen Normapparats zu führen. Um die Normkonformität zu gewährleisten, müssen die Querzugspannungen im GZT folgende Bedingung erfüllen:

$$
\sigma_{t,90,d} \le k_{dis} \bullet k_{vol} \bullet f_{t,90,d} \tag{5.6}
$$

Der Beiwert  $k_{dis}$  dient der Berücksichtigung der Spannungsverteilung im Firstbereich. Der Faktor  $k_{vol}$  beschreibt den Einfluss des Firstvolumens, welches auf Querzug beansprucht wird. Die ÖNORM B 1995-1 [21] schlägt vor, den Firstbereich und das daraus resultierende Volumen gemäß [Abb.5.13](#page-40-0) zu ermittelt. Diese Regeln sind im "[MOPTS](#page-6-0)"-Tool für symmetrische Träger implementiert. Bei den unsymmetrischen Trägern lässt sich der Firstbereich oft schwer definieren. In solchen Fällen wird die ungünstigste Größe von  $k_{vol}$  gewählt.

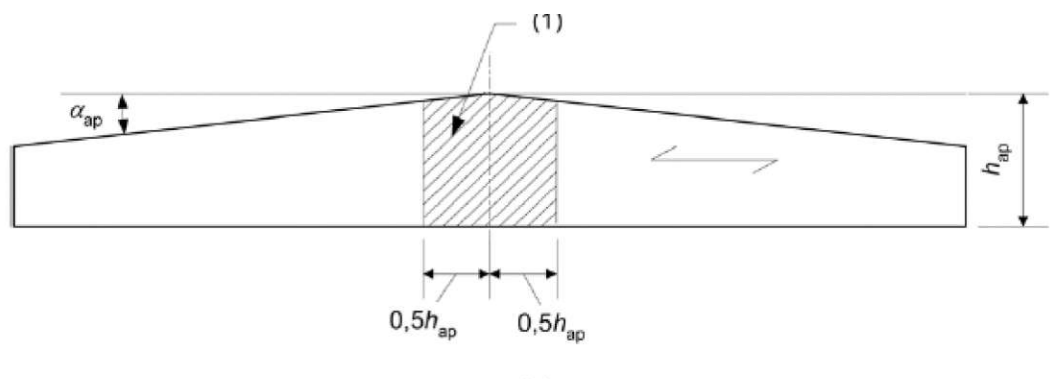

 $(a)$ 

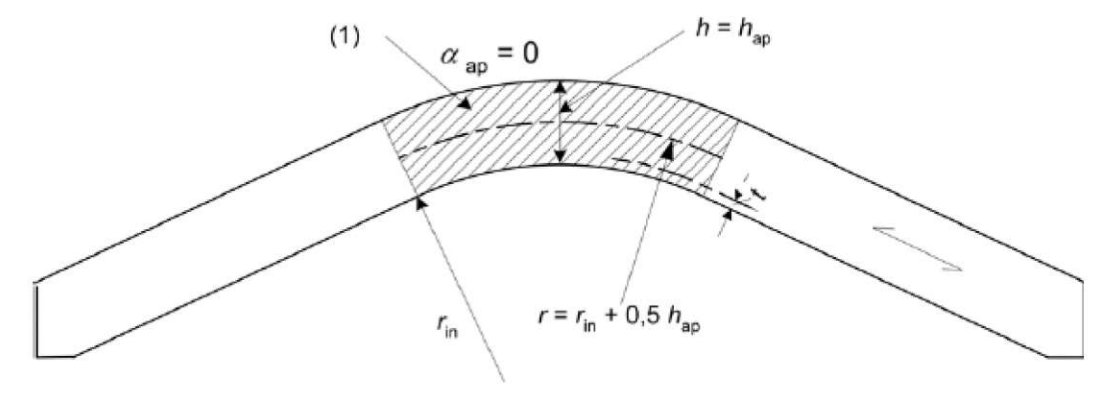

 $(b)$ 

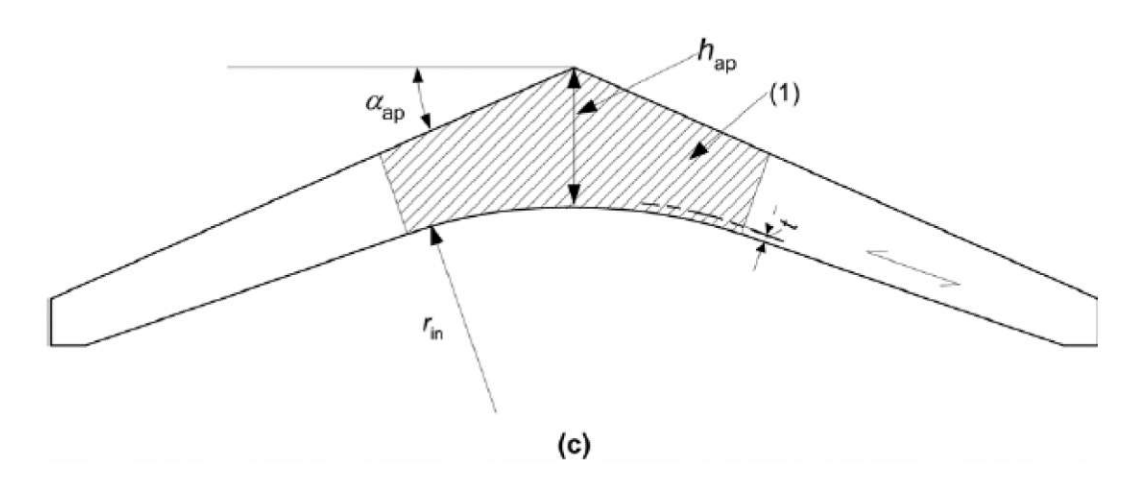

**Abb.5.13:** Firstbereich (Firstvolumen) der Träger mit veränderlichem Querschnitt oder gekrümmter Form gemäß ÖNORM B 1995-1 [21].

<span id="page-40-0"></span>Neben den bereits erwähnten Nachweisformeln wird auch der Nachweis der kombinierten Beanspruchung auf Querzug und Schub gemäß Gleichung (6.53) von ÖNORM B 1995-1 [21] durchgeführt. Wird die Spannungsauswertung nach der simplifizierten Analyse gewählt, so wird auf diesen Nachweis verzichtet.

Die elastische Anfangsdurchbiegung wird gemäß der Gleichung (NA.7.2.-E2) von ÖNORM B 1995-1 [21] im charakteristischen Grenzzustand der Gebrauchstauglichkeit definiert. Im Gegensatz dazu muss der Einfluss des Kriechens bei der Begrenzung der gesamten Enddurchbiegungen berücksichtigt werden. Die dafür benötigte Verformung wird im quasi-ständigen Grenzzustand der Gebrauchstauglichkeit gemäß Gleichung (NA.7.2) von ÖNORM B 1995-1 [21] ermittelt. Das Normapparat schlägt vor, die Enddurchbiegungen durch das Skalieren der elastischen Durchbiegungen im GZG<sub>qs</sub> gemäß ÖNORM EN 1990 [15] mit dem Faktor (1 +  $k_{def}$ ) gemäß Gleichung (NA.7.2) zu ermitteln. Diese Methode ist nur für die Verformungen möglich, welche wiederum mithilfe der Th.I.Ordnung berechnet wurden, da die direkte Superposition und Skalierung der Verformungen erfolgt. Für die Fragenstellungen dieser Diplomarbeit ist diese Methode ausreichend. Würde man jedoch ein Tragwerk untersuchen, für welches man die Analyse nach Th.II.Ordnung durchführt, so sind die Materialeigenschaften der Träger mit homogenen Querschnitten mit dem Faktor  $(1 + k_{def})$  abzumindern. Die Modelle mit den abgeminderten Steifigkeiten sind jedoch ausschließlich für die Nachweise der Begrenzung der Verformungen zu nutzen. Für die Stabilitätsuntersuchungen müssen die Steifigkeiten gemäß ÖNORM B 1995-1 [21] definiert werden.

Die Methode der abgeminderten Steifigkeiten ist jedoch nur für homogene Querschnitte plausibel. Für die Hybridquerschnitte aus Materialien mit verschiedenem Kriechverhalten wird somit der Einfluss des Kriechens auf die Umlagerung der Spannungen über die Querschnittsteile im Endzustand nicht richtig ermittelt. Seitens des Autors wird aus diesem Anlass die Methode der eingeprägten Kriechdehnungen empfohlen. Im Rahmen dieser Methode werden die mit dem Faktor  $k_{def}$  skalierten elastischen Dehnungen aus nur (quasi-)ständigen Lastanteilen getrennt für jedes Material als Zwangsdehnung eingeprägt. Die dabei induzierten Zwangsspannungen repräsentieren die Spannungen in einem Hybridquerschnitt infolge des Kriechens. Mehr zur Methode der eingeprägten Kriechdehnungen wird in der Bachelorarbeit des Autors *"I-Joists im Ingenieurholz"* [33] erläutert.

Sobald alle kompilierten Träger mithilfe der FE-Analyse bemessen wurden und die in diesem Kapitel vorher beschriebene Nachweisführung stattgefunden hat, werden gewisse geometrische Daten sowie Informationen über Ausnutzungen im GZT und GZG jedes berechneten Trägers aufgezeichnet. Die Aufzeichnung der Daten erfolgt mittels des *Grasshopper*-Befehls *Record-Data*.

### **5.2.2.8 Automatisation der Berechnung**

Der Programmierteil zur Automatisierung des "[MOPTS](#page-6-0)"-Tools ermöglicht die sequenzierte FE-Analyse und die Speicherung der Modelldaten jeder Konstruktionsvariante. Die Funktionalität wird durch das integrierte *Grasshopper-Canvas* gegeben, welches über Programmierfunktionen von *Python* verfügt.

Der implementierte *Python-Code* zur Automatisation der FE-Analyse, welches in das im Rahmen dieser Diplomarbeit entwickelte "*[MOPTS](#page-6-0)*"-Tool eingearbeitet wurde, ist dem Forum<sup>12</sup> von *[Rhi](#page-8-0)[noceros3D](#page-8-0)* entnommen worden. Das Forum-Topic <sup>13</sup> wurde vom Autor erstellt. Der *Python-Code* zur Automatisation der FE-Analyse wurde vom Anwender mit dem Nickname *AndersDeleuran* als Antwort auf die Forum-Frage geschrieben. Alle Urheberechte zum *Python-Code* gehören dem *AndersDeleuran*.

Das Konzept der automatisierten FE-Analyse mittels der *[Karamba3D](#page-9-0)* und des o.g. *Python-Codes* ist in **[Abb.5.14](#page-42-0)** dargestellt.

<sup>12</sup> <https://discourse.mcneel.com/>

<sup>&</sup>lt;sup>13</sup> <https://discourse.mcneel.com/t/ghpython-counter-from-0-to-a-value/121290/8>

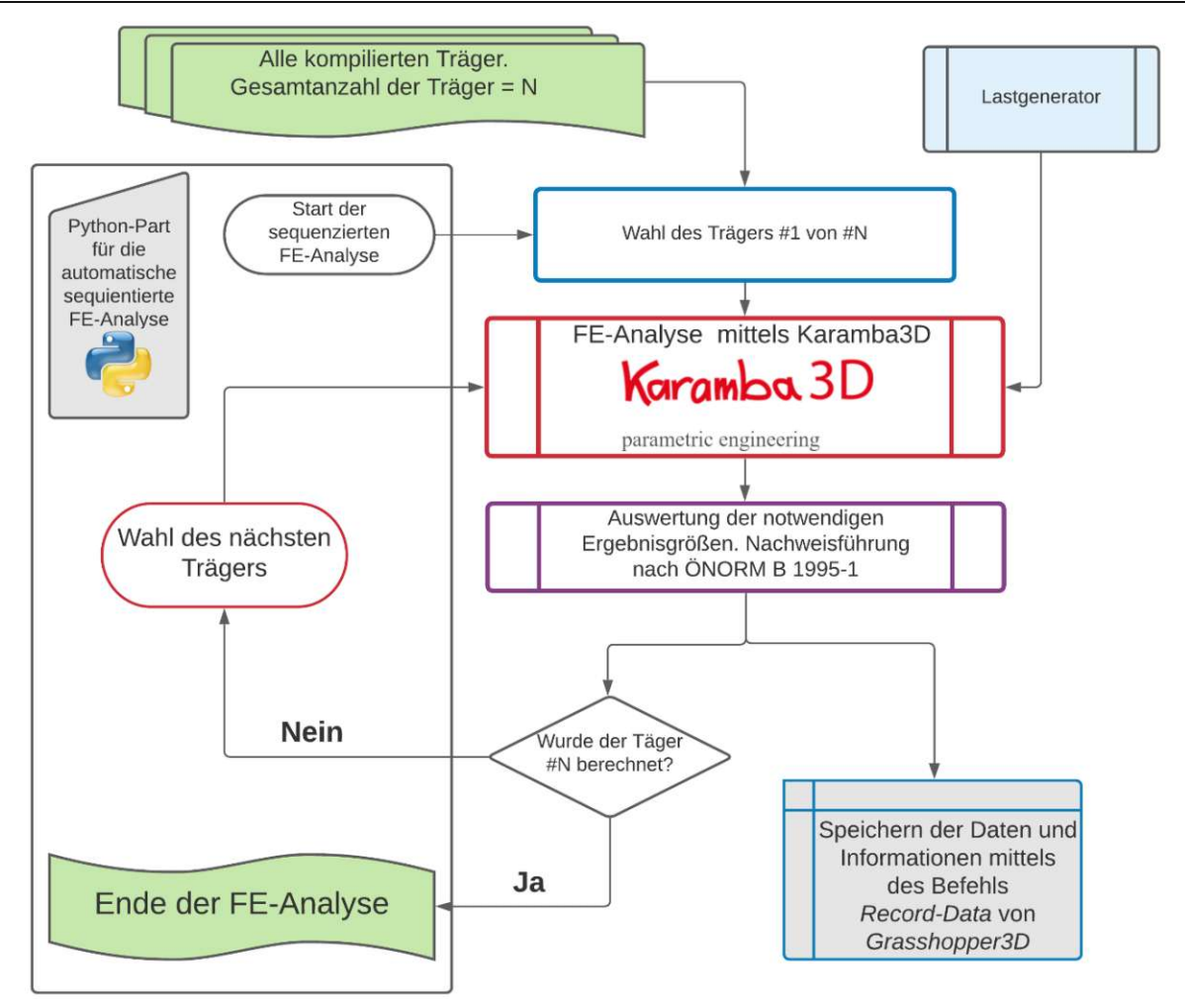

<span id="page-42-0"></span>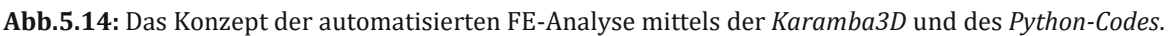

## <span id="page-42-1"></span>**5.2.3 Evaluierung mittels MOO**

In diesem Kapitel wird naher erläutert, wie die Suche nach Optimum (=Evaluierung der Träger) mittels der Ansätze der multiobjektiven Optimierung (vgl. Kapite[l 1.4.1](#page-8-1) auf [S.3\)](#page-8-1) nach vorher durch die/den User/in definierten Gewichtungsfaktoren erfolgt (vgl. Kapitel [1.4.1](#page-8-1) auf [S.3\)](#page-8-1). Um die Tragwerke, welche im Zuge der Nachweisführung (s.a. Kapitel [5.2.2.7\)](#page-38-2) die Normkonformität nicht erfüllt haben "auszusieben", sind ebenso die *Limit*-Werte (=Grenzwerte) festzulegen. Über diese wird im folgenden Kapitel diskutiert.

Wie bereits im vorherigen Kapitel erwähnt, werden manche nummerischen und geometrischen Daten nach der FE-Analyse jedes Trägers gespeichert. Da gewisse Daten keinen Einfluss auf die Evaluierung der Träger haben, werden nur die bedeutenden Daten benannt, darunter sind:

- Rahmenabstand bzw. Rahmenanzahl;<br>• Masse des einzelnen Binderträgers in
- Masse des einzelnen Binderträgers in kg;
- Ausnutzung der elastischen Verformungen im Anfangszustand in GZG<sub>charakteristisch</sub>;<br>● Ausnutzung der gesamten Verformungen im Endzustand in GZGquasi-ständig:
- Ausnutzung der gesamten Verformungen im Endzustand in GZG<sub>quasi-ständig</sub>;<br>● Ausnutzung der Biegespannungen  $\sigma_{\text{max}}$ , im GZT:
- Ausnutzung der Biegespannungen  $\sigma_{x,m,d}$  im GZT;<br>Ausnutzung der Querzugspannungen im Firstber
- Ausnutzung der Querzugspannungen im Firstbereich  $\sigma_{t,90,d}$  im GZT;<br>
Ausnutzung der Schubspannungen  $\tau_{nd}$  im GZT:
- Ausnutzung der Schubspannungen  $\tau_{v,d}$  im GZT;
- Ausnutzung der Interaktion zw. Querzug- und Schubspannungen  $\sigma_{t,90,d} \oplus \sigma_{v,d}$  im GZT.<br>• Verhältnis zw. dem brauchbaren und maximalen Nutzvolumen (s.a. Kanitel 5.2.3.2)
- Verhältnis zw. dem brauchbaren und maximalen Nutzvolumen (s.a. Kapite[l 5.2.3.2\)](#page-44-0).

### <span id="page-43-1"></span>**5.2.3.1 Limit- und Wunschwerte**

In der Baupraxis wird der Wert "1" oder 100%-Ausnutzung eines Trägers als Grenzwert verwendet. Aufgrund der groben Modellbildung des Trägers sowie der wenig detaillierten FE-Untersuchung nach Th.I.Ordnung sind die Grenzen der Ausnutzung durch die/den Anwender/in des "[MOPTS](#page-6-0)"-Tools frei zu wählen. Standardmäßig sind die Grenzen der Ausnutzung gemäß [Tab.5.3](#page-43-0) im entwickelten "*[MOPTS](#page-6-0)*"-Tool eingestellt.

<span id="page-43-0"></span>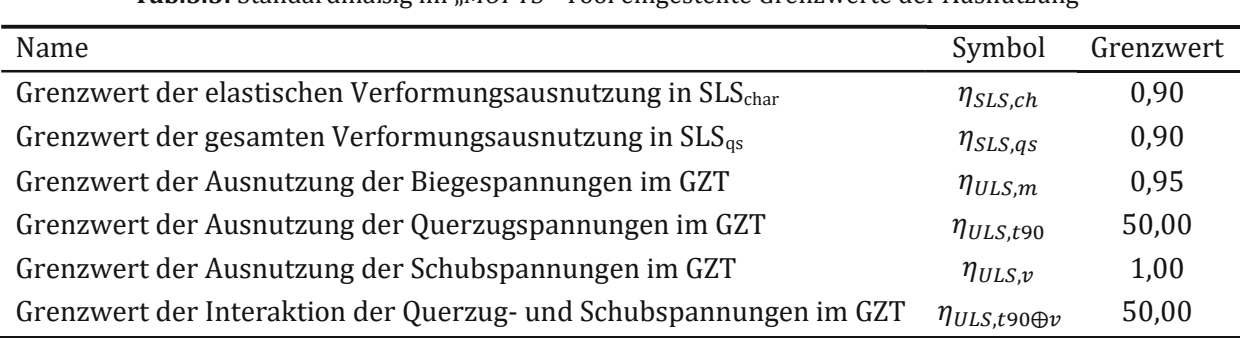

**Tab.5.3:** Standardmäßig im "*[MOPTS](#page-6-0)*"-Tool eingestellte Grenzwerte der Ausnutzung

Hier wird angemerkt, dass der Wert der Ausnutzung hinsichtlich der Querzugspannungen absichtlich sehr hoch eingestellt wird. Das Kriterium hat somit keinen Einfluss für die Evaluierung, da diese Querzugkräfte i.d.R. mithilfe der Stahl-Vollgewindestangen "abgefangen" werden. Will man im Vollwandträger keine zusätzlichen Stahl-Verstärkungen im Firstbereich verwenden, so muss dieser Wert ≤1 eingestellt werden. Allerdings sind nur wenige Holz-Träger gekrümmter Form ohne Stahlverstärkung möglich.

Die o.a. Limit-Werte helfen dem/der Anwender/in sich darin zu vergewissern, welche der berechneten Trägerr brauchbar sind. D.h. wenn ein System die Verformungen im GZG<sub>char</sub> zeigt, welche den definierten Grenzwert gemäß **[Tab.5.3](#page-43-0)** überschreitet, so wird dieser Träger im Zuge der Evaluierung als "schlecht" bewertet. Die Träger mit schlechter Bewertung haben i.d.R. den Zielwert *0* und werden nie als Optimum festgelegt, solange zumindest ein Träger alle Bedingungen hinsichtlich der Grenzwerte erfüllt. Mehr zur Methode der "Aussiebung" unbrauchbarer Modelle wird im folgenden Kapitel erläutert.

Die Wunschwerte stellen im Gegensatz dazu einen *erzielten Wert* dar. Sie zeigen jenen Wert, der als der Beste evaluiert wird. Im Rahmen des entwickelten Tools sind zwei Wunschwerte zu definieren:

- **•** Gewünschte Ausnutzung im  $SLS<sub>char</sub>$  sowie  $SLS<sub>qs</sub>$ .
- Gewünschte Ausnutzung im GZT.

Somit können z.B. die gewünschten Tragreserven berücksichtigt werden, indem man die beiden Werte kleiner als die Limit-Werte der dazugehörigen Ausnutzungen einstellt. Jene Tragwerke, welche die Ausnutzung näher an den Wunschwert aufweisen, werden im Zuge der Evaluierung besser bewertet. Im weiteren Verlauf dieser Diplomarbeit wird das Konzept der Bewertung der Träger ebenso erläutert.

### <span id="page-44-0"></span>**5.2.3.2 Zielfunktionen der Evaluierung und deren Gewichtung**

Zur Evaluierung müssen auch Zielfunktionen festgelegt werden. Anhand dieser Funktionen wird die Evaluierung der Träger durchgeführt.

Im Zuge der Ausarbeitung dieser Diplomarbeit sind folgende Zielfunktionen in das "[MOPTS](#page-6-0)"-Tool implementiert:

- Zielfunktion der verwendeten Masse aller Träger pro Laufmeter Hallenbreite.
- Zielfunktion des Verhältnisses zw. dem brauchbaren und maximalen Nutzvolumen.
- Zielfunktion der GZT-Ausnutzung.
- Zielfunktion der GZG-Ausnutzung.

Die verwendete Masse aller Träger pro Laufmeter Hallenbreite wird mithilfe einfacher mathematischer Gleichung ermittelt. Die infolge jeder FE-Analyse ausgegebene Masse eines Trägers in *kg* wird mit der Anzahl der Träger multipliziert und schließlich durch die Hallenbreite dividiert. Die letzten Zwei Definitionen bleiben über die gesamte Dauer der Optimierung konstant und sind in der Eingabemaske des entwickelten Tools einzugeben (s.a. Kapitel [5.2](#page-26-0) sowie **[Abb.5.2](#page-25-0)** auf S[.20\)](#page-25-0).

Für die Skalierung (=Gewichtung) in Hinblick auf die Zielfunktion des Verhältnisses zw. dem brauchbaren und maximalen Nutzvolumen, ist der größte Wert wünschenswert. Analogerweise werden alle berechneten Verhältnisse im Volumen gemäß **[Abb.5.15](#page-44-1)** aller Trägervarianten herangezogen. Die Variante mit dem größten Wert des Verhältnisses bekommt den Zielwert *1*, die Variante mit dem kleinsten Wert – den Zielwert *0*.

Da die kleinste GZT- und/oder GZG-Ausnutzung nicht unbedingt die beste Ausnutzung hinsichtlich der Wirtschaftlichkeit ist, wird für die beiden Zielfunktionen die absolute Differenz zum gewünschten Wert (vgl. Kapite[l 5.2.3.1\)](#page-43-1) definiert. Die Variante mit der kleinsten absoluten Differenz der Ausnutzung hat somit den Zielwert *1*. Da aufgrund der Vielfalt an möglichen Varianten der Konstruktion sehr hohe Differenzen zw. tatsächlichen und gewünschten Ausnutzungen vorkommen können, und somit der statistische Einfluss der großen Zahlen auf die Evaluierung nicht richtig abgeschätzt wird, werden die Differenzen in der Ausnutzung größer als 1 gleich dem Wert 1 gesetzt.

Das Verhältnis zw. dem brauchbaren und maximalen Nutzvolumen wird mithilfe der CAD-Eingaben in *[Grasshopper3D](#page-8-2)* bestimmt. Während das maximale Nutzvolumen als Rechteck mit Abmessungen der Trägerlänge und der maximalen zulässigen Höhe und den zusätzlichen 20cm zu bestimmen ist, wird das brauchbare Volumen nur durch das restliche Volumen unter der Trägerunterkante bestimmt. Die beiden Definitionen sind in **[Abb.5.15](#page-44-1)** ersichtlich.

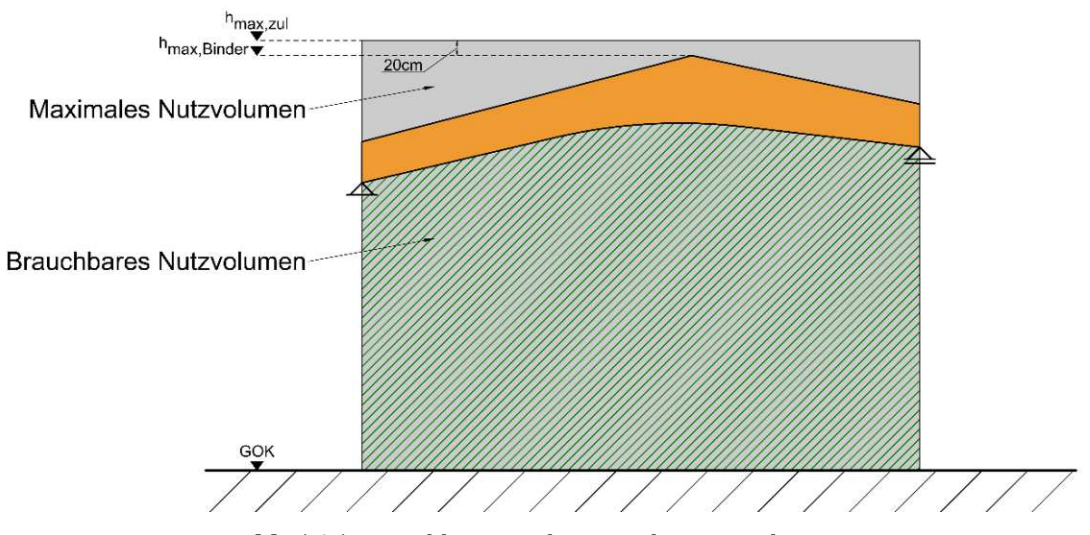

<span id="page-44-1"></span>**Abb.5.15:** Brauchbares und maximales Nutzvolumen.

Wie im Kapite[l 1.4.1](#page-8-1) auf [S.3](#page-8-1) bereits erwähnt, stellt jede Optimierung die Aufgabe der angewandten Mathematik dar. Somit muss der Wert der Zielfunktion entweder maximiert oder minimiert werden. Findet man eine Variante (=Genom) mit dem gewünschten maximalen oder minimalen Wert der Zielfunktion, so ist diese Variante das gesuchte Optimum. Vorerst müssen aber die Werte aus Zielfunktionen separat skaliert werden, um eine Mehrzieloptimierung zu ermöglichen.

Für jede Zielfunktion muss die Gewichtung festgelegt werden. Sie können z.B. mit den Investoren/innen vorher abgeklärt bzw. für jede Baufrau oder jeden Bauherrn persönlich angepasst werden. So kann auch der persönliche bzw. gesellschaftliche Einfluss berücksichtigt werden, um z.B. nur die Träger in der Form des Satteldachs mehr zu bevorzugen als die anderen. Der Gewichtungsfaktor einer Zielfunktion darf zwischen 0 und 1 angenommen werden. Die Summe aller Gewichtungsfaktoren aller Zielfunktionen muss kleiner gleich *1* sein. Ist z.B. die Zielfunktion hinsichtlich der GZT-Ausnutzung nicht notwendig, so kann sie mit dem Faktor 0 gewichtet werden.

### <span id="page-46-2"></span>**6 Fallstudie zur Testung des "***[MOPTS](#page-6-0)***"-***Frameworks*

Zur Testung des entwickelten "*[MOPTS](#page-6-0)*"-Tools werden zwei Fallstudien durchgeführt. Im Rahmen der ersten Fallstudie (*Test-Case 1*) wird die ganze Halle als einschiffige Halle betrachtet. Dabei wird auf die Transportfolgen (Sondertransport der Binderträger) verzichtet. Es wird angenommen, dass deren Einfluss keine Rolle für die Optimierung des ganzen Systems spielt. Im Rahmen der zweiten Fallstudie (*Test-Case 2*) wird die Halle als zweischiffig betrachtet. Für die Optimierung wird nur das rechte Feld gemäß **[Abb.6.1](#page-47-0)** herangezogen, da dieses konstruktiv maßgebend ist. Die Konstruktion wird analog zum Vergleichsobjekt für das zweite Feld skaliert. Die konstanten und diskreten variablen Größen der Optimierung werden für jede Studie in folgenden Kapiteln getrennt erläutert.

Im weiteren Verlauf dieses Kapitels werden Ergebnisse von zwei *Test-Cases* zusammengefasst und mit der bereits gebauten Konstruktion (s.a. Kapitel [6.2](#page-46-0) sowie **[Abb.6.1](#page-47-0)** auf [S.42\)](#page-47-0) verglichen. Die beiden *Test-Cases* sollen die Vorteile des Tragwerksentwurfs mithilfe der parametrischen Modellbildung und das mögliche Verbesserungspotenzial des Vergleichsobjekts zeigen. Dabei erfolgt die Variantenstudie mithilfe des im Rahmen dieser Diplomarbeit entwickelten "[MOPTS](#page-6-0)"-Tools. Das im Zuge der Evaluierung (vgl. Kapitel [5.2.3](#page-42-1) auf S[.37\)](#page-42-1) festgelegte Optimum wird des Weiteren im *[RFEM](#page-10-0)* verifiziert.

<span id="page-46-3"></span>Im *[RFEM](#page-10-0)* werden die Ergebnisse der FE-Analyse mit jenen aus *[Karamba3D](#page-9-0)* nur verglichen. Das Potenzial der weiteren Tragwerksauslegung wird im [Anhang](#page-86-0) E auf S[.81](#page-86-0) erläutert, dafür wird das Programm *RX-HOLZ* [29] der Fa. Dlubal verwendet.

### **6.1 Charakteristik des Rechners**

Da die gesamte Dauer eines Optimierungsablaufs von der Stärke des Rechensystems abhängig ist, wird die Charakteristik des für die beiden *Test-Cases* verwendeten Systems erläutert. Diese ist in **[Tab.6.1](#page-46-1)** zusammengefast.

<span id="page-46-1"></span>

| Komponente | Beschreibung                                                                                |
|------------|---------------------------------------------------------------------------------------------|
| <b>CPU</b> | AMD Ryzen <sup>™</sup> 5 5500U <sup>14</sup> . 6 Kerne, 12 Thread. Basistaktrate = 2,1 GHz. |
|            | Boost bis zu 4 GHz. L3-Cache 8MB, L2-Chache 3MB                                             |
| GPU        | iGPU AMD Radeon™ Graphics                                                                   |
| <b>RAM</b> | 16GB, DDR4, 3200MHz                                                                         |

**Tab.6.1:** Charakteristik des für die beiden *Test-Cases* verwendeten Systems

### <span id="page-46-0"></span>**6.2 Geometrie des Vergleichsobjekts**

Die Konstruktion des Vergleichsobjekts stellt eine zweischiffige Halle der rechteckigen Form (Breite/Länge = 27m/40m) dar, bestehend aus STB-Fertigteilstützen mit dem umlaufenden STB-Fertigteilrost. Mit dem Achsabstand von ~5m sind die Holzleimbinder mit dem rechteckigen Querschnitt mit variabler Höhe  $(H_1/H_2 x D = 125cm/80cm x 22cm)$  auf den STB-Fertigteilstützen oder auf den zusätzlichen Stahlstützen aufgelagert. Die Aussteifung der Hallenkonstruktion erfolgt durch die biegesteif in Blockfundamente einbetonierten Stahlbeton-Fertigteil-Kragstützen sowie Windverbände, um die horizontalen Kräfte entlang der Halle abzuleiten. In **[Abb.6.1](#page-47-0)** ist das

<sup>14</sup> <https://www.amd.com/de/products/apu/amd-ryzen-5-5500u>

statische System der Holzkonstruktion schematisch dargestellt. Der Oberrand der Träger ist durch das Trapezblech gegen seitliches Ausknicken gehalten. Das Trapezblech trägt gleichzeitig die Dachhaut der Halle. Sein Gewicht und die Belastung vom darauf liegenden Aufbau ist in der Größe der Aufbaulast bereits inkludiert (s.a. **[Tab.6.2](#page-47-1)**). Die TGA-Lasten werden im Zuge der Mehrzieloptimierung im "*[MOPTS](#page-6-0)*"-Tool nur auf Oberrand definiert.

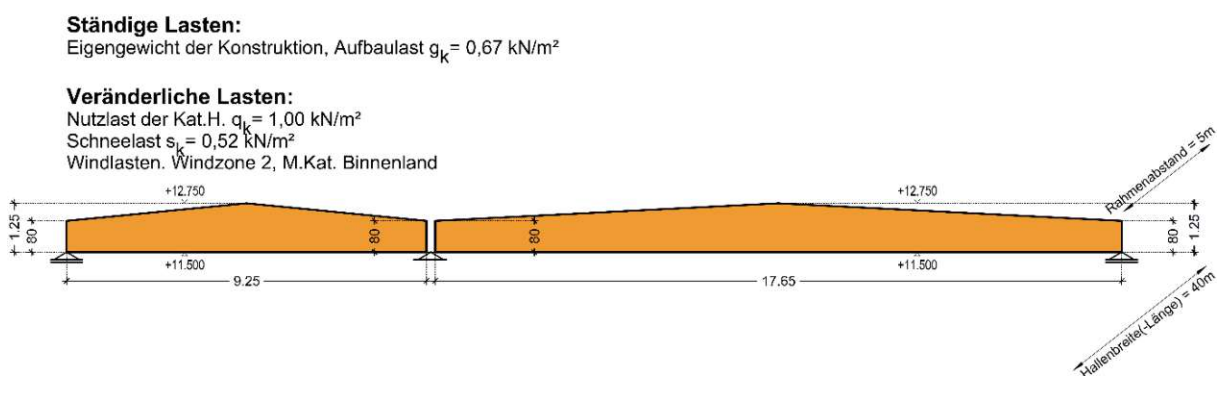

**Abb.6.1:** Schematische Darstellung des statischen Systems der Holzleimbinder für *Test-Case*.

# <span id="page-47-0"></span>**6.3 Belastung**

Die Belastungsgrößen werden ebenso dem echten bebauten Objekt entnommen. Da es im entwickelten "*[MOPTS](#page-6-0)*"-Tool noch nicht vorgesehen ist, den möglichen Einfluss von der Attika auf die Windlasten zu berücksichtigen, wird darauf verzichtet. Die Windlastgrößen werden gemäß ÖNORM EN 1991-1-4 [11] sowie ÖNORM B 1991-1-4 [13] am Tragwerk definiert. Auf mögliche Schneeverwehrung im Attikabereich wird auch verzichtet. Diese beiden fehlenden Aspekte der Lastaufstellung und deren Konsequenzen werden noch im Kapitel [9](#page-66-0) auf [S.61](#page-66-0) diskutiert.

<span id="page-47-1"></span>Die Lastdefinition für die Untersuchung der beiden *Test-Cases* ist gemäß **[Tab.6.2](#page-47-1)** festgelegt.

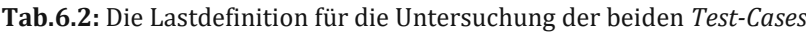

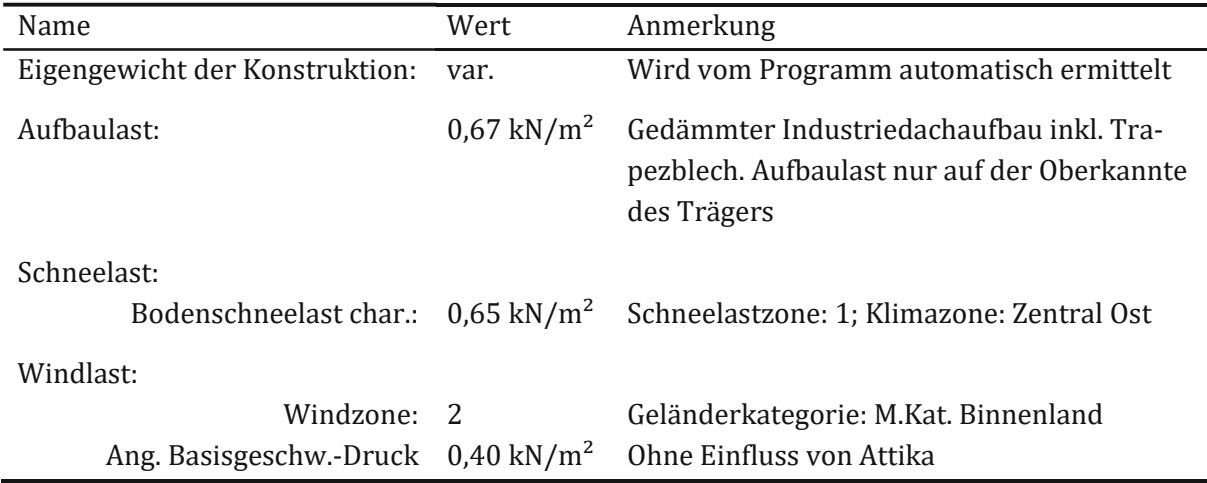

Die Nutzlasten der Kategorie H. werden im Zuge der Variantenstudie mithilfe des entwickelten "*[MOPTS](#page-6-0)*"-*Tools* nicht berücksichtigt.

#### **6.4** *Test-Case* **1**

Wie bereits erwähnt, wird zuerst die Untersuchung durchgeführt, indem die einschiffige Halle betrachtet wird. Das daraus resultierende statische System stellt einen Einfeldträgermit der Spannweite von 27m (vgl. **[Abb.6.1](#page-47-0)**) dar. Es werden ausschließlich symmetrische Satteldachträger gemäß **[Abb.5.5](#page-29-0)** auf [S.24](#page-29-0) berücksichtigt.

Die Einflüsse und Konsequenzen der Transportprobleme werden im Rahmen dieser Variantenstudie nicht berücksichtigt.

Im weiteren Verlauf dieses Kapitels werden die konstanten Geometriegrößen sowie diskreten Variablen für die *Ranges* näher erläutert.

#### **6.4.1** *Test-Case* **1: Eingabedefinition**

Die Konstanten und Variablen werden gemäß **[Abb.5.2](#page-25-0)** auf [S.20](#page-25-0) definiert. Für den *Test-Case* 1 werden alle Trägerformen untersucht, darunter sind: Sattel- und Trogdach sowie Pult- und Flachdach. Die konstanten geometrischen Größen bzw. andere Definitionen sind in **[Tab.6.3](#page-48-0)** dargestellt.

<span id="page-48-0"></span>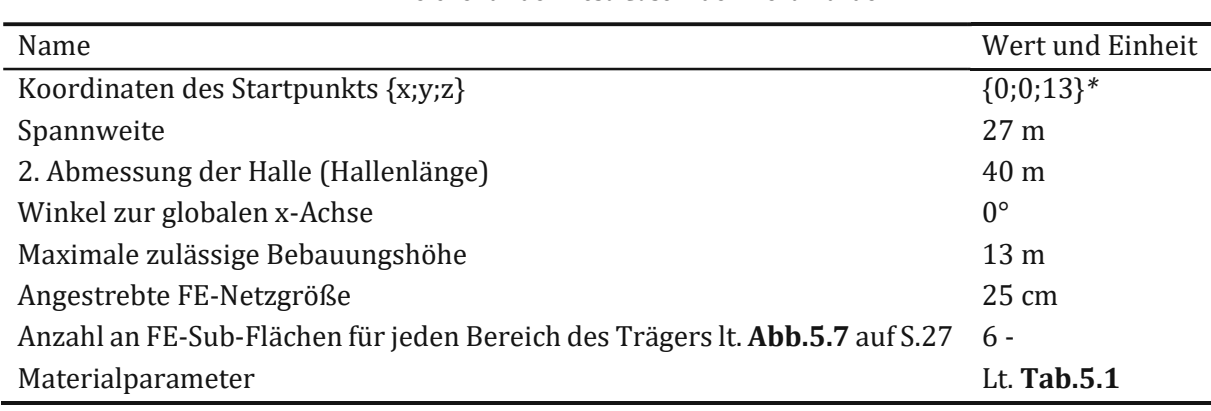

**Tab.6.3:** Konstante geometrische Größen und andere Definitionen, welche für den *Test-Case 1* definiert wurden.

*\*Anmerkung*: Die Höhe des Startpunkts ist für den Windlastgenerator erforderlich.

Wie bereits im Kapitel [5.2.1](#page-28-0) auf [S.23](#page-28-0) erläutert, stellen die *Ranges* den Ersatz der diskreten Variablen zur Optimierung (vgl. Kapitel [1.4.1](#page-8-1) auf [S.3\)](#page-8-1) dar. Innerhalb der Grenzen dieser *Ranges*-Variablen werden alle möglichen Trägervarianten erzeugt. Die *Ranges* der diskreten Variablen für den *Test-Case 1* sind in **[Tab.6.4](#page-48-1)** dargestellt.

<span id="page-48-1"></span>

| Range                                        | Diskrete Variablen                  | Einheit  |  |  |
|----------------------------------------------|-------------------------------------|----------|--|--|
| Definitionen für Satteldachträger            |                                     |          |  |  |
| Querschnittshöhe an Auflagerpunkten          | $\{1; 1,1; 1,2; 1,3; 1,4; 1,5\}$    | Meter    |  |  |
| Neigung des oberen Rands                     | $\{5; 10; 15; 20\}$                 | Grad     |  |  |
| Neigung des unteren Rands                    | $\{-5; 0; 5; 10\}$                  | Grad     |  |  |
| Ausrundungsradius des unteren Rands          | $\{20; 25; 30\}$                    | Meter    |  |  |
| Definitionen für Flach- sowie Pultdachträger |                                     |          |  |  |
| Querschnittshöhe an Auflagerpunkten          | $\{1; 1,2; 1,4; 1,6; 1,8; 2; 2,2\}$ | Meter    |  |  |
| <b>Allgemeine Definition</b>                 |                                     |          |  |  |
| Querschnittsbreite (Stärke der FE-Fläche)    | {18; 19; 20; 21; 22; 23; 24; 25}    | $\rm cm$ |  |  |
| Rahmenabstand                                | $\{3; 5; 8\}$                       | Meter    |  |  |

**Tab.6.4:** Die *Ranges* der diskreten Variablen für den *Test-Case 1*

# **6.4.2** *Test-Case* **1: Ablauf**

Mit in **[Tab.6.4](#page-48-1)** angegebenen *Ranges* der diskreten Variablen sind 24816 Varianten der Konstruktion möglich. Darunter sind 19008 Satteldach- und 5808 Pultdachträger. Für die Kompilierung aller möglichen Trägervarianten hat das Rechensystem (s.a. **[Tab.6.1](#page-46-1)**) nur 2 Minuten und 17 Sekunden gebraucht. Der sequenzierte Teil der FE-Analyse gemäß **[Abb.5.1](#page-24-0)**auf [S.19](#page-24-0) ist am 23.08.2021 um 9:15 (GMT+6) gestartet worden. Die FE-Analyse wurde am 25.08.2021 um 03:00 (GMT+6) beendet und hat insgesamt ca. 42 Stunden gedauert.

# **6.4.3** *Test-Case* **1: MOO-Definition**

Die im Kapitel [5.2.3.1](#page-43-1) auf [S.38](#page-43-1) beschriebenen Limit- und Zielwerte für *Test-Case 1*, welche für die Evaluierung verwendet wurden, sind in **[Tab.6.5](#page-49-0)** aufgelistet.

<span id="page-49-0"></span>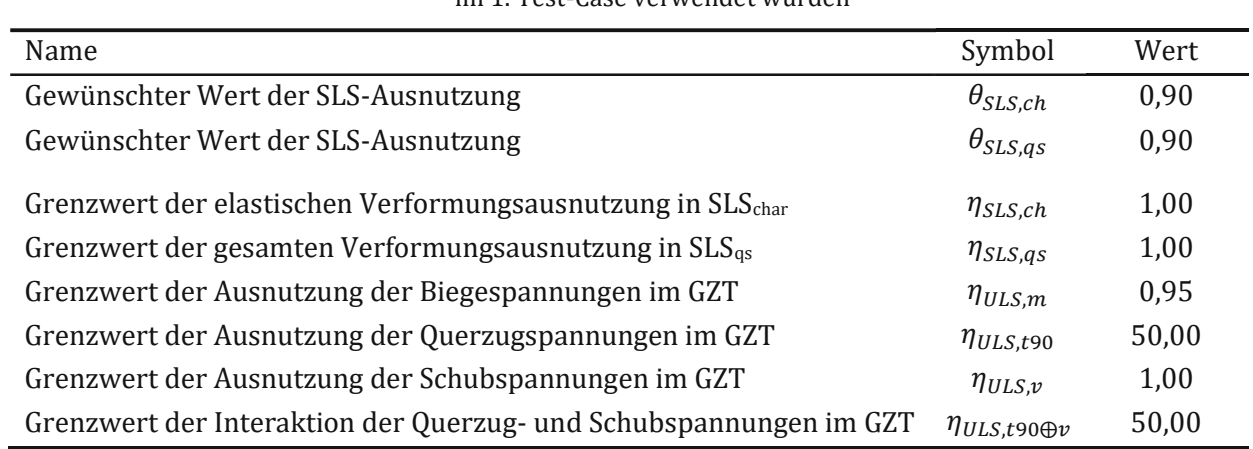

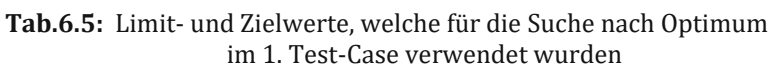

<span id="page-49-1"></span>Die Gewichtungsfaktoren (=Skalierungsfaktoren) gemäß Kapitel [5.2.3.2](#page-44-0) auf [S.39](#page-44-0) sind vereinfacht vom Autor gemäß **[Tab.6.6](#page-49-1)** festgelegt.

> **Tab.6.6:** Gewichtungsfaktoren (=Skalierungsfaktoren) für die Optimierung im Rahmen des ersten Test-Case

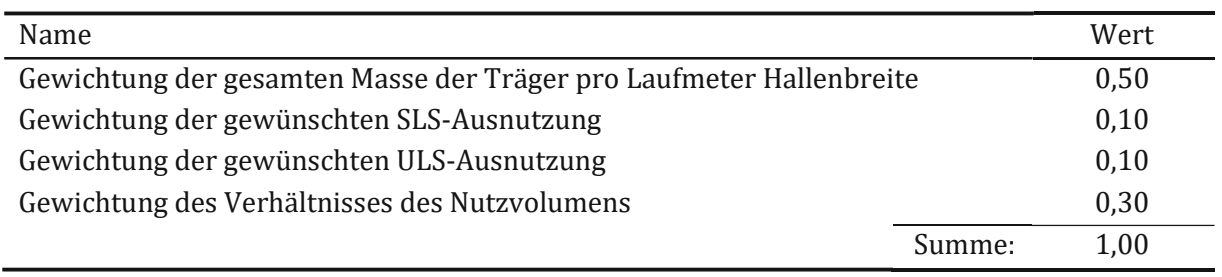

Die Evaluierung aller 24816 möglichen Varianten der Konstruktion wurde am 25.08.2021 um 10:20 (GMT+6) gestartet. Sie hat ca. 60 Minuten gedauert und wurde am selben Tag um 11:20 (GMT+6) beendet. Die Ergebnisse der Evaluierung sind im folgenden Kapitel ersichtlich.

# **6.4.4** *Test-Case* **1: Ergebnis der Fallstudie**

Mit den Einstellungen über Geometrie, Belastung sowie Optimierungsziele wurden vom "*[MOPTS](#page-6-0)*"-Tool die sechs besten Konstruktionen für den ersten Test-Case vorgeschlagen. Die Konstruktionen und deren Informationen hinsichtlich des Optimierungsziels sind in **[Abb.6.2](#page-50-0)** dargestellt.

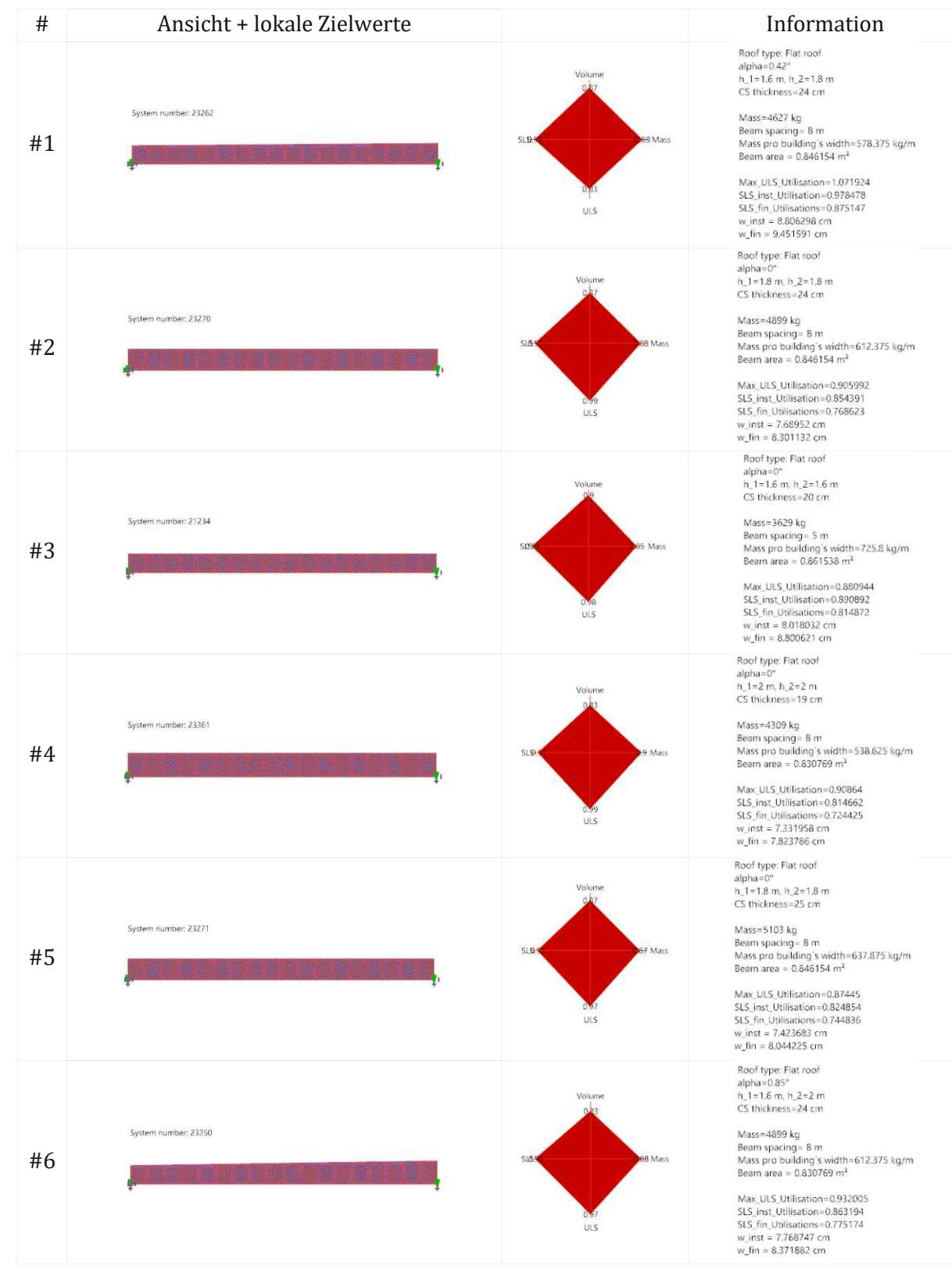

**Abb.6.2:** Optimierungsergebnisse vom Test-Case-1.

<span id="page-50-0"></span>Wie man der **[Abb.6.2](#page-50-0)** entnimmt, sind die besten sechs Konstruktionsvarianten geometrisch sehr ähnlich zueinander. Die Unterschiede in der Querschnittshöhen oder Neigung der Trägeroberkannte sind im Allgemeinen unbedeutsam. Daher kann z.B. die Neigung der Trägeroberkante für Zwecke der Entwässerung noch angepasst werden (siehe auch [Anhang](#page-86-0) E auf S[.81\)](#page-86-0). Die zwei wesentlichen Komponenten, welche sich innerhalb der besten zehn Träger noch stark variieren, sind *Rahmenabstand* sowie die *Querschnittsstärke*.

## **6.5** *Test-Case* **2**

Wie bereits am Anfang des Kapitels [6](#page-46-2) erwähnt, wird im Rahmen des zweiten *Test-Cases* die Halle als zweischiffig betrachtet. Die schematische Darstellung des statischen Systems bleibt analog zum in **[Abb.6.1](#page-47-0)** auf [S.42](#page-47-0) dargestellten bebauten Vergleichsobjekt. Es wird nur das rechte Feld der Halle betrachtet, da dieses statisch maßgebend ist. Daraus resultiert sich ein Einfeldträger mit der Spannweite von *17,65m*.

Da das entwickelte *Grasshopper-*Tool noch über keine Lastaufstellung für mehrschiffige Hallenverfügt, werden die Belastungen für die einschiffige Halle aufgestellt.

# **6.5.1** *Test-Case* **2: Eingabedefinition**

Die Konstanten und Variablen werden gemäß **[Abb.5.2](#page-25-0)** auf [S.20](#page-25-0) definiert. Für den *Test-Case* werden alle Trägerformen untersucht, darunter sind: Sattel-, Trog-, Pult- und Flachdach. Die konstanten Größen sind in **[Tab.6.7](#page-51-0)** dargestellt. Die *Ranges* der diskreten Variablen sind in **[Tab.6.8](#page-51-1)** ersichtlich.

<span id="page-51-0"></span>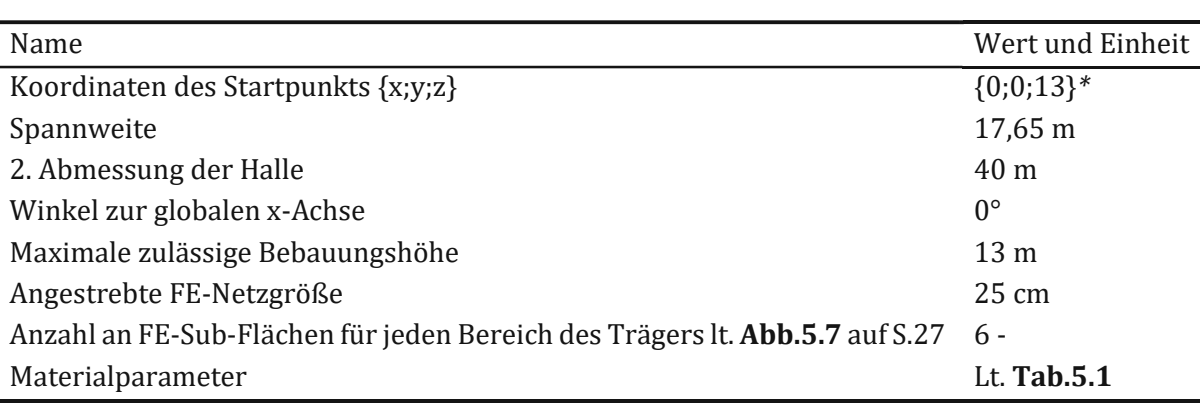

**Tab.6.7:** Konstante geometrische Größen und andere Definitionen, welche für den *Test-Case 1* definiert wurden.

<span id="page-51-1"></span>*\*Anmerkung*: Die Höhe des Startpunkts ist für die Windlastgenerator erforderlich.

**Tab.6.8:** Die *Ranges* der diskreten Variablen für den *Test-Case 1*

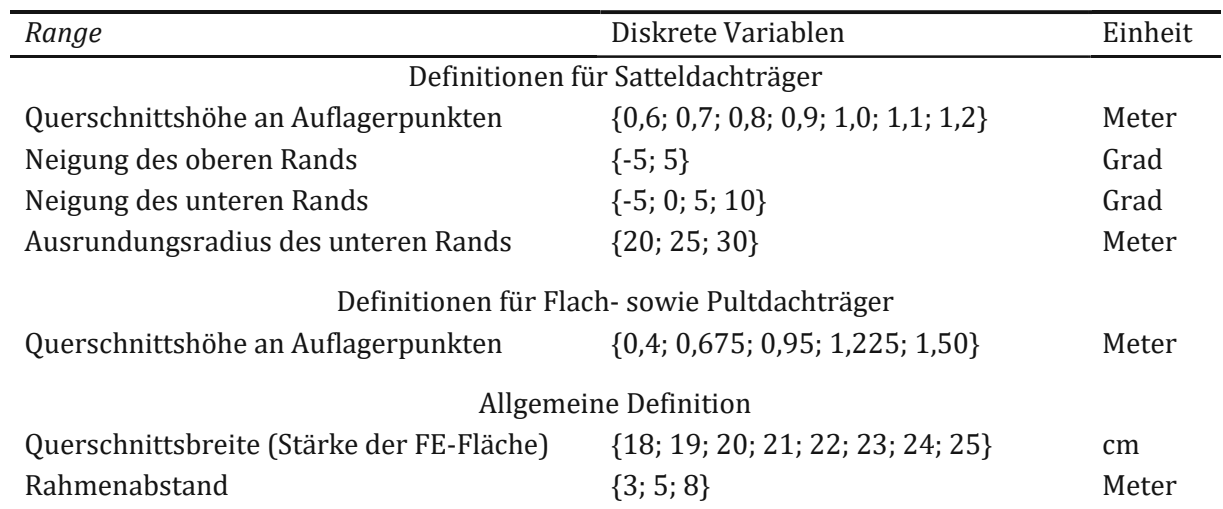

## **6.5.2** *Test-Case* **2: Ablauf**

Mit den in **[Tab.6.8](#page-51-1)** angegebenen *Ranges* der diskreten Variablen sind 10560 Varianten der Träger möglich. Darunter sind 9360 Satteldach- und 1200 Pultdachträger. Für die Kompilierung der Trägervarianten hat das Rechensystem (s.a. **[Tab.6.1](#page-46-1)**) 1 Minute und 37 Sekunden gebraucht. Der sequenzierte Teil der FE-Analyse gemäß **[Abb.5.1](#page-24-0)** auf [S.19](#page-24-0) ist am 27.08.2021 um 10:32 (GMT+6) gestartet worden. Die FE-Analyse wurde am selben Tag um 16:31 (GMT+6) beendet.

## **6.5.3** *Test-Case* **2: MOO-Definition**

Die im Kapite[l 5.2.3.1](#page-43-1) auf [S.38](#page-43-1) beschriebenen Limit- und Zielwerte, welche für die Suche nach Optimum verwendet wurden, sind in **[Tab.6.8](#page-51-1)**aufgelistet.

| Name                                                                   | Symbol                    | Wert  |
|------------------------------------------------------------------------|---------------------------|-------|
| Gewünschter Wert der SLS-Ausnutzung                                    | $\theta_{SLS,ch}$         | 0,90  |
| Gewünschter Wert der ULS-Ausnutzung                                    |                           | 0,90  |
| Grenzwert der elastischen Verformungsausnutzung in SLS <sub>char</sub> | $\eta_{SLS,ch}$           | 1,00  |
| Grenzwert der gesamten Verformungsausnutzung in $SLS_{qs}$             | $\eta_{SLS,qs}$           | 1,00  |
| Grenzwert der Ausnutzung der Biegespannungen im GZT                    | $\eta_{ULS,m}$            | 0,95  |
| Grenzwert der Ausnutzung der Querzugspannungen im GZT                  | $\eta_{ULS,t90}$          | 50,00 |
| Grenzwert der Ausnutzung der Schubspannungen im GZT                    | $\eta_{ULS,\nu}$          | 1,00  |
| Grenzwert der Interaktion der Querzug- und Schubspannungen im GZT      | $\eta_{ULS,t90\oplus\nu}$ | 50,00 |

**Tab.6.9:** Limit- und Zielwerte, welche für die Suche nach Optimum im 1. Test-Case verwendet wurden

<span id="page-52-0"></span>Die Gewichtungsfaktoren (=Skalierungsfaktoren) gemäß Kapitel [5.2.3.2](#page-44-0) auf [S.39](#page-44-0) sind vereinfacht durch den Autor lt. **[Tab.6.10](#page-52-0)**festgelegt.

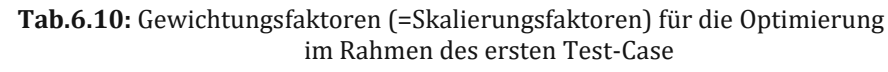

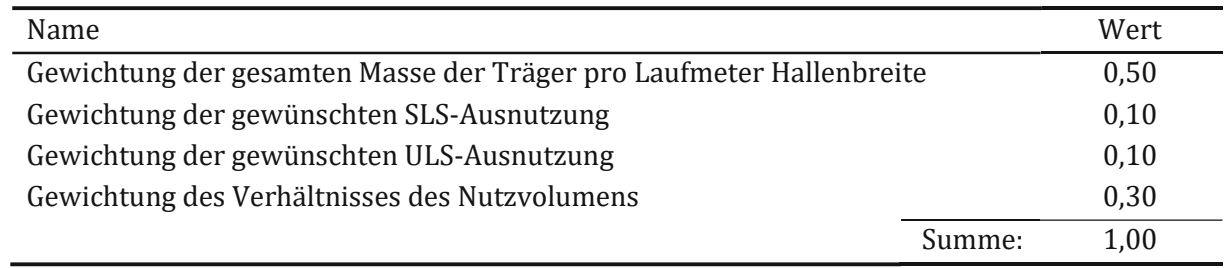

Die Evaluierung aller 10560 möglichen Varianten der Konstruktion wurde am 27.08.2021 um 10:32 (GMT+6) gestartet. Sie hat ca. 20 Minuten gedauert und wurde am selben Tag um 10:40 (GMT+6) beendet. Die Ergebnisse der Evaluierung sind im folgenden Kapitel ersichtlich.

# **6.5.4** *Test-Case* **2: Ergebnis der Fallstudie**

Mit den Einstellungen über Geometrie, Belastung sowie Optimierungsziele wurden vom "*[MOPTS](#page-6-0)*"-Tool die sieben besten Konstruktionen für den zweiten Test-Case vorgeschlagen. Die Konstruktionen und deren Informationen hinsichtlich des Optimierungsziels sind in **[Abb.6.3](#page-53-0)** dargestellt.

<span id="page-53-0"></span>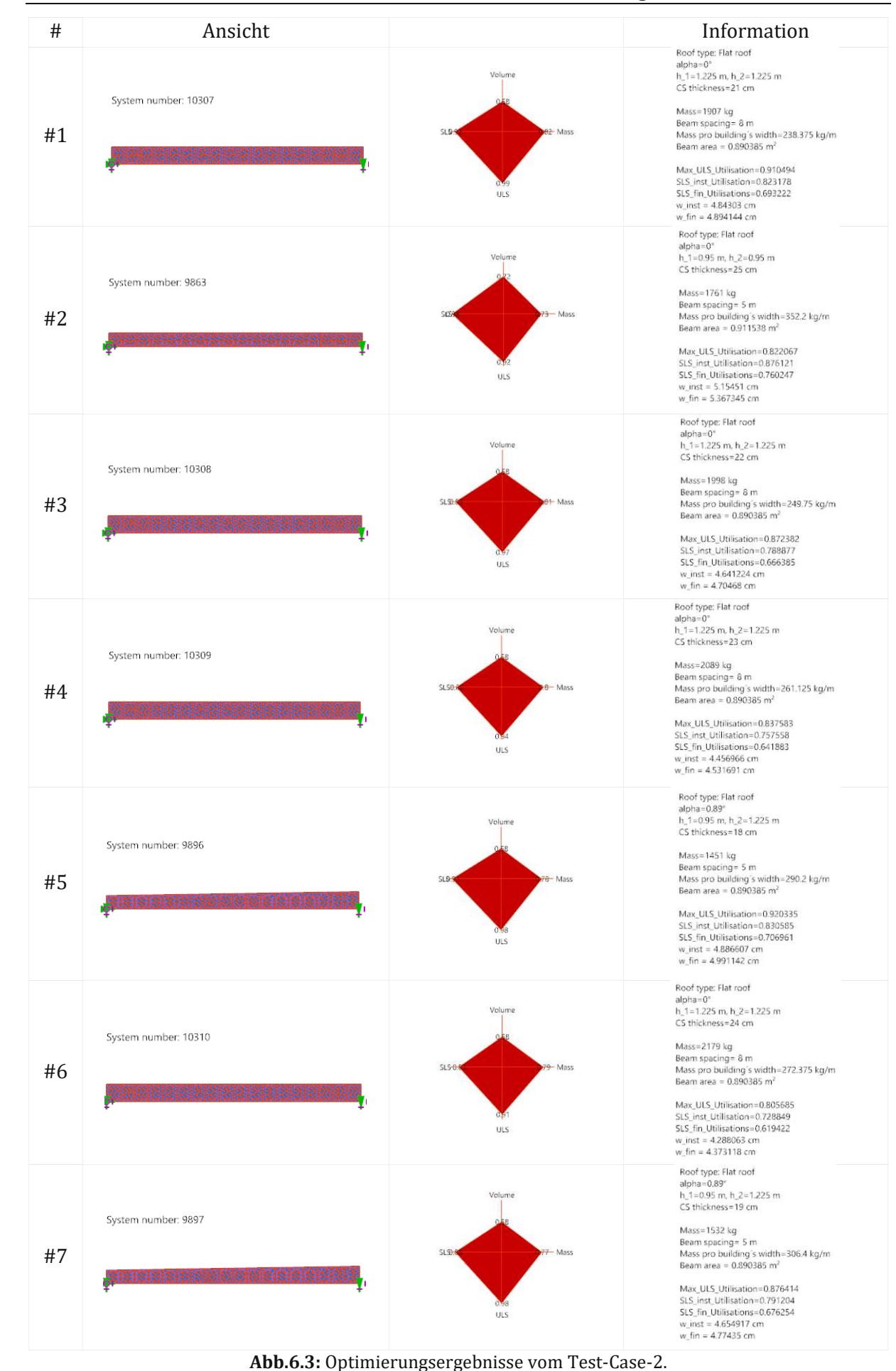

### **6.6 Diskussion der Ergebnisgrößen der** *Test-Cases-***Varianten sowie des Vergleichsobjekts**

In diesem Kapitel werden nun die Optimum-Varianten zufolge vom *Test-Case 1* sowie *Test-Case 2* dem Vergleichsobjekt gemäß Kapitel [6.2](#page-46-0) gegenübergestellt. Im Zuge des Massenvergleichs wird nur die Holzkonstruktion betrachtet, auf den Einfluss der Anordnung sowie Anzahl an STB-Fertigteil-Stützen wird verzichtet.

Der Vergleich gewisser Aspekte der beiden Optima von den *Test-Cases* sowie der bebauten Halle ist in **[Tab.6.11](#page-54-0)** ersichtlich. Hier wird nochmals angemerkt, dass die festgelegten Optima der Konstruktion keinerlei das finale Ergebnis der Planungsphase darstellen. Sie können immer noch den kleinen Änderungen unterworfen werden (z.B. Neigung der Oberkannte ≥2° für die Dachentwässerung). Durch solche Änderungen sind keine großen Einflüsse in den Ergebnissen zu erwarten (siehe auch [Anhang](#page-86-0) E auf [S.81\)](#page-86-0).

Die Masse jedes einzelnen Trägers wurde mit dem Holzgewicht in der Höhe von 420 kg/m<sup>3</sup> ermittelt. Die Gesamtmasse ergibt sich durch einfache Multiplikation mit der Rahmenanzahl. Es wird angenommen, dass die Randträger auch dieselben holzbauspezifischen Vollwandträger repräsentieren. Anteil des Nutzvolumens wird gemäß **[Abb.5.15](#page-44-1)** auf [S.39](#page-44-1) ermittelt, wobei die maximal zulässige Höhe mit *13m* angenommen wurde.

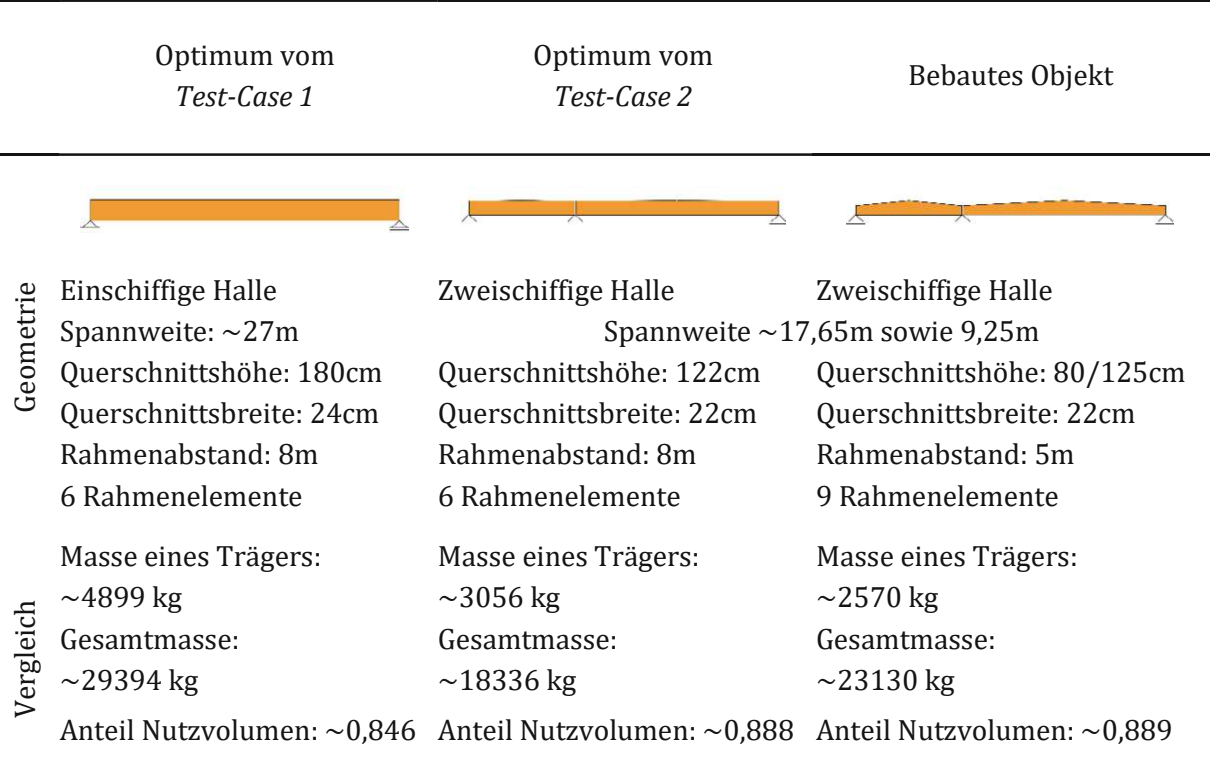

<span id="page-54-0"></span>**Tab.6.11:** Vergleich gewisser Aspekte der beiden Optima der *Test-Cases* sowie der bebauten Halle

Wie man der **[Tab.6.11](#page-54-0)** entnehmen kann, sind Unterschiede in allen drei Varianten zu bemerken. Aufgrund der fehlenden Daten hinsichtlich der statischen Bemessung des bestehenden Vergleichsobjekts wird angenommen, dass bei allen 3 Varianten nahezu gleiche Tragreserven vorhanden sind. Des Weiteren wird angenommen, dass die einschiffige Halle aufgrund der entfallenden STB-Fertigteilstützen in der Mitte und der daraus resultierenden Flexibilität hinsichtlich der Nutzfunktion der Halle bevorzugt wird. Es wird ebenso angenommen, dass die Sondertransportkosten kleiner sind als die Gesamtkosten für das Errichten der zusätzlichen STB-Fertigteilstützen.

Mit den im vorherigen Absatz beschriebenen Annahmen kann man die Zielfunktionen (*Gesamtmasse*, *Anteil an Nutzvolumen* und *Stützenfreiheit der Halle*) der o.g. drei Varianten gemäß **[Tab.6.12](#page-55-0)** gewichten.

<span id="page-55-0"></span>

| Zielfunktion                     | Gewichtungsfaktor |
|----------------------------------|-------------------|
| Gesamtmasse der Holzkonstruktion | 0.25              |
| Anteil an Nutzvolumen            | 0.25              |
| Stützenfreie Halle               | 0,50              |

**Tab.6.12:** Angenommene Gewichtung der Zielfunktionen der drei Hallenvarianten

Aus den Daten gemäß **[Tab.6.11](#page-54-0)** kann man die lokalen Zielwerte (vgl. Kapitel [1.4.1](#page-8-1) auf [S.3\)](#page-8-1) innerhalb der drei gegenübergestellten Konstruktionsvarianten ableiten. Diese sind in **[Abb.6.4](#page-55-1)** a) im Sinne eines *Spider*-Diagramms angegebenen. Der Wert *1* deutet auf den besten Zielwert bestimmter Zielfunktion für jede Konstruktionsvariante. Der Null ist somit als schlechteste Variante hinsichtlich bestimmter Zielfunktion zu verstehen.

Vergleicht man nun alle drei Konstruktionen anhand der in **[Tab.6.12](#page-55-0)** angegebenen gewählten Gewichtungsfaktoren, so kann man die globalen Zielwerte für alle drei Varianten zusammenfassen. Die globalen Zielwerte sind in **[Abb.6.4](#page-55-1)** b) ersichtlich und ergeben sich durch die Summe der skalierten lokalen Zielwerte mit den dazugehörigen Gewichtungsfaktoren jeder Zielfunktion gemäß **[Tab.6.12](#page-55-0)** (vgl. Gleichung [\(4.1\)](#page-21-0) auf [S.16\)](#page-21-0).

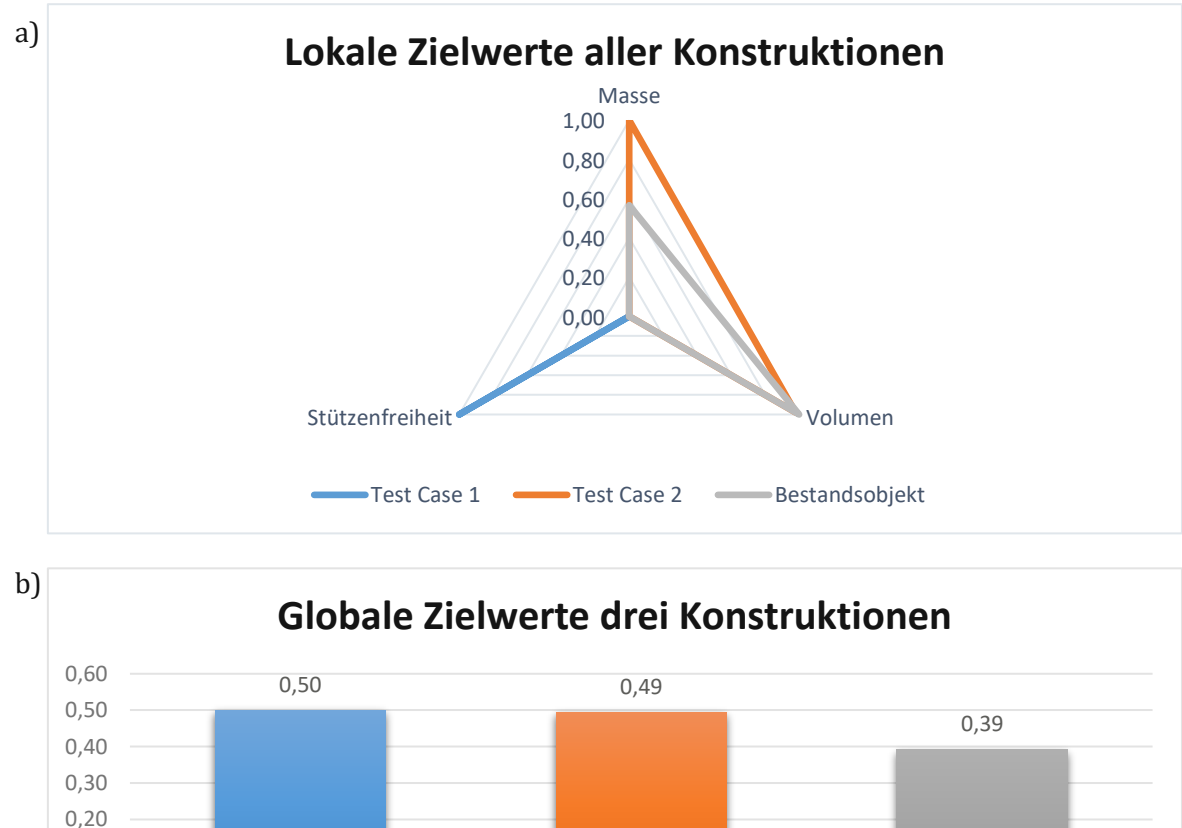

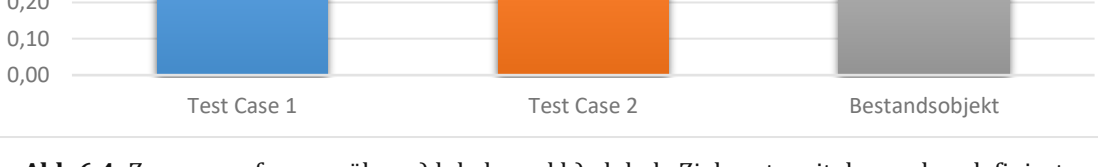

<span id="page-55-1"></span>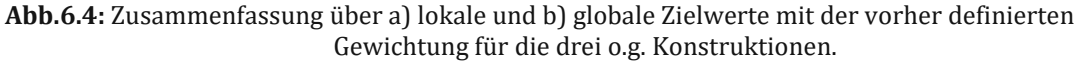

Die vorher beschriebenen *Test-Cases* haben die Funktionalität des entwickelten "*[MOPTS](#page-6-0)*"-Tools unter Beweis gestellt. Die im Zuge von den zwei unterschiedlichen Variantenstudien der Tragkonstruktionen festgelegten optimalen Varianten haben gezeigt, dass das Verbesserungspotenzial für das Bestandsobjekt während der Planung noch vorhanden war.

Obwohl die stützenfreie Halle die schlechteste Bewertung sowohl hinsichtlich der Masse als auch des Anteils an Nutzvolumen bekam, hat diese Variante den höchsten globalen Zielwert, solange man die Gewichtungsfaktoren gemäß **[Tab.6.12](#page-55-0)** annimmt. Die Vorteile einer solchen Konstruktion liegen in der Flexibilität der Nutzfunktion der Halle, da mehr Raum vorhanden ist. Detaillierte Untersuchung hinsichtlich der Kosten für den Sondertransport und Bauablauf könnte nach der Absprache mit Baufrauen bzw. Bauherrn durchgeführt werden.

Anderseits ist der Sieg der Flachdachträger durch die für die Evaluierung (=Suche nach Optimum) gewählten Skalierungen der Zielfunktionen (s.a. **[Tab.6.6](#page-49-1)** auf [S.44\)](#page-49-1) zu begründen. Die gewählte Gewichtung der Zielfunktion des maximalten Anteils des Nutzvolumens in der Höhe von 30 Prozent stellte ein wesentliches Kriterium dar. Denn die Flachdachträger benötigen ein kleineres Volumen der Halle als die Satteldachträger bei nahezu gleicher Trägermasse.

Das im Zuge von *Test-Case 2* ermittelte Optimum überholt die Bestandsvariante hinsichtlich der Gesamtmasse aller Holzträger. Da aufgrund der größeren Spannweite ein stärkeres Trapezblech gebraucht wird, können damit andere Kosen verbunden sein. Für diese Zusammenstellung ist vor-teilhaft, die ermittelten Daten aus dem entwickelten "[MOPTS](#page-6-0)"-Tool für die weiteren Analysealgorithmen im Sinne des möglichen Verbesserungspotenzials vorzubereiten und zu exportieren (siehe auch Kapitel [9](#page-66-0) auf [S.61\)](#page-66-0).

# **7 Verifizierung der Ergebnisse**

In diesem Kapitel wird der Vorgang zur Verifizierung der Ergebnisse vom "*[MOPTS](#page-6-0)*"-Tool erläutert. Dabei erfolgt die Verifizierung anhand der im vorherigen Kapitel beschriebenen Resultate der Fallstudien von *Test-Case 1* sowie *Test-Case 2*.

Als Teil des entwickelten "*[MOPTS](#page-6-0)"*-Tools wird nur die grobe Validierung der Ergebnisse der FE-Analyse nach "*[MOPTS](#page-6-0)*" mit jenen aus *[RFEM](#page-10-0)* verstanden. Die detailliertere Nachweisführung auf dem Niveau der Entwurfsstatik für die beiden Träger ist im [Anhang C](#page-76-0) sowie [Anhang](#page-81-0) D zu finden. Über ein mögliches Potenzial der weiteren Tragwerksauslegung auf dem Niveau der Einreichssowie Ausführungsstatik wird im [Anhang](#page-86-0) E diskutiert.

# <span id="page-57-1"></span>**7.1** *Test-Case* **1: Verifizierung im** *[RFEM](#page-10-0)*

In diesem Kapitel wird das *gewählte* Optimum (=zweitbeste Variante der Konstruktion gemäß **[Abb.6.2](#page-50-0)**) validiert, indem man die Ergebnisse der Bemessung nach dem "*[MOPTS](#page-6-0)*"-Tool mit *[RFEM](#page-10-0)* vergleicht. Da die Konstruktion mit dem globalen Zielwert #1 die GZG-Ausnutzung sehr nah an den Grenzwert "*1"* besitzt, wird die zweitbeste Konstruktion gemäß **[Abb.6.2](#page-50-0)** im *[RFEM](#page-10-0)* validiert.

Der Vergleich zwischen den Bemessungsgrößen der FE-Analyse nach *[RFEM](#page-10-0)* und *[Karamba3D](#page-9-0)* im Rahmen von *Test-Case 1* ist in **[Tab.7.1](#page-57-0)** ersichtlich.

<span id="page-57-0"></span>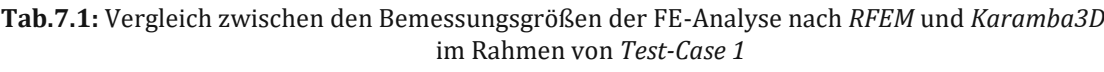

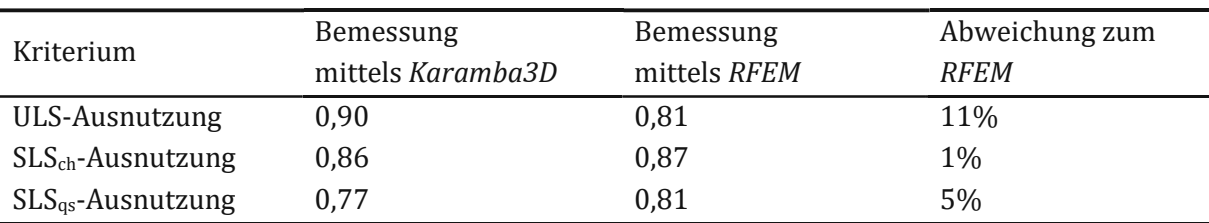

Die ausführliche Tragwerksbemessung nach ÖNORM B 1995-1 [21] mit dem Detaillierungsgrad auf dem Niveau der Entwurfsstatik ist im [Anhang](#page-76-0) C auf [S.71](#page-76-0) beschrieben. Im [Anhang](#page-86-0) E auf [S.81](#page-86-0) wird das Potenzial der Tragwerksauslegung für die weiteren Planungsphasen näher erläutert.

Die zufolge von *Test-Case 1* aufgetretenen Unterschiede in den Ergebnissen der FE-Analyse nach *[Karamba3D](#page-9-0)* und *[RFEM](#page-10-0)* werden im Kapite[l 7.3](#page-58-0) auf [S.53](#page-58-0) diskutiert.

# <span id="page-57-3"></span>**7.2** *Test-Case* **2: Verifizierung im** *[RFEM](#page-10-0)*

Analog zum Kapite[l 7.1](#page-57-1) werden die Ergebnisse der FE-Analyse nach dem "*[MOPTS](#page-6-0)*"-Tool mit jenen aus *[RFEM](#page-10-0)* für das gewählte Optimum vom *Test-Case* 2 verglichen. Die relevanten Ergebnisgrößen der Tragwerksbemessung mittels *[Karamba3D](#page-9-0)* und *[RFEM](#page-10-0)* sind in **[Tab.7.2](#page-57-2)** ersichtlich.

<span id="page-57-2"></span>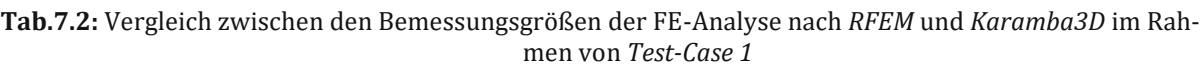

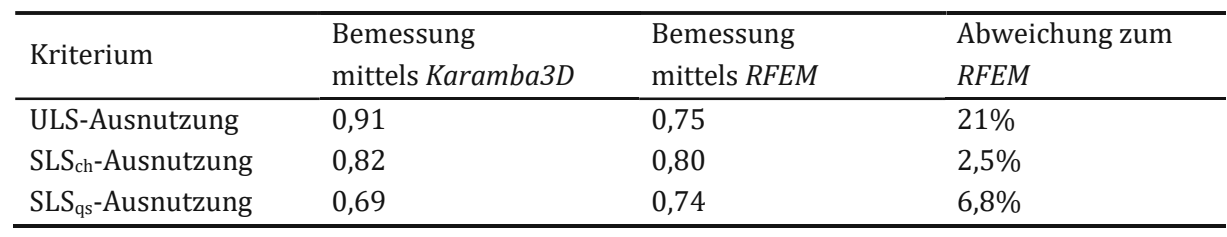

Die ausführliche Tragwerksbemessung nach ÖNORM B 1995-1 [21] mit dem Detaillierungsgrad auf dem Niveau der Entwurfsstatik ist im [Anhang](#page-81-0) D auf [S.76](#page-81-0) beschrieben.

Die zufolge von *Test-Case 2* aufgetretenen Unterschiede in den Ergebnissen der FE-Analyse nach *[Karamba3D](#page-9-0)* und *[RFEM](#page-10-0)* werden noch im Kapitel [7.3](#page-58-0) diskutiert.

#### <span id="page-58-0"></span>**7.3 Diskrepanzen in den Ergebnissen der FE-Analyse nach** *[Karamba3D](#page-9-0)* **und** *[RFEM](#page-10-0)*

Wie man bereits den Kapitel[n 7.1](#page-57-1) sowi[e 7.2](#page-57-3) entnehmen kann, sind gewisse Abweichungen in den Ergebnissen der FE-Analyse mittels *[Karamba3D](#page-9-0)* und *[RFEM](#page-10-0)* vorhanden. Sie sind vor allem auf den Detailierungsgrad der FE-Modellbildung gemäß [5.2.2](#page-30-1) auf [S.25](#page-30-1) zurückzuführen. Darunter kann man folgende Aspekte zur Diskrepanz der Ergebnisse heranziehen:

- Größe und Art des FE-Netzes (siehe auch Kapitel [3.2](#page-13-0) auf [S.8\)](#page-13-0).
- Definition der (konstanten) Linienlasten (siehe auch Kapite[l 5.2.2.4](#page-33-1) auf S[.28\)](#page-33-1).
- Definition der Richtung der lokalen Achsen der FE-Elemente (vgl. Kapite[l 5.2.2.2](#page-31-0) auf [S.26\)](#page-31-0).<br>● Konstante Auswertung der Spannungsgrößen über das gesamte FE-Element oder auf die FI
- Konstante Auswertung der Spannungsgrößen über das gesamte FE-Element oder auf die FE-Netzknoten extrapoliert.

Zum letzten Aufzählungspunkt wird weiters diskutiert, da dieser den größten Nachteil in der Auswertung der Flächenschnittkräften bzw. Flächenspannungen in *[Karamba3D](#page-9-0)* darstellt:

Im Zuge der nummerischen Berechnung werden die Flächenschnittkräfte in den FE-Elementen in sogenannten Integrationspunkten ermittelt. Der ermittelte Wert stellt damit ein Ergebnis dar, welches über das gesamte FE-Element konstant angenommen wird. Um nun die Ergebniswerte an den am FE-Element beiliegenden FE-Knoten auszuwerten, werden die ermittelten Werte aus allen benachbarten FE-Elementen zum Knoten extrapoliert und gemittelt. Somit können z.B. die Spannungen direkt an der Unter- oder Oberkante des Trägers angenähert ausgegeben werden. In *[Karamba3D](#page-9-0)* fehlt diese Funktion. Aus diesem Anlass können die Spannungen direkt am Rande des Trägers nicht ausgewertet werden. Dies ist nachteilig, wenn man die Analyse mit den in der Proportion zum Gesamtmodell zu großen FE-Netzelementen durchführt.

Bei den holzbauspezifischen Vollwandträgern können die Randspannungen maßgebend sein, da z.B. der Verlauf der Biegespannungen nicht mehr linear sein kann. Im Normapparat von ÖNORM B 1995-1 [21] wird dieser Einfluss durch die zusätzlichen Faktoren zur Berechnung der maßgebenden Spannungen berücksichtigt. Aus diesem Anlass wird auch empfohlen, die Möglichkeit zur Auswertung der Flächenschnittkräfte und/oder Spannungen in den FE-Netzknoten in *[Ka](#page-9-0)[ramba3D](#page-9-0)* zu integrieren.

Außerdem ist die besonders große Abweichung in der Verifizierung der ULS-Ausnutzung auf das Konzept der vereinfachten Nachweisführung (vgl. Kapitel [5.2.2.7](#page-38-2) auf [S.33\)](#page-38-2) zurückzuführen. Dabei wird der maximale Spannungswert der Schubspannung mit jenem von der Querzugspannung hergenommen und gemäß Gleichung (6.53) von ÖNORM B 1995-1 [21] nachgewiesen. Diese Werte befinden sich nicht im gleichen Nachweispunkt des Trägers und können nie gleichzeitig auftreten. Dabei liefert die auf sicherer Seite angenommene Bemessung den höheren Ausnutzungsgrad im Grenzzustand der Tragfähigkeit.

Schaltet man die im "[MOPTS](#page-6-0)"-Tool implementierte simplifizierte Bemessung aus, so werden die Ergebnisgrößen von jedem FE-Element im Sinne der Nachweisführung ausgewertet. Dadurch würde man die GZT-Ausnutzungen mit der kleineren Diskrepanz erhalten, jedoch wird der zeitliche Aufwand für die Trägerbemessung aufgrund der beschränkten Funktionalität von *[Grasshop](#page-8-2)[per3D](#page-8-2)* (s.a. Kapite[l 8.1.1](#page-60-1) auf S[.55\)](#page-60-1) maßgeblich erhöht.

Aufgrund der groben FE-Modellbildung im "[MOPTS](#page-6-0)" wird jedoch empfohlen, den höheren Stand der Sicherheitsreserven für den Grenzzustand der Tragfähigkeit zu erhalten. Die maßgebenden Bemessungskriterien ergeben sich nichtsdestotrotz meistens im Grenzzustand der Gebrauchstauglichkeit. Die Verifizierung der GZG-Ausnutzungen sowohl im Anfangs- als auch im Endzustand des Trägers hat jedoch die Plausibilität vom entwickelten Tool bestätigt. Die im Zuge der Verifizierung entstandenen Abweichungen hinsichtlich der Ausnutzung im Grenzzustand der Gebrauchstauglichkeit – und zwar der Verformungen – haben keinen großen baupraktischen Störfaktor in der Planungsphase.

Die Diskrepanzen in der Durchbiegung sind explizit durch die Art und Größe der FE-Netzelemente zu begründen. Die ergebenden Unterschiede in der Durchbiegung sind jedoch kleiner als 1cm und sind für die baupraktische Auswertung nicht maßgebend. Die im Kapitel [5.2.2.2](#page-31-0) auf S[.26](#page-31-0) beschriebene Modellbildung der lokalen FE-Achsen in *[Karamba3D](#page-9-0)* kann nur für bestimmte Fälle ausreichend sein. Alle Abweichungen in der intern im FE-Programm ermittelten Steifigkeitsmatrix (vgl. Kapitel [3.2](#page-13-0) auf S[.8\)](#page-13-0) sind auf die Abweichung zufolge des angenommenen Faserverlaufs zurückzuführen (s.a. **[Abb.5.8](#page-32-1)** auf [S.27\)](#page-32-1).

### <span id="page-60-0"></span>**8 Diskussion**

Sobald die Ergebnisse der Optimierungsvorgänge von beiden Fallstudien vorhanden sind, können Vor- und Nachteile der parametrischen Modellbildung in *[Grasshopper3D](#page-8-2)* und der FE-Analyse mittels *[Karamba3D](#page-9-0)* erläutert werden. Die Empfehlungen an Softwarehersteller/innen werden ebenso gegeben, um das *Work-Flow* der parametrischen Tragwerksoptimierung zu erleichtern. Die im Zuge der Ausarbeitung des "*[MOPTS](#page-6-0)*"-Tools aufgetretenen Probleme und *Work-Arounds* werden dargelegt. Am Ende des Kapitels wird der heutige technische Stand und die Rolle vom *[RFEM](#page-10-0)* für die mögliche Zukunft des parametrischen Entwurfs naher erläutert.

### **8.1 Evaluierung hinsichtlich der baustatischen Modellbildung**

### <span id="page-60-1"></span>**8.1.1 Funktionalität von** *[Grasshopper3D](#page-8-2)*

Da die geometrischen Eingaben und Definitionen vor allem mittels Standard-Befehle von *[Grasshopper3D](#page-8-2)* oder durch die in Plugins vorhandenen Befehle erfolgen, können verschiedene komplexe 2D- bzw. 3D-Formen problemlos und ohne großen Aufwand erzeugt werden. Diese CAD-Objekte können als Grundlage zur Formfindung mittels FE-Analyse mit *[Karamba3D](#page-9-0)* verwendet werden. Mit genug feiner Diskretisierung (vgl. Kapitel [3.2](#page-13-0) auf [S.8\)](#page-13-0) in die FE-Elemente, sind hochkomplexe geometrische Tragstrukturen zu bemessen.

In häufigen Fällen ist das Wissen der Bauingenieur/innen hinsichtlich des Programmierens stark begrenzt. Die Wissenslücke der Programmierwissenschaften kann in das Lehrprogramm meist aufgrund zahlreicher Studiendisziplinen der Bauingenieurfachrichtung nicht vertiefter integriert werden. Aus diesem Anlass stellt das Neuerlernen vom Programmieren für Bauingenieur/innen eine Herausforderung dar, für welche sie in der beruflichen Lebensbahn i.d.R. keine Zeit haben.

Die visuelle Programmiersprache *[Grasshopper3D](#page-8-2)*, welche intuitiv leichter als die anderen Programmiermethoden zu bedienen ist, ermöglicht den Bauingenieur/innen ohne Programmier-Vorkenntnisse bereits vom Beginn der Programmanwendung einfache Geometrien zu erzeugen und die Grundprinzipien von der Sprache zu verstehen. Bereits nach den ersten zehn im Programm verbrachten Stunden versteht man das Prinzip vom *Daten-Flow* besser, welches im *[Grasshop](#page-8-2)[per3D](#page-8-2)* verwendet wird (vgl. **[Abb.3.1](#page-12-0)** auf [S.7\)](#page-12-0). Gerät man in eine Situation, in welcher man keine Lösung für das gestellte Ziel oder keine Lösungsmethode entwickeln kann, so kann man sich im Sinne einer *Forum*-Frage auf dem offiziellen Webportal der Fa. *McNeel <sup>15</sup>* helfen lassen. Die *Web-Community* des Forums ist sehr hilfsbereit und antwortet gerne auf gestellte Fragen.

Da *[Grasshopper3D](#page-8-2)* den wesentlichen Teil dieser Diplomarbeit repräsentiert, wird hiermit auf die Funktionalität der Programmiersprache hingewiesen. Sie ist vor allem als jene visuelle Programmiersprache entwickelt worden, welche die Funktionalität auf einem (logischen) Rechenkern hat. D.h. verfügt ein Prozessor (CPU) eines Rechners über mehrere (logische) Kerne, kann *[Grasshopper3D](#page-8-2)* nur einen belasten. Aus diesem Grund kann die gesamte Rechenstärke des Systems nicht verwendet werden. Die Entwickler/innen versuchen die Funktionalität derBefehle stetig zu erweitern, indem diese auch mehrere (logische) Kerne für das Lösen der Aufgaben verwenden. In der Zeit der technologischen Entwicklung ist jeder Aspekt zur Verbesserung der Rechenkapazität maßgebend. Aus diesem Grund wäre ein kompletter Umstieg von *[Grasshopper3D](#page-8-2)* auf die sogenannte *Multi*- oder *Hyperthreading*-Funktionalität, infolge welcher die Aufgaben auf mehreren logischen Kernen aufgeteilt werden, wünschenswert.

<sup>15</sup> <https://discourse.mcneel.com/>

### **8.1.2 Materialeigenschaften**

Wie im Kapitel [5.2.2.1](#page-30-2) auf [S.25](#page-30-2) bereits erwähnt, existieren in *[Karamba3D](#page-9-0)* zahlreiche Eingabemethoden, mithilfe derer ein isotropes bzw. orthotropes Material definiert werden kann. Die Eigenschaften dieses Materials (vgl. **[Tab.5.1](#page-30-0)** auf [S.25\)](#page-30-0) sind vor allem für das Aufstellen der Steifigkeitsmatrix erforderlich.

Die im Rahmen dieser Diplomarbeit programmierten Materialeigenschaften richten sich vor allem auf ein linear-elastisches orthotropes Verhalten. Dieses ist für das definierte Material *Brettschichtholz Gl24h* ausreichend, um das gemäß des Norminstituts angenommene Materialverhalten nachzubilden.

Wünschenswert wäre jedoch die separate Eingabe der Steifigkeitseigenschaften (z.B. Elastizitätsmodul) je nach der Belastungsart und Holzfaserrichtung. *Neuhaus* gibt ein Beispiel verschiedener Beanspruchungsarten und der davon abhängigen Steifigkeiten anhand einer Sperrholzplatte in seinem Buch *"Ingenieurholzbau"* in der Tabelle 2.2 auf S.71 [34].

Solche unterschiedliche Steifigkeitseigenschaften treten vor allem bei Holzwerkstoffplatten auf. In *[Karamba3D](#page-9-0)* fehlt zurzeit jegliche Möglichkeit, die Steifigkeit abhängig von der Belastungsart zu definieren. Dies ist weder durch die manuelle Eingabe der Werte in der Materialdefinition noch durch das Anpassen der Steifigkeitsmatrix einer FE-Fläche möglich. Die Unterschiede in den Größen der charakteristischen Festigkeits- sowie Steifigkeitsparameter der OSB-Platten sind ebenso im Werk vom *Neuhaus* [34] vorhanden.

Des Weiteren ist die unterschiedliche Definition sowohl der charakteristischen (mittleren) Werte als auch der 5%-Quantil-Werte der Steifigkeiten sowie die Bemessungswerte der Festigkeiten erwünscht. Dies ist erforderlich, um z.B. die Nachweisführung der Bauelemente aus Holz gemäß ÖNORM B 1995-1 [21] zu automatisieren. Die Module oder Befehle zur Holz-Nachweisführung sollen ebenso in *[Karamba3D](#page-9-0)* integriert werden. Dazu wird mehr im Kapitel [8.1.7](#page-63-0) erläutert.

#### **8.1.3 Lokales Koordinatensystem einer FE-Fläche**

Wie man dem Kapitel [5.2.2.2](#page-31-0) auf S[.26](#page-31-0) sowie der **[Abb.5.8](#page-32-1)** auf S[.27](#page-32-1) entnimmt, wird eine gewisse Abweichung in der Definition des Holzfaserverlaufs im Kauf genommen. Die Konsequenzen dieser Annahme und die daraus resultierenden Abweichungen in den Ergebnisgrößen werden im Kapite[l 7.3](#page-58-0) auf [S.53](#page-58-0) erläutert.

Aus diesem Anlass wird die Definitionen der lokalen Koordinatenachsen analog dem im *[RFEM](#page-10-0)* verwendeten Verfahren auch für *[Karamba3D](#page-9-0)* gewünscht: Vorerst ist die Definition notwendig, zu welcher Linie oder Kurve die lokalen FE-Achsen parallel sein müssen. Die Richtung der lokalen FE-Achsen jedes FE-Elements wird somit mittels der Tangente der projizierten Linie bzw. der konzentrischen Kurve am Mittelpunkt des FE-Elements definiert. Somit entsteht ein lokales FE-Koordinatensystem nahezu analog dem echten Holzfaserverlauf bei den gekrümmten Trägern (s.a. **[Abb.5.6](#page-31-1)** auf S[.26\)](#page-31-1)

Dies ist unentbehrlich, wenn man die gekrümmten Vollwandträger im Rahmen der FE-Analyse untersuchen will. Die Eingabe soll leicht und nur mithilfe der Bezugsdefinition auf eine bestimmte Linie und/oder Kurve erfolgen.

### **8.1.4 FE-Netzgenerator in** *[Karamba3D](#page-9-0)*

Im Kapitel [3.2](#page-13-0) auf [S.8](#page-13-0) wurde das durch *[Karamba3D](#page-9-0)* kompilierte FE-Netz diskutiert. In diesem Kapitel wird nun darauf hingewiesen, dass die CST-Elemente in gewissen Fällen nicht ausreichend sein können, um das Verschiebungsfeld eines Körpers genau genug zu beschreiben. Wünschenswert soll der FE-Netzgenerator auch Rechtecksnetze erzeugen können. Alternativ kann das Dreiecksnetz mit höheren Ansatzfunktionen verwendet werden (vgl. Kapite[l 3.2](#page-13-0) auf [S.8\)](#page-13-0), um den Fehler infolge der nummerischen Berechnung bei gleicher Anzahl an FE-Elementen zu minimieren.

*Füssl et al.* beschreiben im Skriptum *"Finite Elemente Methoden"* [24] die Genauigkeit der Ergebnisse in der Abhängigkeit von der Wahl und Feinheit der Diskretisierung sowie der Ansatzfunktionen, indem sie das Verschiebungsfeld einer unter trapezförmiger Linienlast gedrückten isotropen Scheibe vergleichen. Dieser Vergleich ist in **[Abb.8.1](#page-62-0)** dargestellt.

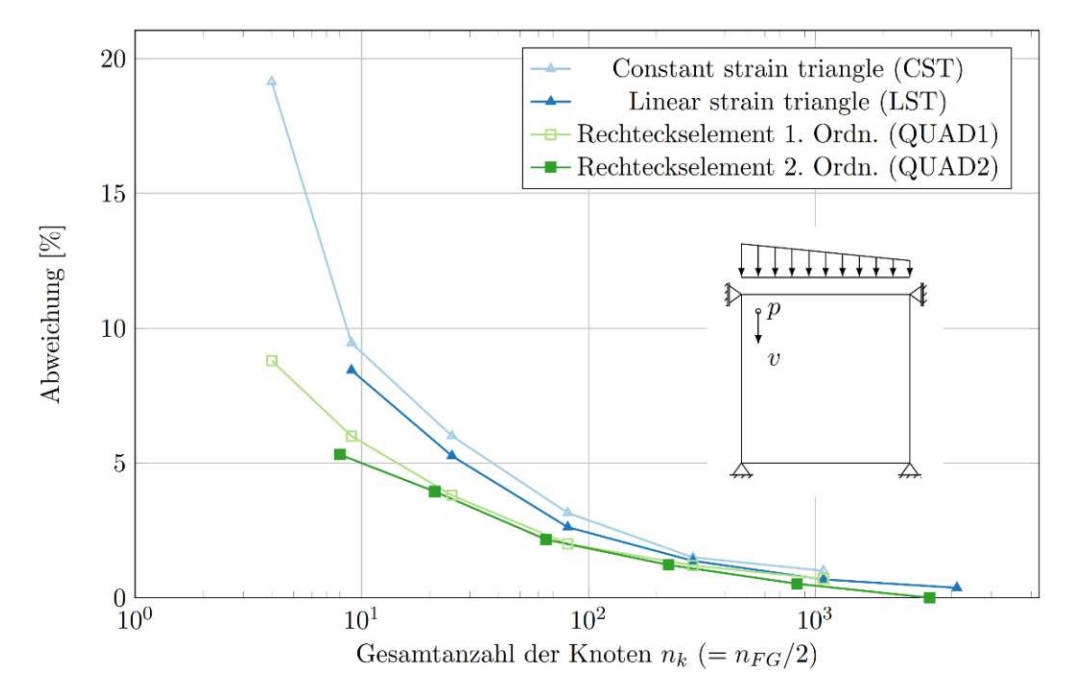

<span id="page-62-0"></span>**Abb.8.1:** Genauigkeit der Ergebnisse in der Abhängigkeit von der Wahl und Feinheit der Diskretisierung sowie der Ansatzfunktionen einer unter trapezförmiger Linienlast gedrückten isotropen Scheibe. Quelle: *Füssl, Hellmich, Kandler et al.* Skriptum *"Finite Elemente Methoden"* [24].

#### **8.1.5 Belastung, Lastfälle, Lastfall- sowie Ergebniskombinationen**

Durch die parametrischen Eingaben werden *[Grasshopper3D](#page-8-2)* sowie *[Karamba3D](#page-9-0)* hinsichtlich der variablen Lastaufstellung mithilfe der geschriebenen generativen Algorithmen bevorzugt, welche in gängigen FE-Softwares noch nicht stattfinden. Durch die Verknüpfung zur Geometrie kann die Lastaufstellung mit richtigem Programmiervorgang für alle Fälle behandelt werden.

Die im Kapite[l 5.2.2.4](#page-33-1) auf S[.28](#page-33-1) beschriebenen Methoden der Lasteingabe können für viele Problemstellungen des Bauingenieuralltags nützlich sein. Allerdings richtet sich die Mehrheit der Lasteingaben auf 1D-Stäbe und kann unter Umständen für detaillierte baustatische Modellbildung nicht genügen. Einer solcher Fälle stellt genau die Lastaufstellung für das im Zuge dieser Diplom-arbeit entwickelte "[MOPTS](#page-6-0)"-Tool dar. Aus diesem Anlass werden weitere Lasteingaben auf einfache Linien oder Kurven einer FE-Fläche gewünscht. Analog zu *[RFEM](#page-10-0)* sollen die einfachen Linienlasten in der konstanten, trapezförmigen oder beliebigen Form mithilfe der Eingabebefehle von *[Karamba3D](#page-9-0)* nicht nur an Stäben, sondern auch an Flächen erzeugt werden können.

Sobald neue erleichterte Wege der Lasteingabe auch für Scheibenelemente in *[Karamba3D](#page-9-0)* realisiert werden, können diese den Programmieraufwand deutlich reduzieren. Das entwickelte "*[MOPTS](#page-6-0)*"-Tool kann derzeit die Lasten nur entlang der ganzen Oberkannte des Trägers definieren. Diese Beschränkung könnte ebenso überwunden werden, indem man das Tool auf mögliche Lasteinleitung an den Pfetten-Binder-Verbindungsstellen und/oder der Unterkante des Trägers programmiert. Wählt man einen ausreichend kleinen Abstand der Pfetten (bis 3 Meter), welcher im Industriebau aufgrund der möglichen Spannweiten der gedämmten Dach-Sandwich-Paneelen üblich ist, so ist die Definition der Linienlasten auf die Dachkannte für den groben (Vor-)Entwurf der Konstruktion ausreichend.

Die direkte Verknüpfung der Lastdefinitionen zu einer bestimmten Lastfallnummer in *[Ka](#page-9-0)[ramba3D](#page-9-0)* stellt kein modelltechnisches Problem dar, allerdings sollten die erforderlichen Eingaben hinsichtlich der Kategorie der Belastung (z.B. Kategorie A oder B) gemäß EC0 [15, 16] eingearbeitet werden. Somit können die Lastfallkombinationen gemäß des Normapparats automatisch erzeugt werden. *[Karamba3D](#page-9-0)* soll nicht nur Lastfälle rechnen können, sondern auch Lastfallkombinationen erzeugen und diese je nach dem Grenzzustand in Ergebniskategorien unterteilen. Diese Arbeitsweise existiert bereits im *[RFEM](#page-10-0)* und erlaubt für jede Lastfallkombination eine FE-Analyse nach Th.II.Ordnung (vgl. Kapitel [4.2](#page-19-0) auf S[.14\)](#page-19-0) durchzuführen, im Zuge welcher auch Stabilitätsaussagen erstellt werden können.

Zum Zeitpunkt der Erfassung dieser Diplomarbeit existiert eine Erweiterung des Plugins *[Ka](#page-9-0)[ramba3D](#page-9-0)* – *Karamba-Pack* [35]*,* welche vom Hr. Apellániz entwickelt wurde. Diese Erweiterung ist vor allem für die LCA-Analyse gedacht und ermöglicht die externe Definition der Lastfallkombinationen. Sie wurde jedoch im Rahmen dieser Diplomarbeit nicht verwendet, da sie bereits nach der Fertigstellung des "*[MOPTS](#page-6-0)*"-Tools auf dem Web-Portal *Food4Rhino* [7] veröffentlicht wurde.

#### **8.1.6 Auswertung der Ergebnisse**

Zum Zeitpunkt der Erfassung dieser Arbeit kann man verschiedene Ergebnisse zufolge jedes Lastfalls (graphisch) ausgeben. Die im Kapitel [5.2.2.6](#page-37-0) auf S[.32](#page-37-0) bereits beschriebene Beschränkung in der Ergebnisauswertung kann durch die seltene Verwendung des Holzes als Baumaterial interpretiert werden (s.a. Kapite[l 9](#page-66-0) auf S[.61\)](#page-66-0). Viele in *[Karamba3D](#page-9-0)* existierende Befehle zur Interpretation der Ergebnisse sind vor allem für Beton oder Stahl von großer Bedeutung – z.B. Richtung der Hauptnormalspannungen oder Vergleichsspannungen nach Von Mises 16 . Ebenso sind sehr nützliche und für den Ingenieuralltag unentbehrliche Befehle zur Interpretation der Ergebnisgrößen nur für die 1D-Schnittkräfte und nicht die Flächenkräfte vorhanden.

Sowohl graphische als auch Text-Ausgaben über Flächenschnittkräfte und daraus resultierende Spannungen sollen auch in *[Karamba3D](#page-9-0)* integriert werden. Unter graphischen Ausgaben sind durch Isoflächen bzw. Isolinien dargestellte Ergebnisgrößen zu verstehen. Dies ermöglicht den Ingenieur/innen sich schnell zu vergewissern, an welchen Stellen die maßgebenden Spannungen oder Schnittkräfte auftreten und nicht nur deren Größenordnung als Text zu bekommen (vgl. **[Abb.B.2](#page-75-0)** auf [S.70\)](#page-75-0).

#### <span id="page-63-0"></span>**8.1.7 Optimierungs-Tools von** *[Karamba3D](#page-9-0)*

*[Karamba3D](#page-9-0)* ist bereits dafür berühmt, die Optimierung der Stahlträger oder Stahlfachwerke ausführen zu können. Dabei geht es vor allem um 1D-Elemente (=Stäbe). Mithilfe des Befehls *Optimize-Cross-Section* können Träger mit Querschnitten aus Stahl hinsichtlich der Wirtschaftlichkeit optimiert werden. Dabei wird ein im Befehl integrierter Algorithmus verwendet, welcher im Karamba3D-Handbuch [25] beschrieben wird.

Neben den Befehlen für die topologische Optimierung, mithilfe deren die Tragstruktur anhand der Kraftpfade unter einer gegebenen Belastung entstehen (*BESO-for-Beams <sup>17</sup>* und *BESO-for-*

<sup>16</sup> Richard Edler von Mises (\* 19. April 1883 in Lemberg, Galizien, Österreich-Ungarn; † 14. Juli 1953 in Boston, Massachusetts, Vereinigte Staaten) war ein österreichisch-US-amerikanischer Mathematiker. Quelle: https://de.wikipedia.org/wiki/Richard von Mises

<sup>17</sup> <https://manual.karamba3d.com/3-in-depth-component-reference/3.5-algorithms/3.5.9-beso-for-beams>

*Shells<sup>18</sup>*), existieren auch Analysen hinsichtlich der voraussichtlichen erforderlichen Bewehrungsmenge in *[Karamba3D](#page-9-0)*. Für Fachwerkskonstruktionen kann ein automatisches Identifizieren entweder nur der Zug- oder nur der Druckdiagonalen stattfinden.

In diesem Sinne wären auch Analysefunktionen zur Optimierung der Träger mit Holzquerschnitt nach EC5 [21] wünschenswert. Das Material Holz und gängige Holzwerkstoffe sollen für alle o.g. Optimierungsfunktionen implementiert werden.

### **8.2 Parametrische Modellbildung und Optimierung im** *[RFEM](#page-10-0)*

Wie bereits im Kapitel [3.4](#page-16-0) auf S[.11](#page-16-0) erwähnt, kann man gewisse Eingaben direkt im *[RFEM](#page-10-0)* parametrisieren. Diese sind jedoch weder durch eine textliche noch visuelle Programmiersprache möglich. Die Eingabe der Parameter erfolgt über die Eingabemaske, zu welcher eine bestimmte Größe, wie z.B. Abmessung eines Objekts, Stärke einer FE-Fläche oder Größe einer Belastung verknüpft werden kann. D.h. ändert man einen vordefinierten Parameter in der Eingabemaske, wird die verknüpfte Größe beeinflusst.

Vergleicht man die parametrische Definition im *[RFEM](#page-10-0)* mit jener aus *[Grasshopper3D](#page-8-2)*, so wird man feststellen, dass diese Methode intuitiv kaum zu verwenden ist. Die Eingaben benötigen einen großen zeitlichen Aufwand und sind meist nicht transparent. Allerdings, können nicht alle Teile der Geometrie parametrisiert werden. Aus diesem Anlass wäre wünschenswert, entweder eine eigene visuelle Programmiersprache direkt im *[RFEM](#page-10-0)* zu entwickeln oder die *Grasshopper*-Umgebung in das Programm zu integrieren, analog zum Plugin *Rhino-Inside-Revit 19* . Alternativ könnte die bereits sehr gut funktionierende Schnittstelle *[PARAMETRIC-FEM-TOOLBOX](#page-10-1)* noch mehr erweitert und möglicherweise von der Fa. Dlubal zur offiziellen Verbindung zu *[Grasshopper3D](#page-8-2)* gemacht werden, um den *Workflow* in den beiden Programmen weiter zu erleichtern.

Hinsichtlich der bereits im *[RFEM](#page-10-0)* existierenden Optimierungsabläufe soll die Entwicklung neugedacht werden. Die konservative Methode der Optimierung eines einzelnen Querschnitts eines Stabes oder einer Stabgruppe soll nicht mehr der "*Standard*" sein. Die gängigen Softwares sollen über die internen Algorithmen verfügen, welche Optimierung aller tragenden Teile des FE-Systems (bei der konstanten Geometrieform) ermöglichen. Allerdings sollte sich diese Entwicklung nicht nur auf 1D-Stäbe beschränken, sondern auch für 2D-Flächenelemente erweitert werden. Die Schnittkräfte infolge einer Änderung eines oder mehrerer Geometrieteile sollten immer wieder vom Programm neuberechnet werden. Heutzutage ist dies für besonders große FE-Modelle mit vielen Lastfalldefinitionen noch nicht vorstellbar, da die Rechenkapazität hinsichtlich der aktuellen EDV-technischen Lage enorm groß sein muss.

Aus diesem Anlass ist es vorteilhaft, gewisse grobe Schritte der Formfindung und/oder Optimierung mithilfe von *[Grasshopper3D](#page-8-2)* sowie *[Karamba3D](#page-9-0)* durchzuführen. Die vertiefte FE-Analyse kann dem *[RFEM](#page-10-0)* oder anderen FE-Softwares überlassen werden.

### **8.3 Evaluierung des Zeitaufwandes**

Der Nachteil jeder Optimierung kann durch eine lange Dauer des Simulations- und/oder Optimierungsvorgangs beschrieben werden. Die im Kapitel [8.1.1](#page-60-1) auf [S.55](#page-60-1) beschriebene eingeschränkte Funktionalität von *[Grasshopper3D](#page-8-2)* verlangsamt den Prozess der multiobjektiven Optimierung maßgebend. Wird die Funktionalität aller Grasshopper-Komponenten auf mehrere logische Prozessor-Kerne umgestellt, wird der benötigte zeitliche Aufwand erheblich reduziert.

<sup>18</sup> <https://manual.karamba3d.com/3-in-depth-component-reference/3.5-algorithms/3.5.10-beso-for-shells>

<sup>19</sup> <https://www.rhino3d.com/inside/revit/1.0/>

Für die beiden *Test-Cases* wird die verbrachte Zeit sowohl von der Vorbereitung zur Optimierung als auch vom Prozess selbst im Sinne der Tortendiagramme dargestellt. Diese sind in **[Abb.8.2](#page-65-0)** sowie **[Abb.8.3](#page-65-1)** ersichtlich.

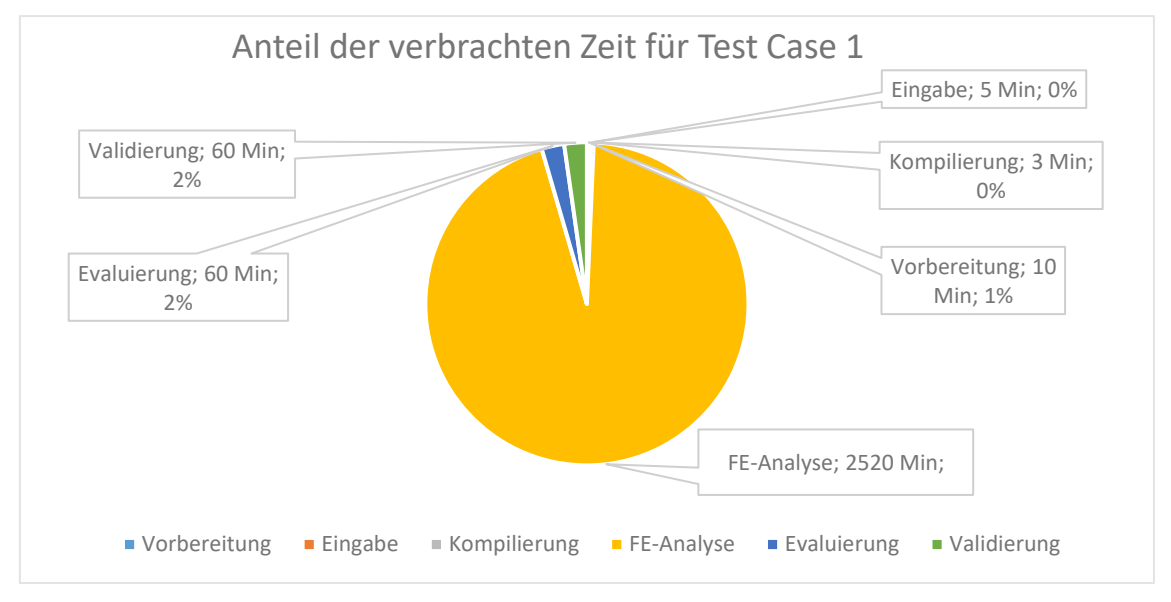

**Abb.8.2:** Anteil der verbrachten Zeit im Zuge des ersten *Test-Cases*.

<span id="page-65-0"></span>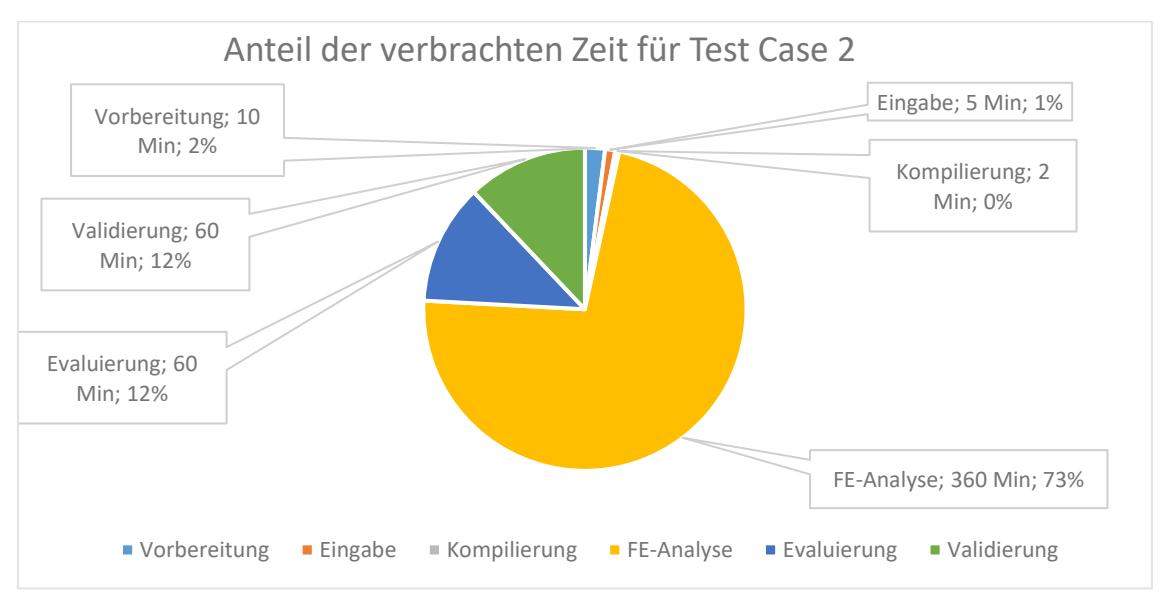

**Abb.8.3:** Anteil der verbrachten Zeit im Zuge des zweiten *Test-Cases*.

<span id="page-65-1"></span>Die in beiden o.a. Abbildungen zusammengefasste Zeit, welche im Zuge der beiden *Test-Cases* benötigt wurde, ist mit Rücksichtnahme auf den gesamten durchgeführten Optimierungsvorgang zu dulden. Insgesamt wurden 35376 Konstruktionsvarianten der beiden Fälle innerhalb von ca. 60 Stunden berechnet und evaluiert. Ohne Methoden der parametrischen Modellbildung und des entwickelten "*[MOPTS](#page-6-0)*"-Tools ist dies unter realen zeitlichen Umständen nicht möglich. Aus den o.a. Abbildungen kann man sich ebenso vergewissern, dass der Großteil der verbrachten Zeit auf die FE-Analyse hinweist. Der viel schnellere Ablauf der FE-Analyse beim *Test-Case 2* ist auf das kleinere FE-Modell zurückzuführen, in welchem die Analyse mit wenigeren FE-Elementen erfolgte.

#### <span id="page-66-0"></span>**9 Schlussfolgerung und Zukunftsausblick**

Diese Diplomarbeit und das im Rahmen des Projekts *BIMflexi<sup>20</sup>* entstandene "*[MOPTS](#page-6-0)*"-Tool hat bewiesen, dass der Tragwerksentwurf mithilfe der parametrischen Modellbildung zahlreiche Vorteile bringen kann. Die Freiheit der *Grasshopper*-Umgebung, in welcher beliebige generative Prozesse zur Lösung und Antwortfindung zahlreicher Ingenieuraufgaben programmiert werden können, eröffnet ganz neue Welt der baustatischen Modellbildung.

Das im Zuge dieser Diplomarbeit entstandene "[MOPTS](#page-6-0)"-Tool kann als Hilfswerkzeug verwendet werden, um zahlreiche Fallstudien der holzbauspezifischen Vollwandträger für Industriebau durchführen zu können. Mithilfe der Evaluierung hinsichtlich des gesuchten Optimums mittels MOO können die Entscheidungen bereits in frühen Planungsphasen getroffen werden, um das Tragwerk nicht nur wirtschaftlich, sondern vor allem ressourcenschönend auszulegen.

Durch die im Kapite[l 6](#page-46-2) auf S[.41](#page-46-2) zwei beschriebenen Fallstudien hat man die Funktionalität des entwickelten "*[MOPTS](#page-6-0)*"-Tools unter Beweis gestellt. Die direkte Verifizierung der Ergebnisse im *[RFEM](#page-10-0)* hat die Plausibilität des Tools bestätigt, obwohl die im Rahmen dieser Diplomarbeit angenommene Modellierungstiefe der FE-Modelle in *[Karamba3D](#page-9-0)* als sehr grob eingeschätzt werden kann. Die Validierung des optimierten Trägers hat gezeigt, dass die baustatische Modellbildung in *[Karamba3D](#page-9-0)* für Zwecke des (Vor-)Entwurfs holzbauspezifischer Tragkonstruktionen im Industriebau ausreichend ist.

Auch ein mögliches Potenzial der weiteren Tragwerksauslegung mittels des Programms *[RX-](#page-46-3)[HOLZ](#page-46-3)* [29] anhand der Ergebnisse vom "*[MOPTS](#page-6-0)*" ist im [Anhang](#page-86-0) E auf S[.81](#page-86-0) zu finden. Somit stellt das Ergebnis des Tools eine plausible Basis einer ressourcenschönenden bzw. wirtschaftlichen Konstruktionsvariante, welche für die weiteren Phasen der Bauplanung als Ursprungskonstruktion verwendet werden kann.

Für die Optimierung bzw. Variantenstudie der holzbauspezifischen Vollwandträger mithilfe der FE-Analyse mit dem Detailierungsgrad auf dem Niveau einer Einreichs- und/oder Ausführungsstatik wird das entwickelte "*[MOPTS](#page-6-0)*"-Tool jedoch nicht empfohlen. Denn das Tool sieht sehr grobe Modellierungstiefe vor, mithilfe welcher nicht alle maßgebenden Nachweise berücksichtigt wer-den können. Somit ist der Einsatz des entwickelten "[MOPTS](#page-6-0)"-Tools nur auf die (Vor-)Entwurfsstatik beschränkt. Mithilfe der integrierten Schnittstelle ergibt sich aber ein leichter Datentransfer für die weiteren Planungszwecke.

Automatisation der Optimierung von Tragwerken hinsichtlich weiterer Aspekte, wie z.B. Lebenszyklusanalyse wäre ebenso in *Grasshopper-*Umgebung mithilfe selbst geschriebener Algorithmen möglich. Dafür kann das bestehende "*[MOPTS](#page-6-0)*"-Tool erweitert werden. Eventuell können bestimmte Teile des Algorithmus nachbearbeitet bzw. umformuliert werden, um einen gewissen Datentransfer in die anderen bestehenden oder geplanten *Grasshopper*-Algorithmen zu ermöglichen.

Mithilfe der parametrischen Eingaben und Definitionen kann der Prozess der Geometriebildung weiterhin automatisiert werden, indem man noch weniger Eingaben definieren muss. Beispielsweise kann ein grober architektonischer Geometrieblock vom Vorentwurfsmodell entnommen werden, welcher bereits über die Definition der Fenster- und Türöffnungen verfügt. Anhand der Größe aller Öffnungen können nicht nur die Rahmenabstände definiert werden, sondern auch die Innendruckbeiwerte der Windbelastung normkonform ermittelt werden.

Es gibt noch ein weiteres Potenzial, die Geometriebildung sowie Lastaufstellung mit Berücksichtigung der Normkonformität flexibler zu gestalten. So kann z.B. der Einfluss der Attikabildung

<sup>&</sup>lt;sup>20</sup> <https://www.industriebau.tuwien.ac.at/forschung/forschungsprojekte/bimflexi/>

auf Schnee- und Windlasten im "*[MOPTS](#page-6-0)*"-Tool programmiert werden, indem die Geometrie automatisch erkannt wird.

Außerdem besteht die Möglichkeit das "[MOPTS](#page-6-0)"-Tool zu modifizieren, um das gewählte Optimum der Konstruktion hinsichtlich des optimalen Abstands der seitlichen Halterung zu untersuchen, dafür wird aber die FE-Analyse nach Th.II.Ordnung erforderlich, welche wiederum die Definition der Lastfallkombinationen für die Normkonformität (siehe auch Kapitel [5.2.2.4](#page-33-1) auf [S.28\)](#page-33-1) benötigt.

Analogerweise kann das Bemessungsapparat für die Brandnachweise der Holztragwerke nach ÖNORM EN 1995-2 [36] und ÖNORM B 1995-2 [37] in das "*[MOPTS](#page-6-0)*"-Tool im Sinne einer Erweiterung eingearbeitet werden. Die "Heißbemessung" wird eine noch detailliertere Tragwerksoptimierung ermöglichen, im Zuge deren eine aussagekräftige (Vor-)Entwurfsbemessung durchgeführt werden kann.

Über die zahlreichen Schnittstellen zwischen *[Grasshopper3D](#page-8-2)* und anderen BIM-CAD-Programme, wie z.B. ARCHICAD [38], kann das vom "*[MOPTS](#page-6-0)*" ermittelte Konstruktionsoptimum direkt in das BIM-Modell exportiert werden. Alle Definitionseingaben für die Konnektivität zu den anderen Softwares können direkt im entwickelten "*[MOPTS](#page-6-0)*"-Tool programmiert werden, analog zur Schnittstelle *[PARAMETRIC-FEM-TOOLBOX](#page-10-1)* (vgl. Kapite[l 4.4](#page-23-0) auf [S.18\)](#page-23-0).

Einen Nachteil des entwickelten *Tools* stellt zurzeit noch die grobe Grenzbetrachtung zwischen Sattel- bzw. Trogdachträger und Pult- bzw. Flachdachträger dar. Derzeit können z.B. keine Pultbzw. Flachdachträger mit dem gekrümmten unteren Rand erzeugt werden. Die Definition der Neigung der oberen Ränder für Satteldachträger erlaubt nur eine Neigung ab 5°, um die Trägergeometrien als Satteldach gemäß ÖNORM EN 1991-1-4 [9] zu betrachten. Aus diesem Grund können keine Flachdachträger mit kleiner Dachneigung erstellt werden. Die kleinen Anpassungen könnten jedoch manuell erfolgen. Solche Änderungen in der Geometrie sind meist nicht maßgebend und können direkt im *[RFEM](#page-10-0)* oder in anderen Statikprogrammen getätigt werden (siehe auch [An](#page-86-0)[hang](#page-86-0) E auf S[.81\)](#page-86-0).

Stehen aber leistungsstarke Rechner zur Verfügung, mithilfe deren die Variantenstudie durchgeführt werden kann, so können die *Ranges* der diskreten Variablen mit engerem Schritt erzeugt werden. Somit steigt die Anzahl der zu untersuchenden Konstruktionsvarianten und man könnte den *Grasshopper*-Algorithmus ebenso erweitern, um auch die Pult- oder Flachdächer mit gekrümmten unteren Rand, die Fachwerksträger oder auch andere Konstruktionsvariationen zu erzeugen.

Eine der Zukunftsperspektiven des Konzepts der parametrischen Optimierung der Tragstrukturen stellt die bürointerne Implementierung der parametrischen Modellbildung dar. Somit kann der Einsatz der generativen Algorithmen nicht nur für Optimierungszwecke verwendet werden, sondern auch um die für die Modellbildung verbrachte Arbeitszeit in einem Unternehmen zu ersparen.

Seitens des Autors werden die generativen Grundsätze der parametrischen Modellbildung – darunter auch mittels *[Grasshopper3D](#page-8-2)* sowie *[Karamba3D](#page-9-0)* – mit einer Sandbox verglichen, in welcher Bauingenieur/innen sich nicht nur neue Ideen ausdenken und diese verwirklichen, sondern auch die Aufgaben des Bauingenieuralltags modern, ergebnisorientiert und, vor allem, schnell lösen können.

# **Verwendete Literatur bzw. Software**

- [1] *Rüppel, U. (Hrsg.):* Vernetzt-kooperative Planungsprozesse im Konstruktiven Ingenieurbau – Grundlagen, Methoden, Anwendungen und Perspektiven zur vernetzten Ingenieurkooperation. Technische Universität Darmstadt, Institut für Numerische Methoden und Informatik im Bauwesen. Springer-Verlag, Berlin Heidelberg, 2007.
- [2] *TU Wien, Institut für Interdisziplinäres Bauprozessmanagement, Forschungsbereich Integrale Bauplanung und Industriebau:* BIMFlexi – BIM-basierte digitale Plattform zur Planung und Optimierung von flexiblen Gebäuden für die Industrie 4.0. TU Wien, Institut für Interdisziplinäres Bauprozessmanagement, Forschungsbereich Integrale Bauplanung und Industriebau, 2020, https://www.industriebau.tuwien.ac.at/forschung/forschungsprojekte/bimflexi/ [Zugriff am: 15.08.2021].
- [3] *Rhinoceros3D* Version Rhino 7 SR2 2021-1-21 [Software], https://www.rhino3d.com/ [Zugriff am: 06.06.2021].
- [4] *Grasshopper3D* Version Build 1.0.0007 [Software].
- [5] *Jarre, F.; Stoer, J. (Hrsg.):* Optimierung Einführung in mathematische Theorie und Methoden. Springer Spektrum, Berlin, Deutschland, 2019.
- [6] *Stein, O.:* Grundzüge der Parametrischen Optimierung. Springer Spektrum, Berlin, Deutschland, 2021.
- [7] *McNeel Europe,* 2021, https://www.food4rhino.com/de.
- [8] Clemens Preisinger in cooperation with Bollinger und Grohmann ZT GmbH: *Karamba3D*, https://www.karamba3d.com/ [Zugriff am: 06.06.2021].
- [9] ÖNORM EN 1991-1-1: Eurocode 1: Einwirkungen auf Tragwerke Teil 1-1: Allgemeine Einwirkungen - Wichten, Eigengewicht und Nutzlasten im Hochbau (konsolidierte Fassung). Ausgabe September 2011.
- [10] ÖNORM EN 1991-1-3: Eurocode 1 Einwirkungen auf Tragwerke Teil 1-3: Allgemeine Einwirkungen, Schneelasten (konsolidierte Fassung). Ausgabe Januar 2016.
- [11] ÖNORM EN 1991-1-4: Eurocode 1: Einwirkungen auf Tragwerke Teil 1-4: Allgemeine Einwirkungen - Windlasten (konsolidierte Fassung). Ausgabe Mai 2011.
- [12] ÖNORM B 1991-1-3: Eurocode 1 Einwirkungen auf Tragwerke Teil 1-3: Allgemeine Einwirkungen - Schneelasten - Nationale Festlegungen zur ÖNORM EN 1991-1-3, nationale Erläuterungen und nationale Ergänzungen. Ausgabe Dezember 2018.
- [13] ÖNORM B 1991-1-4: Eurocode 1: Einwirkungen auf Tragwerke Teil 1-4: Allgemeine Einwirkungen - Windlasten - Nationale Festlegungen zu ÖNORM EN 1991-1-4 und nationale Ergänzungen. Ausgabe Juli 2019.
- [14] ÖNORM B 1991-1-1: Eurocode 1 Einwirkungen auf Tragwerke Teil 1-1: Allgemeine Einwirkungen - Wichten, Eigengewicht, Nutzlasten im Hochbau - Nationale Festlegungen zu ÖNORM EN 1991-1-1 und nationale Ergänzungen. Ausgabe Dezember 2020.
- [15] ÖNORM EN 1990-1: Eurocode Grundlagen der Tragwerksplanung (konsolidierte Fassung). Ausgabe März 2013.
- [16] ÖNORM B 1990-1:2013 01 01: Eurocode Grundlagen der Tragwerksplanung Teil 1: Hochbau - Nationale Festlegungen zu ÖNORM EN 1990 und nationale Ergänzungen.
- [17] Dlubal: *RFEM* Version 5.24.02 [Software], https://www.dlubal.com/de [Zugriff am: 25.01.2021].
- [18] Diego Apellániz in collaboration with Bollinger+Grohmann: *PARAMETRIC-FEM-TOOLBOX*, https://www.food4rhino.com/en/app/parametric-fem-toolbox; https://www.linkedin.com/in/diegoapellaniz/ [Zugriff am: 06.06.2021].
- [19] InterCAD: Axis VM, https://axisvm.eu/ [Zugriff am: 14.08.2021].
- [20] Nemetschek Group: *SCIA Engineer*, https://www.scia.net/de [Zugriff am: 14.08.2021].
- [21] ÖNORM B 1995-1-1: Eurocode 5: Bemessung und Konstruktion von Holzbauten Teil 1-1: Allgemeines - Allgemeine Regeln und Regeln für den Hochbau - Konsolidierte Version mit nationalen Festlegungen, nationalen Erläuterungen und nationalen Ergänzungen zur Umsetzung der ÖNORM EN 1995-1-1. Ausgabe Juni 2019.
- [22] *Michael, M.; Sakamoto, T.; Ferré, A. (eds.):* From control to design Parametric/algorithmic architecture. Actar-D, Barcelona, 2008.
- [23] *Knothe, K.; Wessels, H.:* Finite Elemente Eine Einführung für Ingenieure. Springer Vieweg, 2017.
- [24] *Füssl, J.; Hellmich, C.; Kandler, G. et al.:* Skriptum zur VU "Finite Elemente Methoden". Wien, Technische Universität Wien, Skriptum, 2017.
- [25] *Preisinger, C.:* Karamba3D-Manual, 2021, https://manual.karamba3d.com/.
- [26] *Nadiri, P.; Mahdavinejad, M.; Pilechicha, P.:* OPTIMIZATION OF BUILDING FAÇADE TO CONTROL DAYLIGHT EXCESSIVENESS AND VIEW TO OUTSIDE. *In:* JOURNAL OF APPLIED ENGINEERING SCIENCES (2019).
- [27] *Rutten, D.:* Evolutionary Principles applied to Problem Solving, 2021, https://www.grasshopper3d.com/profiles/blogs/evolutionary-principles.
- [28] *Sundermann, W.; Eilbracht, G.; Holzinger, C.:* Anwendungsbeispiele zur Optimierung verformungsempfindlicher Tragwerke. *In:* Stahlbau 82 (2013), Heft 6, S. 413-420. https://doi.org/10.1002/stab.201310067.
- [29] Dlubal: RX-HOLZ Version 2.24.02 [Software].
- [30] *Dalel Daleyev:* Parametrischer Entwurf holzbauspezifischer Tragwerke. Wien, Technische Universität Wien, Projektarbeit, 10.09.20021.
- [31] *Dinkler, D.:* Grundlagen der Baustatik Modelle und Berechnungsmethoden für ebene Stabtragwerke. Technische Universität Braunschweig. Springer Vieweg, Wiesbaden, Deutschland, 2019.
- [32] ÖNORM EN 14080: Holzbauwerke Brettschichtholz und Balkenschichtholz Anforderungen. Ausgabe August 2013.
- [33] *Daleyev, D.:* I-Joists im Ingenieurholz Diskussion der aktuellen Bemessungspraxis und Implementierung in Statiksoftware. Wien, TU WIEN, Bachelorarbeit, 2020.
- [34] *Neuhaus, H.:* Ingenieurholzbau Grundlagen Bemessung Nachweise Beispiele. Springer Vieweg, Münster, Deutschland.
- [35] Apellániz, Diego: *KarambaPack* Version 1.0.1 [Software], https://github.com/diego-apellaniz/KarambaPack/releases [Zugriff am: 29.07.2021].
- [36] ÖNORM EN 1995-1-2: Eurocode 5: Bemessung und Konstruktion von Holzbauten Teil 1-2: Allgemeine Regeln - Tragwerksbemessung für den Brandfall (konsolidierte Fassung). Ausgabe September 2011.
- [37] ÖNORM B 1995-1-2: Eurocode 5: Entwurf, Berechnung und Bemessung von Holzbauten Teil 1-2: Allgemeine Regeln - Bemessung für den Brandfall - Nationale Festlegungen zu ÖNORM EN 1995-1-2, nationale Erläuterungen und nationale Ergänzungen. Ausgabe September 2011.
- [38] GRAPHISOFT: ARCHICAD Version 3008 AUT EDU [Software].

# **Abbildungsverzeichnis**

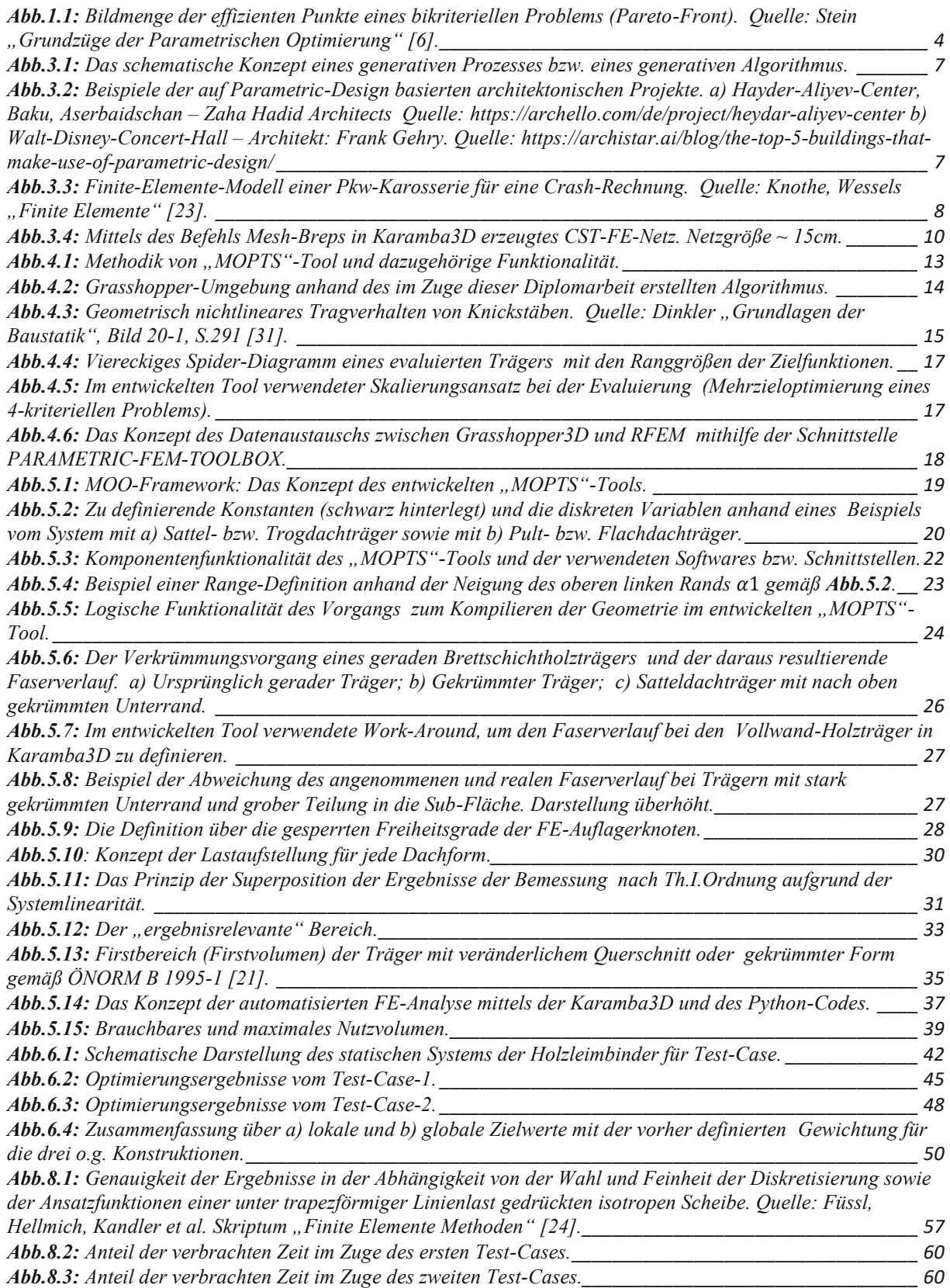

# **Anhang A: Anwendungstechnische Vorgehensweise vom "***[MOPTS](#page-6-0)***"**

Die gesamte anwendungstechnische Vorgehensweise vom "*[MOPTS](#page-6-0)*"-Tool kann durch die folgende Aufzählung beschrieben werden. Diese Aufzählung beschreibt die erforderlichen Schritte zur Handhabung des "*[MOPTS](#page-6-0)*"-Tools:

- 1) Die konstanten Daten der Geometrie sind zu definieren (s.a. **[Abb.5.2](#page-25-0)** auf [S.20\)](#page-25-0).
- 2) Die geometrischen Grenzen aller Variablen sind für die Ausgabe der geometrischen *Ranges* zu definieren.
- 3) Erstellung der geometrischen *Ranges* (vgl. Kapitel [5.2.1](#page-28-0) auf [S.23\)](#page-28-0) für die Kompilierung aller Systemvarianten der Träger.
- 4) Wahl, welche Trägerformen zu genieren sind: Sattel- und Trogdach, Flach- und Pultdach, antisymmetrische Formen der Träger mit vordefinierter Differenz in der Auflagerhöhe.
- 5) Eingabedefinitionen für die FE-Analyse, wie z.B. angestrebte Größe des FE-Netzes (vgl. Kapitel [3.2](#page-13-0) auf [S.8\)](#page-13-0) und die Anzahl an FE-Sub-Flächen für jeden Bereich des Trägers lt. **[Abb.5.7](#page-32-0)** auf S. [27.](#page-32-0)
- 6) Definition der Materialeigenschaften und seiner Steifigkeits- sowie Festigkeitswerte, falls erforderlich. Standardmaterial: *Brettschichtholz GL24h* gemäß ÖNORM EN 14080 [32] (s.a. Kapitel [5.2.2.1](#page-30-2) auf S[.25\)](#page-30-2). Die Bemessungswerte der Steifigkeiten werden automatisch ermittelt (s.a. Kapitel [5.2.2.7](#page-38-2) auf [S.33\)](#page-38-2).
- 7) Eingabe der Belastungsgrößen, wie z.B. charakteristische Schneelast auf Boden, Gelände-Kategorie, Böengeschwindigkeitsdruck etc.
- 8) Kompilierung aller möglichen Geometrien der Tragwerke innerhalb der vordefinierten geometrischen Grenzen mithilfe von *Ranges*. Die ungültigen Trägerformen (z.B. Unterrand schneidet Oberrand) werden aus dem Algorithmus gelöscht.
- 9) Eingabe der normkonformen Sicherheits- sowie Kombinationsbeiwerte der Einwirkung. Standardmäßig sind diese gemäß ÖNORM B 1990-1 [16] eingestellt.
- 10)Eingabe der Grenzen der elastischen Anfangs- sowie der gesamten Enddurchbiegungen gemäß ÖMORM B 1995-1 [21]. Standardmäßig sind die Durchbiegungen auf L/300 für elastische Anfangsdurchbiegung und L/250 für gesamte Enddurchbiegungen definiert.
- 11)Sammeln aller gültiger Trägervarianten für die weitere sequenzierte FE-Analyse jeder Trägervariante mittels *[Karamba3D](#page-9-0)*.
- 12)Manuelle Definition der gewünschten Größen der GZT- und GZG-Ausnutzung der Verformungen (vgl. Kapitel [5.2.3.1](#page-43-1) auf [S.38\)](#page-43-1).
- 13)Manuelle Definition der Limit-Werte, welche die Grenzen für Normkonformität definieren. Als Standard werden in **[Tab.5.3](#page-43-0)** auf [S.38](#page-43-0) erläuterte Werte verwendet. Die Trägervarianten, welche die Normkonformität mit eingestellten Grenzen nicht erfüllt haben, werden als unbrauchbar gekennzeichnet.
- 14)Manueller Start der FE-Analyse jeder Trägervariante. Zyklus wird für alle Varianten gestartet, bis alle Systeme untersucht worden sind. Ein Zyklus zur Analyse kann wie folgt gegliedert werden:
	- a) Wahl der ersten Systemvariante.
	- b) Erkennung der Trägergeometrie (Dachform) zur Lastaufstellung.
	- c) Lastaufstellung in *[Karamba3D](#page-9-0)* mittels des entwickelten Lastgenerators. Anordnung der Lasten auf die Lastfälle.
	- d) Definition der restlichen Daten zur FE-Analyse in *[Karamba3D](#page-9-0)* wie z.B. Materialdefinition gemäß **[Tab.5.1](#page-30-0)** auf [S.25,](#page-30-0) Auflagersituation gemäß **[Abb.5.9](#page-33-0)** auf [S.28](#page-33-0) und Assembling zum FE-Modell.
	- e) Assembling zum FE-Modell.
	- f) Berechnung des Trägers mithilfe der FE-Analyse nach Th.I.Ordnung (vgl. Kapitel [4.2](#page-19-0) auf S[.14\)](#page-19-0).
	- g) Auswertung der Spannungsgrößen von jedem Lastfall gemäß **[Abb.5.10](#page-35-0)** auf S[.30,](#page-35-0) indem
	- die Scheibenschnittkräfte umgerechnet werden (s.a. Gleichun[g \(5.1\)](#page-37-0) (5.3) auf Seit[e 32\)](#page-37-0).<br>
	h) Überlagerung der Ergebnisgrößen nach Superpositionsprinzip gemäß Superpositionsprinzip ÖNORM EN 1990-1 [15] sowie ÖNORM B 1990-1 [16] mithilfe der vorher definierten Sicherheits- sowie Kombinationsbeiwerte. Die Verformungen im GZG<sub>qs</sub> werden zusätzlich gemäß ÖNORM B 1995-1 [21] mit dem Faktor  $(1 + k_{def})$  skaliert (vgl. Kapitel [5.2.2.7](#page-38-0) auf [S.33\)](#page-38-0).
	- i) Sortierung der Spannungsgrößen in die GZT-Umhüllende, der Verformungsgrößen in die GZG<sub>char</sub>- sowie GZG<sub>quasi-stäng</sub>-Umhüllende.
	- j) Im Kapitel [5.2.2.7](#page-38-0) auf [S.33](#page-38-0) beschriebene Nachweisführung anhand der maßgebenden oder aller Größen der FE-Elemente.
	- k) Speichern der geometrischen Daten und Informationen hinsichtlich der Ausnutzung im GZT und GZG aller Träger.
- 15) Manuelle Definition der Skalierungsfaktoren der in dem "*[MOPTS](#page-6-0)*"-Tool programmierten Zielfunktionen gemäß Kapitel [5.2.3.2](#page-44-0) auf [S.39.](#page-44-0)
- 16)Start der Evaluierung aller Träger hinsichtlich des gesuchten Optimums. Das Mehrzielproblem wird mithilfe des Skalierungsansatzes (vgl. Kapitel [1.4.1a](#page-8-0)uf [S.3](#page-8-0) sowie Kapitel [4.3](#page-21-0) auf [S.16\)](#page-21-0) gelöst. Die Grundlage zur Skalierung der Zielfunktionen stellt die Definition der Skalierungsfaktoren (=Gewichtung) dar.
- 17)Ausgabe der Nummer von ersten*N* Modellen, welche die größten globalen Zielwerte besitzen (Die beste Variante = *1*, Zielfunktion wurde maximiert).
- 18)Visuelle Evaluierung des ermittelten Optimums der Konstruktion im Zuge der Variantenstudie innerhalb der angegebenen geometrischen Grenzen. Wahl jener Konstruktion, welche für die weitere vertiefte FE-Analyse bzw. Validierung verwendet wird. Dabei kann die gewählte Konstruktion den globalen Zielwert ≤1 haben.
- 19)Vorbereitung der Geometrie- sowie Belastungseingaben anhand der gespeicherten Daten mithilfe der Befehle der Schnittstelle *[PARAMETRIC-FEM-TOOLBOX](#page-10-0)* (s.a. Kapitel [4.4](#page-23-0) auf S[.18\)](#page-23-0).
- 20)Manuelle Aktivierung des Datentransfers von *[Grasshopper3D](#page-8-1)* ins *[RFEM](#page-10-1)* über *RFCON-API-Channel* gemäß **[Abb.4.6](#page-23-1)** auf [S.18.](#page-23-1)
- 21)Vertiefte und mehr detaillierte Analyse des Trägers, im Zuge deren das gewählte Optimum validiert wird.

Die Vorgehensweise wird nun mithilfe des Flow-Charts in **[Abb.A.1](#page-73-0)** dargestellt. Dabei wird die Reihenfolge der vorher beschriebenen Schritte vom *Framework* in den Teilen des Flow-Charts berücksichtigt.

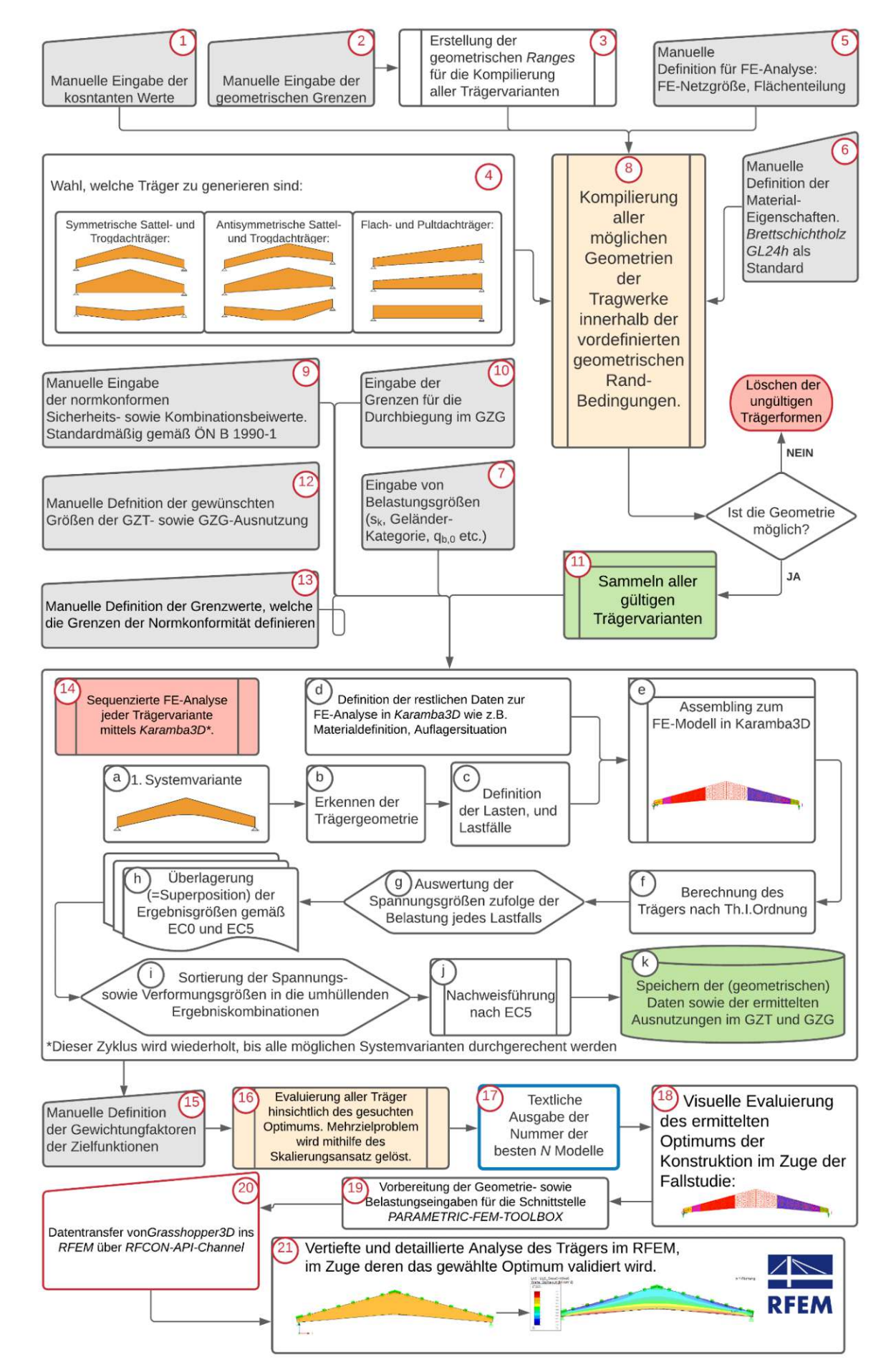

<span id="page-73-0"></span>Abb.A.1: Die gesamte anwendungstechnische Vorgehensweise des "[MOPTS](#page-6-0)"-Tools.

### **Anhang B:** *FE-Analyse im [RFEM](#page-10-1)*

Das Modell kann nach dem vollständigen Datentransfer aus *[Grasshopper3D](#page-8-1)* in der kommerziellen FE-Software berechnet werden. Dabei werden alle Lastfälle und Lastfallkombinationen gemäß Kapitel [5.2.2.4](#page-33-1) auf S[.28](#page-33-1) übertragen. *[RFEM](#page-10-1)* ermöglicht den Ingenieuren/innen die 3D-FE-Analyse hinsichtlich statischer und/oder dynamischer Berechnung von Stahl-, Stahlbeton-, Holz-, Glasund Membran-Strukturen. Im *[RFEM](#page-10-1)* können neben den im Kapite[l 14](#page-19-0) auf [S.14](#page-19-0) beschriebenen Analysemöglichkeiten von *[Karamba3D](#page-9-0)* auch andere Bemessungsansätze und Nachweisapparate durchgeführt werden. Zahlreiche Nachweisformate mehrerer Normenapparate können durch optionale Module direkt im Programm durchgeführt werden. Dies ermöglicht schnelle und effiziente Planung und Auslegung der Tragwerke ohne Datenverluste mit Möglichkeit der Aktualisierung aller Nachweise im Zuge der Modelländerung und neuer Berechnung.

Einer der Unterschiede in der Detaillierungstiefe der Modellbildung zwischen dem FE-Modell im "*[MOPTS](#page-6-0)*"-Tool und im *[RFEM](#page-10-1)* liegt in der Definition der Auflager. Diese sind nun mithilfe der Starrstäbe über die ganze Länge der Auflagerfläche definiert. Die Auflagerlänge kann vorher festgelegt werden. In der Mitte des jeweiligen Starrstabs (= der Auflagerfläche) werden die Knotenlager erzeugt. Somit wird die Querschnittsrotation an den Auflagern erlaubt. Solche Modellierung der Auflager ermöglicht die Singularitäten zufolge der Sperrung gewisser Freiheitsgrade in einem FE-Knoten zu reduzieren. Da allerdings sowohl die FE-Fläche des Trägers als auch der 1D-Starrstab über gewisse gemeinsame FE-Knoten verfügen, sind die Spannungsspitzen unvermeidbar. Diese treten in der Realität nie auf. Um dieses Problem zu lösen ist die nachgiebige Modellierung der Verbindung zwischen FE-Fläche und der Starrstäbe notwendig. Auf dies wird jedoch im Rahmen dieser Arbeit verzichtet. Ein Plot aus *[RFEM](#page-10-1)* mit dem FE-System eines ermittelten Optimums der Konstruktion und den beiden Auflagersituationen ist in **[Abb.B.1](#page-74-0)** dargestellt.

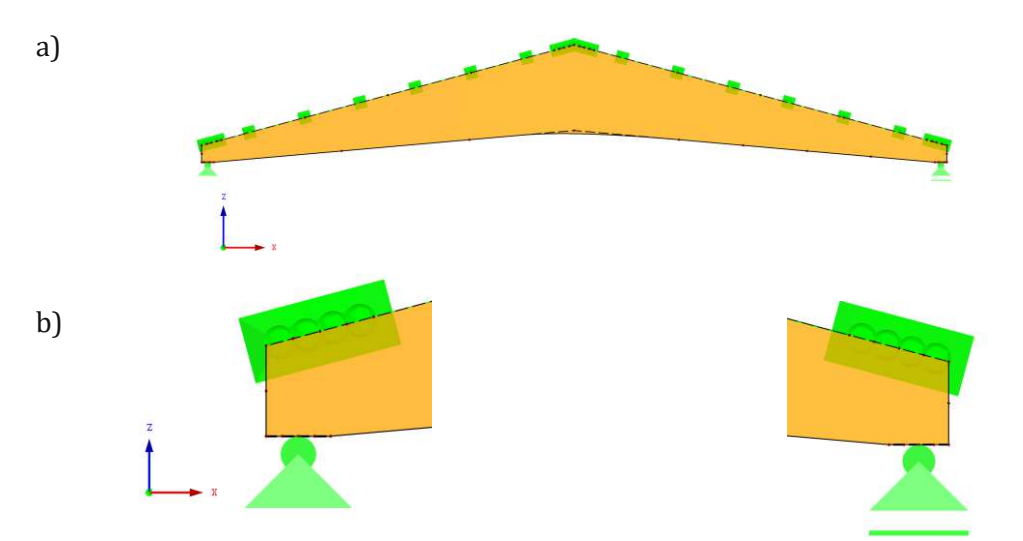

<span id="page-74-0"></span>**Abb.B.1:** Plot aus *[RFEM](#page-10-1)* mit dem a) FE-System eines ermittelten Optimums der Konstruktion und b) den beiden Auflagersituationen.

Die oberkannte des Trägers wird mit der Definition der Linienlager versehen. Diese sind nur translatorisch senkrecht zur Trägerfläche gesperrt. Alle anderen Freiheitsgrade der Linienlager sind frei. Diese Modellbildung schließt das seitliche Ausknicken der gedrückten Zone infolge der Stabilitätsverlust aus und erlaubt somit die Berechnung nach Th.I.Ordnung, welche im Rahmen dieser Diplomarbeit als akzeptabel angenommen wird. Will man z.B. die Stabilitätsanalyse eines Trägers untersuchen, welcher mithilfe der seitlichen Halterung gegen das Ausknicken gesichert ist, so kann man die Linienlager im *[RFEM](#page-10-1)* löschen und mit den Punktlagern versehen. Die Beispiele des Stabilitätsverlustes eines Trägers im *[RFEM](#page-10-1)* zufolge des positiven Moments (Zugzone im unteren Teil des Querschnitts) und des negativen Moments (Druckzone im unteren Teil des Querschnitts) sind in **[Abb.B.2](#page-75-0)** dargestellt.

Eine vernünftige Definition der lokalen Koordinatenachsen ist im *[RFEM](#page-10-1)* bereits seit mehreren Jahren vorhanden. Die Definition des gekrümmten Bereichs vom Unterrand ist somit ausreichend, um den Faserverlauf realitätstreu gemäß **[Abb.5.6](#page-31-0)** auf [S.26](#page-31-0) zu modellieren.

Die im FE-Modell aus **[Abb.B.2](#page-75-0)** definierten seitlichen Halterungen stellen wieder vollkommen starre Punktauflager dar. Will man den Träger noch detaillierter modellieren, so können die seitlichen Halterpunkte nachgiebig mit der Größe der Dehnsteifigkeit der Pfetten mit Berücksichtigung der Nachgiebigkeit der Windverbände nachgebildet werden. Solche Modellierung ist vor allem für die Ausführungsstatik bedeutend.

Wie man der **[Abb.B.2](#page-75-0)** b) entnimmt, kann das Stabilitätsproblem auch zufolge der Wirkung des negativen Biegemoments maßgebend sein. Dies geschieht aber nur in sehr seltenen Fällen und bei sehr leichten Konstruktionen mit großem Rahmenabstand, da die leitende Windsogwirkung ohne Berücksichtigung von der Schneelast maßgebend sein kann. Auf dies wird im entwickelten "*[MOPTS](#page-6-0)*"-Tool verzichtet, da diese Situation im *[RFEM](#page-10-1)* überprüft werden kann.

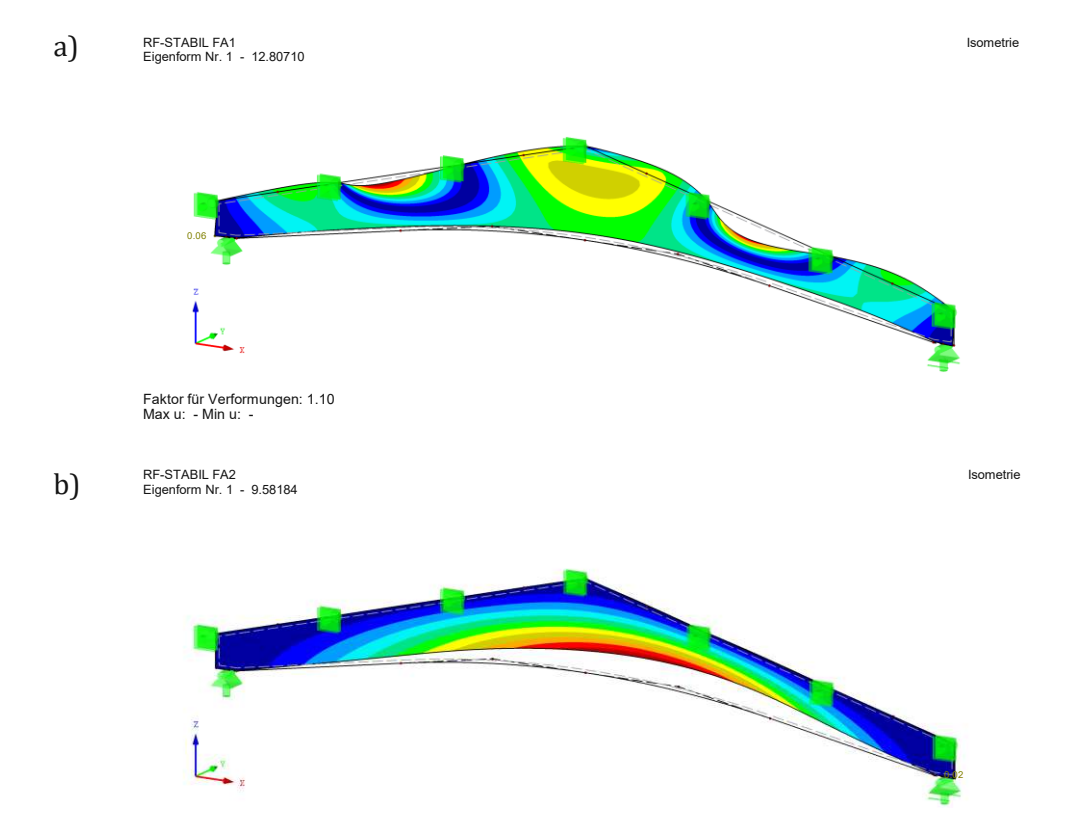

<span id="page-75-0"></span>**Abb.B.2:** Beispiele der 1. Knickform des Holz-Vollwandträgers, welcher mithilfe der seitlichen Halterung (z.B. Pfetten) gegen den Stabilitätsverlust gesichert ist. a) Zufolge des positiven Biegemoments. b) Zufolge des negativen Biegemoments.

Hat man im *[RFEM](#page-10-1)* alle erforderlichen manuellen Modelländerungen durchgeführt und den Träger auf die Normkonformität nachgewiesen, so können Trägerdaten und Auszüge über die Nachweisführung im Zuge eines technischen Protokolls erstellt werden.

## <span id="page-76-1"></span>**Anhang C: Validierung des Trägers aus** *Test-Case 1*

Das Modell wurde für den Datenexport ins *[RFEM](#page-10-1)* mit den folgenden Parametern gemäß **[Tab.C.1](#page-76-0)** vorbereitet. Kleine Änderungen sind im Zuge der Validierung der Träger im *[RFEM](#page-10-1)* zu erwarten, da die Modellierungstiefe des FE-Modells wesentlich detaillierter ist. Im weiteren Verlauf vom [Anhang](#page-76-1) C werden die System- und Belastungsbilder dargestellt. Die Nachweisführung des Trägers gemäß EC5 [21] wird ebenso näher erläutert.

**Tab.C.1:** Parameter des FE-Modells vom ermittelten Optimum im Rahmen des *Test-Cases* 1.

<span id="page-76-0"></span>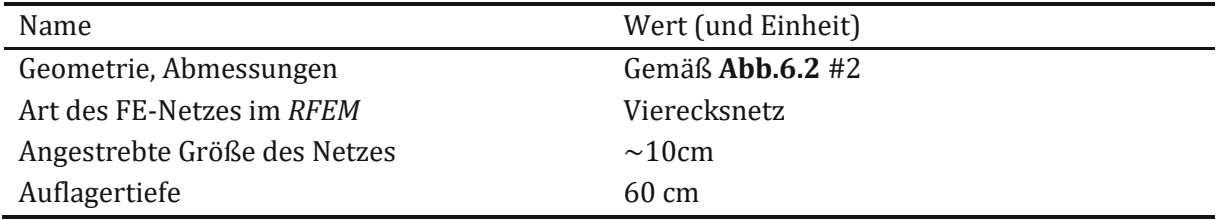

Die aus der **[Tab.C.1](#page-76-0)** resultierenden Abmessungen des Trägers sind im *RFEM-*Plot in **[Abb.C.1](#page-76-2)** dargestellt. Die kleinen Unterschiede in der Höhe an beiden Auflagerrändern ergeben sich durch die Extrapolation der Oberkannte bis zum Rand der Auflagerfläche. Die kleinen Diskrepanzen in der Trägergeometrie werden als tolerierbar angenommen.

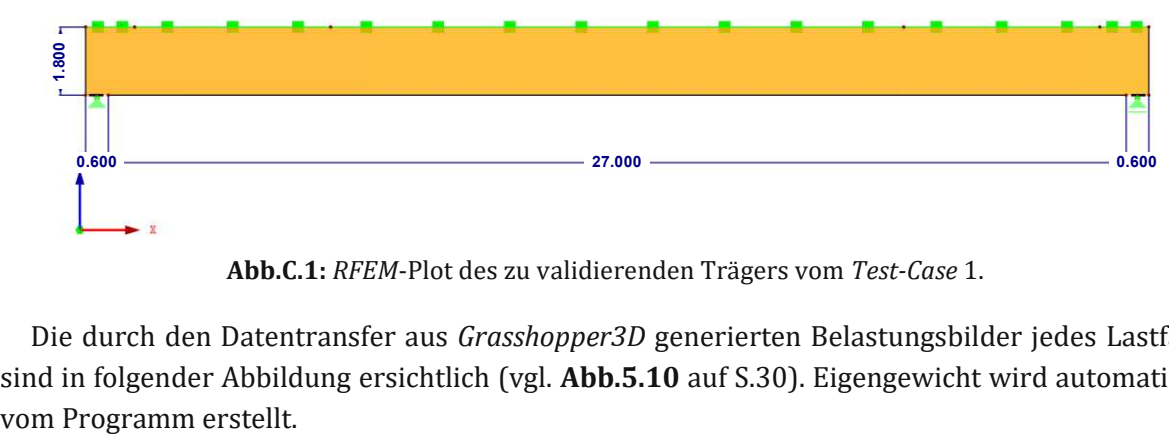

**Abb.C.1:** *RFEM*-Plot des zu validierenden Trägers vom *Test-Case* 1.

<span id="page-76-2"></span>Die durch den Datentransfer aus *[Grasshopper3D](#page-8-1)* generierten Belastungsbilder jedes Lastfalls sind in folgender Abbildung ersichtlich (vgl. **[Abb.5.10](#page-35-0)** auf S[.30\)](#page-35-0). Eigengewicht wird automatisch

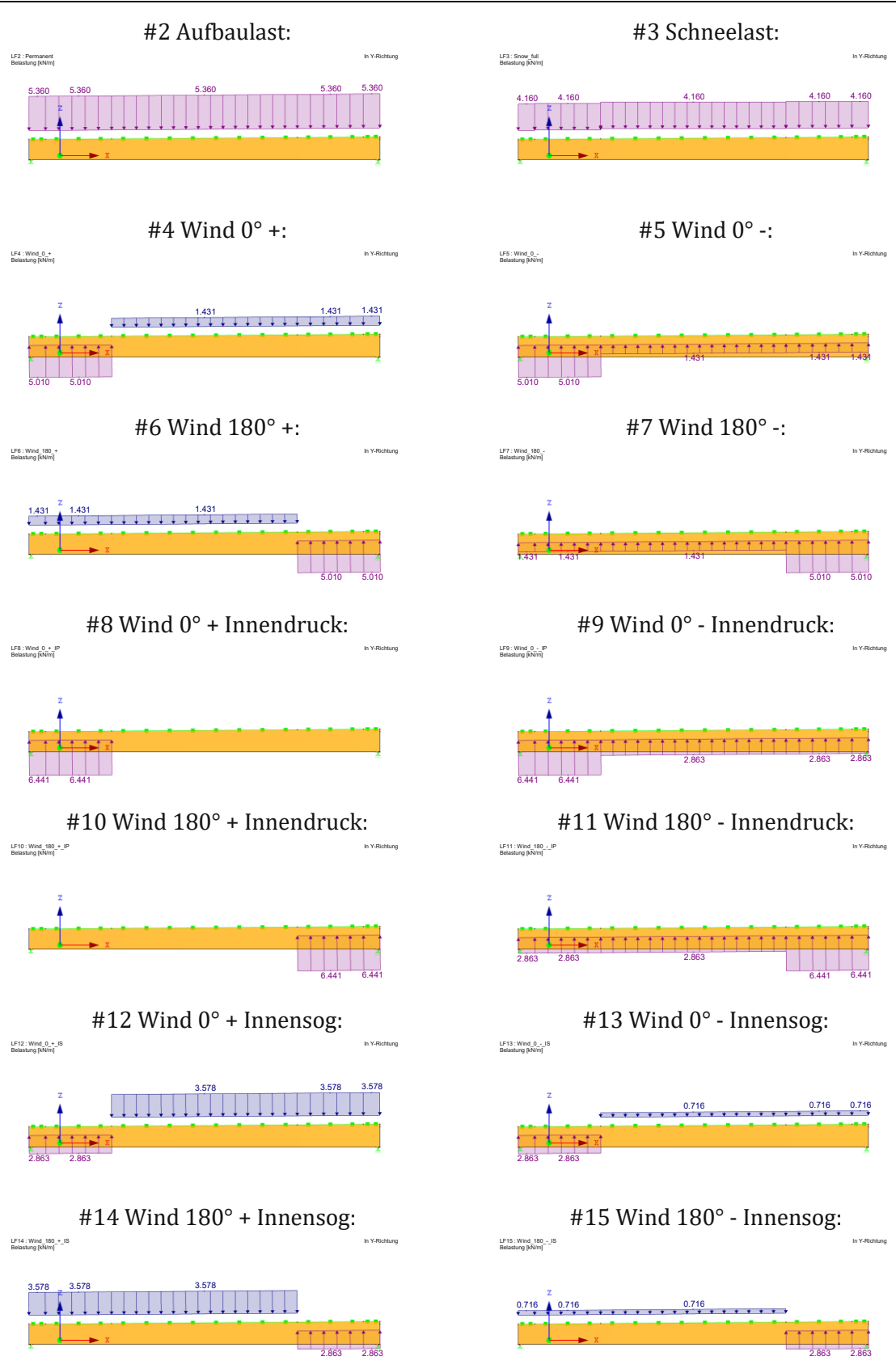

<span id="page-77-0"></span>**Abb.C.2:** Durch den Datentransfer aus *[Grasshopper3D](#page-8-1)* generierten Belastungsbilder für *Test-Case 1*.

Nun kann die Tragfähigkeit sowie Gebrauchstauglichkeit des Trägers unter der Belastung lt. o.a. **[Abb.C.2](#page-77-0)** und der generierten Lastfallkombinationen gemäß EC0 [15, 16] nachgewiesen werden.

Der Nachweis der Biegespannungen wird mit den ermittelten Spannungen gemäß **[Abb.C.3](#page-78-0)** lt. Gleichung [\(C.1\)](#page-78-1) durchgeführt.

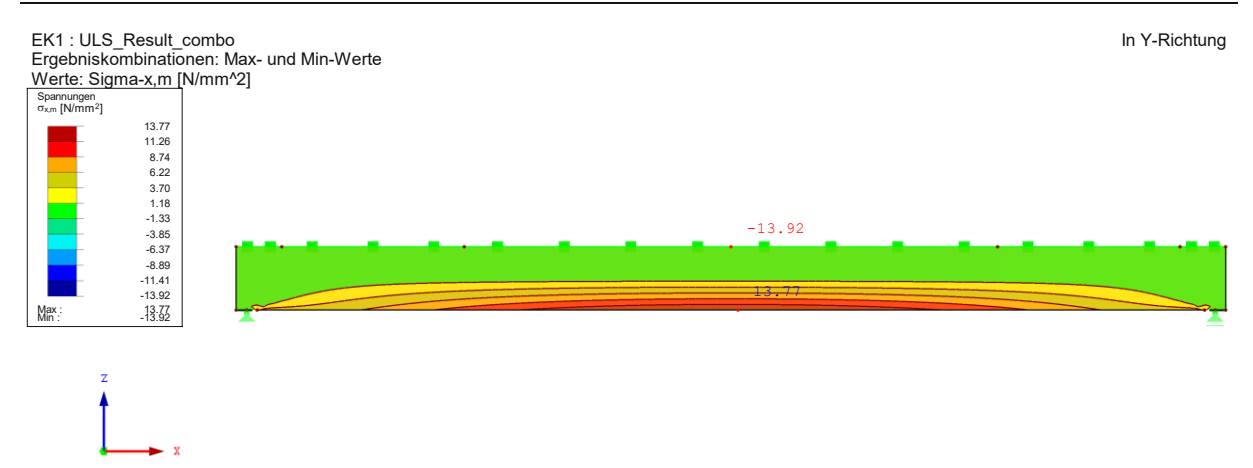

<span id="page-78-0"></span>Max Sigma-x,m: 13.77, Min Sigma-x,m: -13.92 N/mm<sup>2</sup>

**Abb.C.3:** Validierung vom *Test-Case 1*: Membran-Biegespannungen im GZT.

<span id="page-78-1"></span>
$$
\frac{\sigma_{x,m,Ed}}{f_{m,d}} = \frac{\sigma_{x,m,Ed}}{k_{mod} \cdot \frac{f_{m,d}}{\gamma_M}} = \frac{15,04}{0,90 \cdot \frac{24}{1,25}} = 0,81 \le 1,00
$$
\n(C.1)\nNachweis erbracht

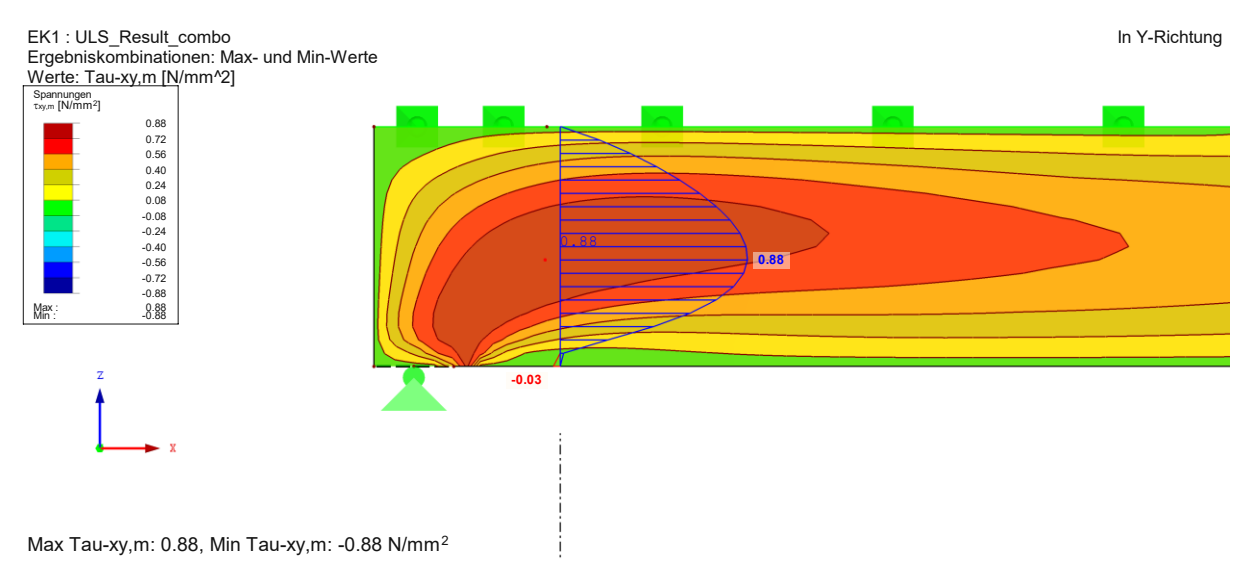

**Abb.C.4:** Validierung vom *Test-Case 1*: Scheibenschubspannungen im GZT.

<span id="page-78-2"></span>Die Scheibenschubspannungen werden aufgrund der vorkommenden Singularitäten an den Auflagerpunkten (vgl. Kapitel [5.2.2.3](#page-33-2) auf S[.28\)](#page-33-2) in der Schnittebene unmittelbar am Auflager gemäß **[Abb.C.4](#page-78-2)** wie folgt nachgewiesen.

$$
\frac{\tau_{xy,Ed}}{k_{cr} \cdot k_{mod} \cdot \frac{f_{v,k}}{\gamma_M}} = \frac{0.88}{1.00 \cdot 0.90 \cdot \frac{3.50}{1.25}} = 0.35 \le 1
$$
\n
$$
\text{Nachweis erbracht} \checkmark \tag{C.2}
$$

Der Nachweis der Auflagerpressung lt. Gleichung [\(C.3\)](#page-79-0) wird unter der Annahme der gleichmäßigen Spannungsverteilung gemäß ÖNORM B 1995-1, Abschnitt 6.1.5 durchgeführt. Die maßgebende maximale Auflagerkraft im Grenzzustand der Tragfähigkeit ergibt sich zu 266 kN.

<span id="page-79-0"></span>
$$
\sigma_{c,90,d} \leq k_{c,90} \cdot f_{c,90,d}
$$
\n
$$
\frac{F_{c,90,d}}{A_{ef}} \leq k_{c,90} \cdot k_{mod} \cdot \frac{f_{c,90,k}}{\gamma_M}
$$
\n
$$
\frac{266 \cdot 1000}{400 \cdot 240} \leq 1,75 \cdot 0,90 \cdot \frac{2,5}{1,25}
$$
\n
$$
\gamma_M
$$
\n
$$
\gamma_M
$$
\n
$$
\gamma_M
$$
\n(C.3)\nC.3

Die elastischen Anfangsverschiebungen im GZG<sub>char</sub> sowie die gesamten Langzeitverformungen im GZGquai-ständig sind in **[Abb.C.5](#page-79-1)** ersichtlich.

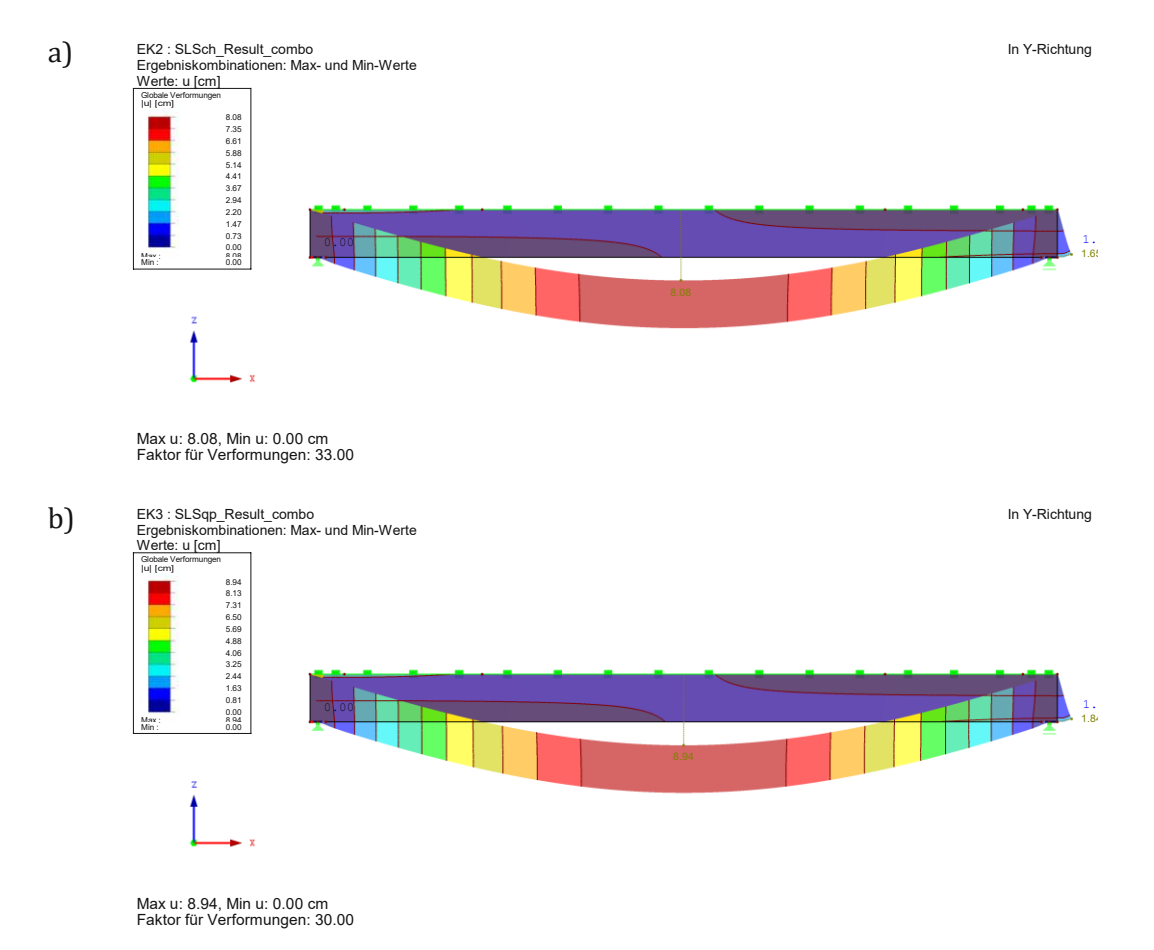

<span id="page-79-1"></span>Abb.C.5: Die elastischen Anfangsverschiebungen im GZG<sub>char</sub> sowie die gesamten Langzeitverformungen im GZGquai-ständig vom gewählten Optimum von *Test-Case* 1.

Die beiden Verformungen sind bis zum zugelassenen normkonformen Maß zu begrenzen. Das Nachweisapparat von ÖNORM B 1995-1 [21] zur Begrenzung der Verformungen ist lt. folgender Gleichung definiert.

$$
\frac{w_{inst}}{w_{inst,max}} = \frac{8,08 \text{ cm}}{\frac{2760}{300} \text{ cm}} = 0,87 \le 1,00
$$
\n
$$
\frac{w_{fin}}{w_{fin,max}} = \frac{8,94 \text{ cm}}{2760/250 \text{ cm}} = 0,81 \le 1,00
$$
\n
$$
\text{Nachweis erbracht} \checkmark
$$
\n(0.4)

Als ein weiterer Nachweis-*Check* kann die Stabilitätsanalyse durchgeführt werden. Der Oberrand des Trägers wird durch die Trapezblech-Konstruktion sowie die Verbandstruktur als stets

#### Anhang C: Validierung des Trägers aus Test-Case 1 75

gehalten angenommen. Aus diesem Grund wird die Stabilitätsuntersuchung nur für die abhebende Windwirkung durchgeführt (vgl. **[Abb.B.2](#page-75-0)** auf [S.70\)](#page-75-0). Dabei wird auf das Eigengewicht der Konstruktion sowie auf die Aufbaulast verzichtet, da diese beiden Lasten in diesem Fall günstig wirken. Das Ergebnis der Stabilitätsuntersuchung im *[RFEM](#page-10-1)* im Sinne der berechneten Knickfigur und des Verzweigungslastfaktors zufolge der Belastung *"1,50•Wind 0° - Innendruck"* ist in **[Abb.C.6](#page-80-0)** ersichtlich.

Wie man der **[Abb.C.6](#page-80-0)** entnimmt, ist der Verzweigungslastfaktor gleich *9,44*. Dies bedeutet, dass die Belastung um den Faktor *9,44* erhöht werden muss, um den Träger in die dargestellte Knickfigur zufolge des Stabilitätsverlustes zu erzwingen. Aus diesem Anlass besteht keine Stabilitätsgefahr des Trägers. Erhöht man die Belastung im Grenzzustand der Tragfähigkeit, so tritt das Querschnittsversagen als erstes auf.

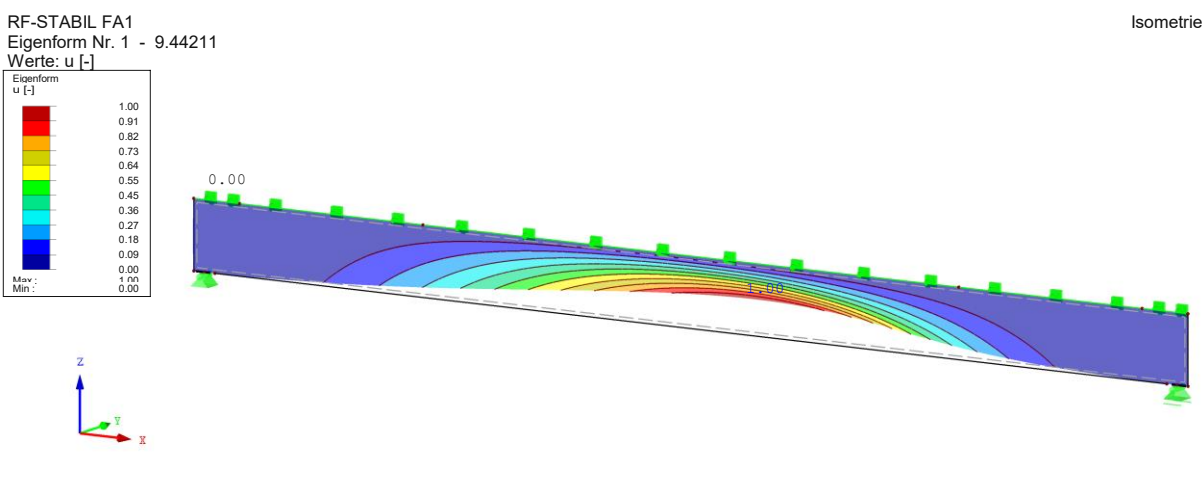

Max u: - Min u: Faktor für Verformungen: 2.80

<span id="page-80-0"></span>**Abb.C.6:** Stabilitätsuntersuchung des gewählten Optimums der Konstruktion infolge des *Test-Cases* 1.

An dieser Stelle wird die in diesem Kapitel erläuterte und verifizierte Konstruktion gemäß **[Abb.C.1](#page-76-2)** auf S[.71](#page-76-2) als brauchbar bezeichnet und kann für die weiteren Phasen der Bauplanung und Tragwerksauslegung herangezogen werden. Die Konstruktion könnte auch den kleinen Änderungen unterworfen werden, um z.B. die Neigung des Dachs für die Wasserentwässerung zu erschaffen (vgl. Kapite[l 0](#page-86-0) auf S[.81\)](#page-86-0). Sind diese Änderungen nicht erwünscht, so kann das Dach z.B. mit der Gefälledämmung versehen werden.

# **Anhang D: Validierung des Trägers aus** *Test-Case 2*

Das ins *[RFEM](#page-10-1)* importierte statische System ist in **[Abb.D.1](#page-81-0)** ersichtlich.

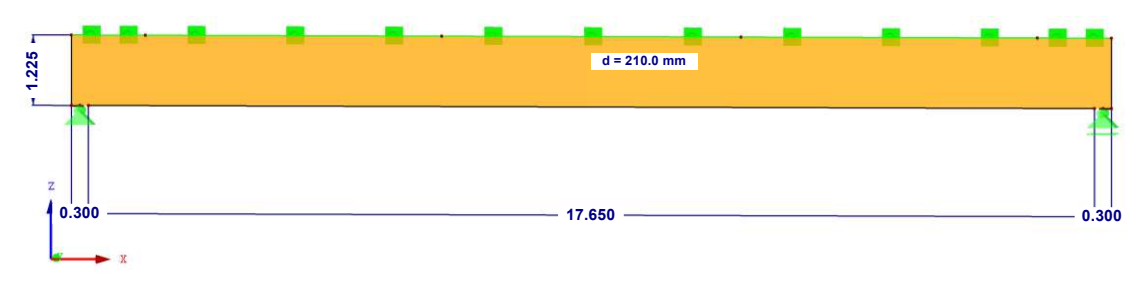

<span id="page-81-0"></span>**Abb.D.1:** Das ins *[RFEM](#page-10-1)* importierte statische System vom *Test-Case 2*.

<span id="page-81-1"></span>**Tab.D.1:** *RFEM-*Parameter des FE-Modells vom ermittelten Optimum im Rahmen des *Test-Cases* 2.

| 1.225                         | $d = 210.0$ mm                                                                                                    |  |
|-------------------------------|----------------------------------------------------------------------------------------------------|--|
| Z<br>0.300                    | 17.650<br>0.300                                                                                                    |  |
|                               | Abb.D.1: Das ins RFEM importierte statische System vom Test-Case 2.                                                                                                    |  |
| bildung detaillierter wird.   | In Tab.D.1 sind die RFEM-Parameter des importierten Modells aufgelistet. Analogerweise zum<br>Test-Case 1 können kleine Änderungen und/oder Anpassungen erfolgen, da der Grad der Modell-<br>Tab.D.1: RFEM-Parameter des FE-Modells vom ermittelten Optimum im Rahmen des Test-Cases 2. |  |
| Name                          | Wert (und Einheit)                                                                                                    |  |
| Geometrie, Abmessungen        | Gemäß Abb.6.3 #1                                                                                                    |  |
| Art des FE-Netzes im RFEM     | Vierecksnetz                                                                                                    |  |
| Angestrebte Größe des Netzes  | $\sim 10cm$                                                                                                    |  |
| Auflagertiefe                 | 30 cm                                                                                                    |  |
| tisch vom Programm ermittelt. | Die importierte Definition der Lastfälle ist in Abb.D.2 dargestellt. Eigengewicht wird automa-                                                                                                    |  |

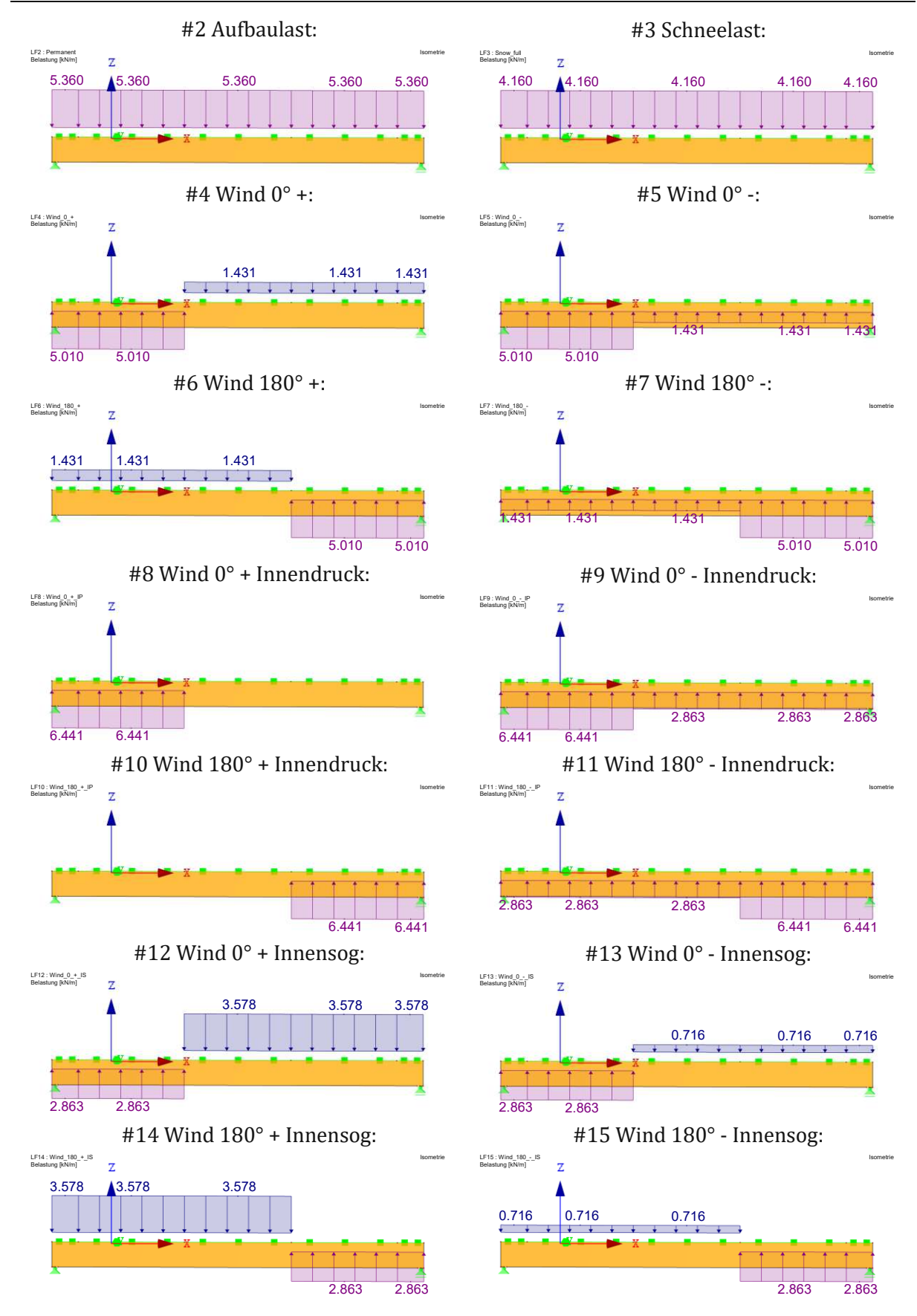

<span id="page-82-0"></span>**Abb.D.2:** Durch den Datentransfer aus *[Grasshopper3D](#page-8-1)* generierten Belastungsbilder für *Test-Case 2*.

Die maßgebenden Biegespannungen werden mithilfe der Lastfalldefinition gemäß **[Abb.D.2](#page-82-0)** sowie deren Kombination gemäß EC0 [15, 16] ermittelt. Diese sind in **[Abb.D.3](#page-83-0)** ersichtlich

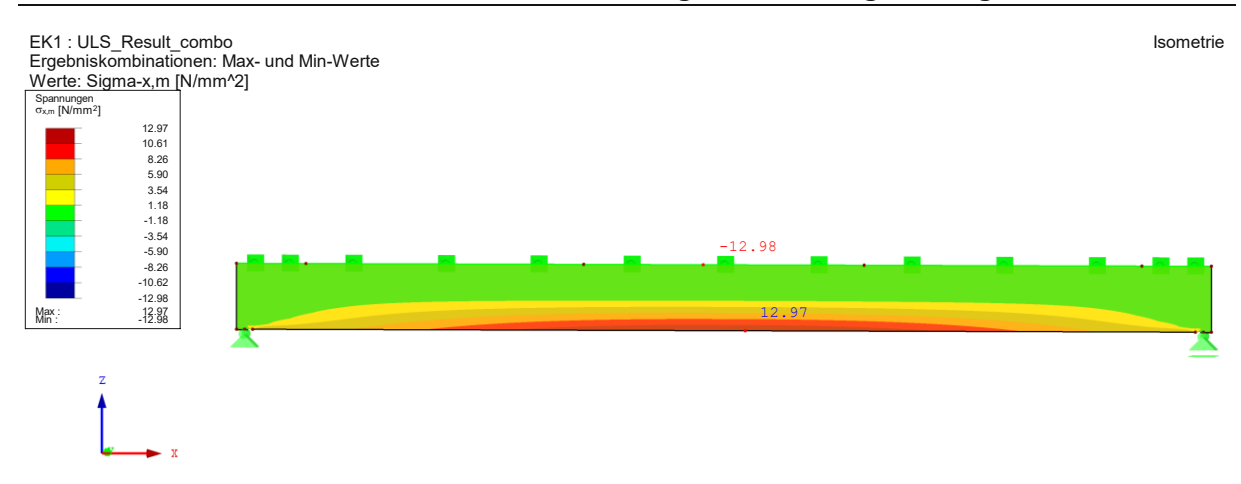

<span id="page-83-0"></span>Max Sigma-x,m: 12.97, Min Sigma-x,m: -12.98 N/mm<sup>2</sup>

**Abb.D.3:** Validierung vom *Test-Case 2*: Membran-Biegespannungen im GZT.

Die Spannungen sind gemäß folgender Gleichung nachzuweisen:

$$
\frac{\sigma_{x,m,Ed}}{f_{m,d}} = \frac{\sigma_{x,m,Ed}}{k_{mod} \cdot \frac{f_{m,d}}{\gamma_M}} = \frac{12,97}{0,90 \cdot \frac{24}{1,25}} = 0,75 \le 1,00
$$
\n(D.1)\nNachweis erbracht

#### Die Schubspannungen im GZT gemäß **[Abb.D.4](#page-83-1)** sind lt. Gleichun[g \(D.2\)](#page-83-2) nachzuweisen.

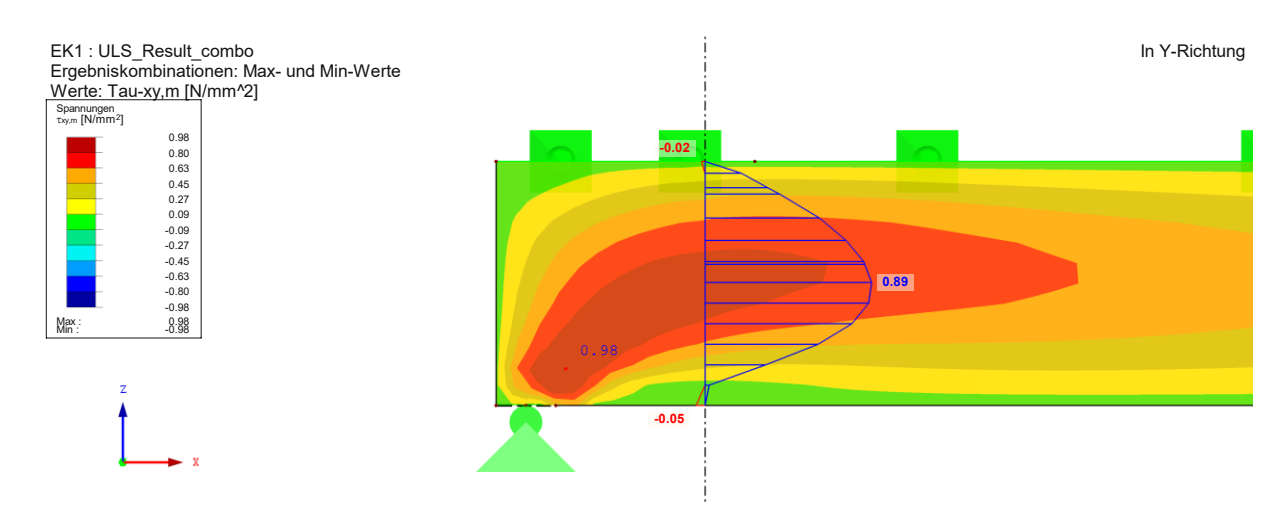

<span id="page-83-1"></span>Max Tau-xy,m: 0.98, Min Tau-xy,m: -0.98 N/mm2

**Abb.D.4:** Validierung vom *Test-Case 1*: Scheibenschubspannungen im GZT.

<span id="page-83-2"></span>
$$
\frac{\tau_{xy,Ed}}{k_{cr} \cdot k_{mod} \cdot \frac{f_{v,k}}{\gamma_M}} = \frac{0.89}{1.00 \cdot 0.90 \cdot \frac{3.50}{1.25}} = 0.35 \le 1
$$
\n
$$
\text{Nachweis erbracht} \checkmark \tag{D.2}
$$

Der Nachweis der Auflagerpressung lt. Gleichung [\(D.3\)](#page-84-0) wird unter Annahme der gleichmäßigen Spannungsverteilung gemäß ÖNORM B 1995-1, Abschnitt 6.1.5 durchgeführt. Die maßgebende maximale Auflagerkraft im Grenzzustand der Tragfähigkeit ergibt sich zu 160 kN.

$$
\frac{F_{c,90,d} \le k_{c,90} \cdot f_{c,90,d}}{A_{ef}} \le k_{c,90} \cdot k_{mod} \cdot \frac{f_{c,90,k}}{\gamma_M}
$$
\n
$$
\frac{160 \cdot 1000}{300 \cdot 210} \le 1,00 \cdot 0,90 \cdot \frac{2,5}{1,25}
$$
\n
$$
2,77 > 1,80
$$
\nNachweis **nicht** 
$$
\frac{F_{c,90,d}}{F_{c,90}} \le 1,00 \cdot 0,90 \cdot \frac{2,5}{1,25}
$$
\n
$$
\frac{F_{c,90,d}}{F_{c,90}} \le 1,00 \cdot 0,90 \cdot \frac{2,5}{1,25}
$$
\n
$$
\frac{F_{c,90,d}}{F_{c,90}} \le 1,00 \cdot 0,90 \cdot \frac{2,5}{1,25}
$$
\n
$$
\frac{F_{c,90,d}}{F_{c,90}} \le 1,00 \cdot 0,90 \cdot \frac{2,5}{1,25}
$$
\n
$$
\frac{F_{c,90,d}}{F_{c,90}} \le 1,00 \cdot 0,90 \cdot \frac{2,5}{1,25}
$$
\n
$$
\frac{F_{c,90,d}}{F_{c,90}} \le 1,00 \cdot 0,90 \cdot \frac{2,5}{1,25}
$$
\n
$$
\frac{F_{c,90,d}}{F_{c,90}} \le 1,00 \cdot 0,90 \cdot \frac{2,5}{1,25}
$$
\n
$$
\frac{F_{c,90,d}}{F_{c,90}} \le 1,00 \cdot 0,90 \cdot \frac{2,5}{1,25}
$$

Obwohl der Nachweis der Auflagerpressung nicht erbracht ist, stellt das kein maßgebendes Problem dar. Der Auflagerbereich kann z.B. durch die Vollgewindeschrauben verstärkt werden. Im Rahmen dieser Arbeit wird dieser Nachweis nicht geführt.

<span id="page-84-0"></span> $\overline{a}$ 

Die elastischen Anfangsverschiebungen im GZG<sub>char</sub> sowie die gesamten Langzeitverformungen im GZGquai-ständig sind in **[Abb.D.5](#page-84-1)** ersichtlich.

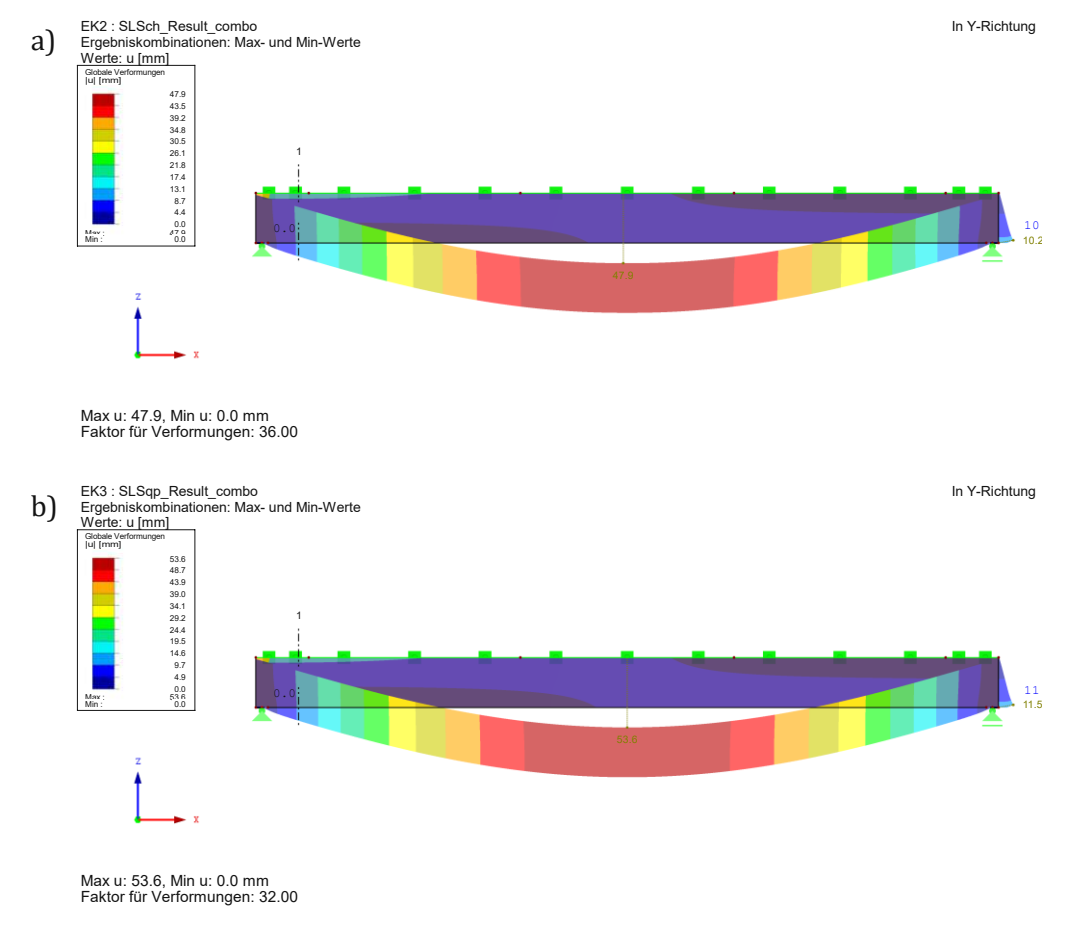

Abb.D.5: a) Die elastischen Anfangsverschiebungen im GZG<sub>char</sub> sowie b) die gesamten Langzeitverformungen im GZGquai-ständig vom gewählten Optimum von *Test-Case* 2.

<span id="page-84-1"></span>Die Nachweise zur Begrenzung der Durchbiegungen gelten als erbracht, wenn folgende Bedingungen erfüllt sind:

$$
\frac{w_{inst}}{w_{inst,max}} = \frac{4,8 \text{ cm}}{1795 \text{ cm}} = 0,80 \le 1,00
$$
\n
$$
\frac{w_{fin}}{w_{fin,max}} = \frac{5,36 \text{ cm}}{1795 \text{ cm}} = 0,74 \le 1,00
$$
\n(D.4)

Nachweis erbracht √

Im statischen Sinne ist interessant, die Stabilitätsanalyse bei der Umkehrwirkung vom Wind durchzuführen. Analog zum *Test-Case 1* wird der Träger unter der Belastung *"1,50•Wind 0° - ID"* untersucht. Auf die günstigen Einwirkungen zufolge ständiger Belastung wird verzichtet. Das Ergebnis der Stabilitätsanalyse im Sinne der ersten Knickfigur und des Verzweigungslastfaktors lt. *[RFEM](#page-10-1)* ist in **[Abb.D.6](#page-85-0)** ersichtlich.

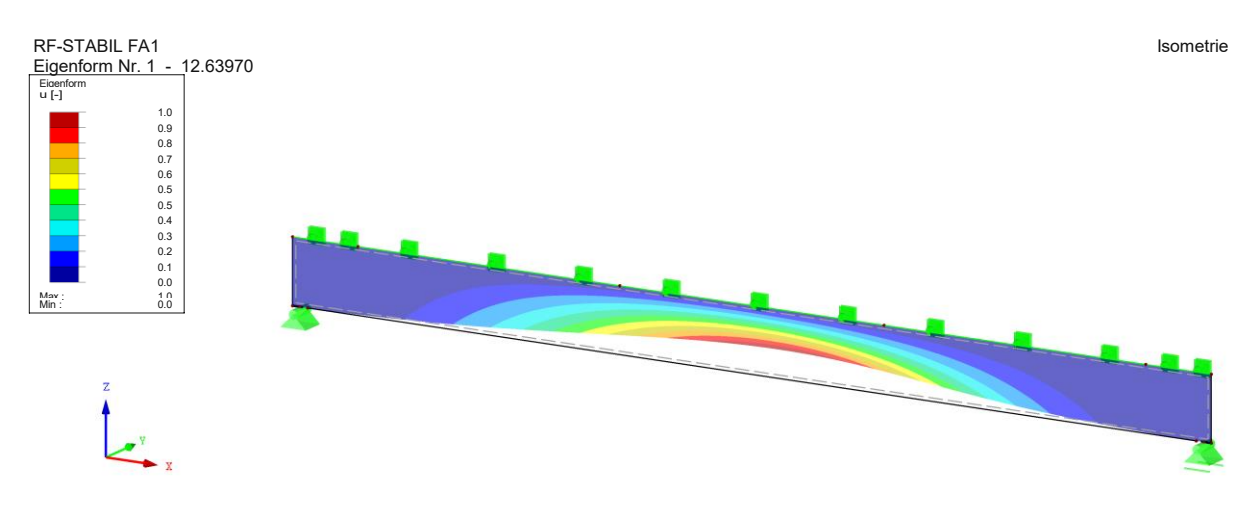

Max u: - Min u: -Faktor für Verformungen: 1.80

<span id="page-85-0"></span>**Abb.D.6:** Stabilitätsuntersuchung des gewählten Optimums der Konstruktion infolge von *Test-Case* 2.

Analog zum *Test-Case 1* ist der Verzweigungslastfaktor größer *1* und beträgt *12,64*. Aus diesem Grund wird von keiner maßgebenden Stabilitätsgefährdung im Sinne des Gleichgewichtsverlust für die o.a. Konstruktion ausgegangen.

An dieser Stelle wird behauptet, dass das gewählte Optimum für den *Test-Case* 2 nun auch validiert ist.

### <span id="page-86-0"></span>**Anhang E: Szenario der weiteren Tragwerksauslegung**

Wie bereits erwähnt, können Änderungen an den ermittelten Optima der Trägerkonstruktionen durchgeführt werden. Infolge dieser Änderungen ist das Tragwerk hinsichtlich anderer baupraktischer Aspekte wie z.B. Dachentwässerung, Transport, Montage etc. noch weiter zu planen.

In diesem Kapitel wird das Szenario untersucht, indem man den im Laufe vom *Test-Case 1* ermittelten Träger für die weiteren Planungsschritte vorbereitet. Hierfür wird das bereits erwähnte Programm *[RX-HOLZ](#page-46-0)* [29] verwendet. Dieses Programm stellt eine Komponenten-Statiksoftware dar, welche vor allem für die Auslegung und Bemessung der holzbauspezifischen Hallenkonstruk-tionen entwickelt wurde. Dieses Programm ist kein Teil des entwickelten "[MOPTS](#page-6-0)"-Algorithmus und wird dafür verwendet, das Potenzial der weiteren Planung anhand der Ergebnisse des entwickelten "*[MOPTS](#page-6-0)*"-Tools zu erläutern.

Das Tragwerk aus dem *Test-Case 1* gemäß **[Abb.C.1](#page-76-2)** auf [S.71](#page-76-2) wurde kleinen Änderungen direkt im Programm *[RX-HOLZ](#page-46-0)* [29] unterworfen. Die Geometrie des statischen Systems ist in **[Abb.E.1](#page-86-1)** dargestellt.

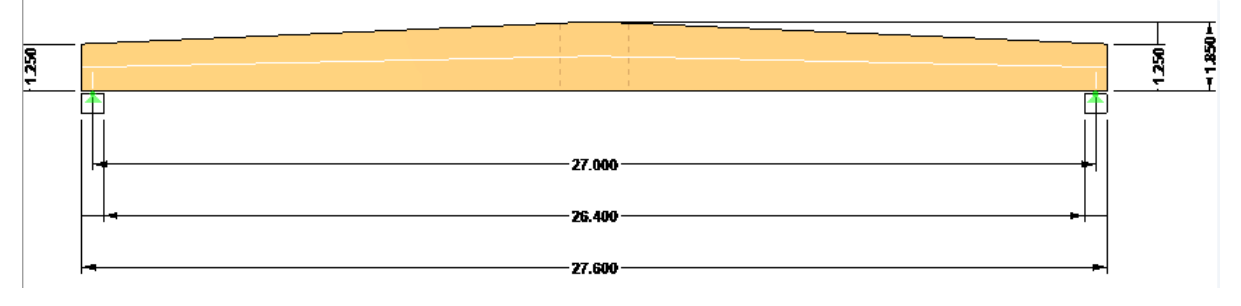

**Abb.E.1:** Geometrie des statischen Systems im *[RX-HOLZ](#page-46-0)* [29] für mögliche weitere Bauplanung des Trägers aus dem *Test-Case 1*.

<span id="page-86-1"></span>Die Belastungsdefinition und die anderen Eingaben bleiben analog zum im Kapite[l 7.1](#page-57-0) beschriebenen Optimum der Konstruktion. In **[Abb.E.2](#page-86-2)** ist das grafische Output vom *[RX-HOLZ](#page-46-0)* [29] über alle GZT- sowie GZG-Nachweise der o.a. Konstruktion ersichtlich.

| 2.2 Nachweise - Alle |                |                 |                   |            |                                                                                                    |  |  |
|----------------------|----------------|-----------------|-------------------|------------|----------------------------------------------------------------------------------------------------|--|--|
|                      | $\overline{A}$ | B               |                   | D          | E                                                                                                    |  |  |
|                      | <b>Stelle</b>  |                 | $AU.S-$           |            |                                                                                                    |  |  |
| Nr.                  | $X$ [m]        | EK              | nutzung n [-]     |            | Nachweis-Bezeichnung                                                                                                  |  |  |
|                      | 0.300          | EK <sub>2</sub> | $0.64 \le 1$      |            | 111) Schubspannung nach 6.1.7                                                                                         |  |  |
| $\overline{2}$       | 0.000          | EK <sub>2</sub> | $0.67 \le 1$      |            | 112) Schubspannung am Auflager nach 6.1.7                                                                             |  |  |
| 3                    | 9.450          | EK <sub>2</sub> | $0.72 \le 1$      |            | 131) Biegespannung am faserparallelen Rand nach 6.4.2                                                                 |  |  |
| 4                    | 9.450          | EK <sub>2</sub> | $0.75 \le 1$      |            | 133) Biegespannung am angeschnittenen Rand nach 6.4.2 - Druckrand                                                     |  |  |
| 5                    | 13.500         | EK <sub>2</sub> | $0.70$ $\leq 1$   |            | 141) Biegespannung im Firstguerschnitt nach 6.4.3                                                                     |  |  |
| 6                    | 13.500         | EK <sub>2</sub> | $0.47 \le 1$      |            | 151) Querzugspannung im Firstguerschnitt nach 6.4.3                                                                   |  |  |
|                      | 13.500         | EK <sub>2</sub> | $0.47 \le 1$      |            | 161) Querzugspannung - Keine konstruktive Querzugverstärkung nach 6.4.3. DIN EN 1995-1-1/NA:2013-08. NCI Zu 6.4.3 (2) |  |  |
| 8                    | 13.500         | <b>EK56</b>     | $1.00$ $\leq 1$   |            | 401) Gebrauchstauglichkeit - Bemessungssituation Charakteristisch nach 7.2 (2) - Innenfeld                            |  |  |
| 9                    | 13,500         | <b>EK93</b>     | $0.88$ \ $\leq$ 1 |            | 402) Gebrauchstauglichkeit - Bemessungssituation Quasi-ständig nach 7.2 (2) - Innenfeld                               |  |  |
|                      |                |                 |                   |            |                                                                                                    |  |  |
|                      |                |                 |                   |            |                                                                                                    |  |  |
|                      |                |                 |                   |            |                                                                                                    |  |  |
|                      |                |                 |                   |            |                                                                                                    |  |  |
|                      |                |                 |                   |            |                                                                                                    |  |  |
|                      |                | Max:            |                   | 1.00 ≤ 1 ● |                                                                                                    |  |  |

**Abb.E.2:** Grafisches Output von *[RX-HOLZ](#page-46-0)* [29] über alle GZT- sowie GZG-Nachweise der geänderten Konstruktion gemäß **[Abb.E.1](#page-86-1)**.

<span id="page-86-2"></span>Wie man den o.a. Abbildungen entnimmt, kann man das gefundene Tragwerks-Optimum noch ändern, um es für die Problemstellungen der Baupraxis vorzubereiten und die gesetzliche Normkonformität zu erfüllen. Die dabei resultierende Masse des Trägers ergibt sich nun zu ~4312 kg und ist um 12% weniger als bei dem ermittelten Optimum gemäß **[Abb.C.1](#page-76-2)** auf S[.71.](#page-76-2) Der dabei entstehende Verlust im Nutzvolumen ist vernachlässigbar.

An dieser Stelle wird seitens des Autors erwähnt, dass das Programm *[RX-HOLZ](#page-46-0)* [29] über keine BIM-gestützte Verbindung (IFC-Datenaustausch und/oder eine entwickelte Schnittstelle) verfügt. Die Eingaben der Geometrie und Lastparameter erfolgen manuell in der Eingabemaske des Programms. Eine direkte Schnittstelle vom *[Grasshopper3D](#page-8-1)* – analog zu *[PARAMETRIC-FEM-TOOLBOX](#page-10-0)* – wäre wünschenswert, da die Eingabe ebenso über die Parameter erfolgt. Somit kann die weitere Tragwerksauslegung hinsichtlich der Einreichsstatik der holzbauspezifischen Tragwerke noch weiter erleichtert werden.